**Univerzita Palackého v Olomouci Přírodovědecká fakulta Katedra geoinformatiky**

# **SESTAVENÍ A OVĚŘENÍ KONCEPTU LETECKÉHO SNÍMKOVÁNÍ S VYUŽITÍM PILOTOVANÝCH LETADEL A NEMĚŘICKÝCH KOMOR**

**Magisterská práce**

**Bc. Robert MINAŘÍK**

**Vedoucí práce: RNDr. Jakub MIŘIJOVSKÝ, Ph.D.**

**Olomouc 2015 Geoinformatika**

### **ANOTACE**

Cílem diplomové práce bylo sestavit a ověřit koncept leteckého snímkování s využitím pilotovaných letadel a neměřických komor. Autor se věnoval všem hlavním fázím konceptu, které byly pojmenovány jako: **Letecký nosič a kamera, Příprava snímkování, Pozemní práce, Snímkový let a Zpracování dat.**

Ve fázi **Letecký nosič a kamera** byla řešena implementace externího držáku snímkovacích komor na letadlo Cessna 172 a propojení kamery s operátorovým počítačem. Ve fázi **Příprava snímkování** byl navržen kompletní postup přípravy plánu letu zahrnující výpočet parametrů snímkování, zákres letových os a jejich export ve formátu podporovaném navigací letu.

Fáze **Pozemní práce** zahrnovala výběr, rozmístění a zaměření vlícovacích bodů. Byly použity jak přirozené tak uměle signalizované body. Autor navrhl vlastní řešení umělé signalizace dočasných vlícovacích bodů pomocí tvrdých bílých papírů velikosti A4.

Ve fázi **Snímkový let** byla řešena navigace snímkového letu a nastavení vhodných parametrů expozice. Během snímkového letu byl pilot navigován podle plánu mobilní aplikací Fly is FUN.

V poslední fázi **Zpracování dat** autor navrhl optimální postup zpracování dat s využitím metod Structure from Motion a Semi-Global Matching. Na závěr bylo provedeno ověření přesnosti výstupů a byla posouzena použitelnost konceptu.

Celkově se potvrdila použitelnost konceptu pro tvorbu základních fotogrammetrických výstupů – digitálního modelu reliéfu a ortofota. Je tedy možné koncept aplikovat v geografii jako doplňkovou metodu sběru dat, vhodnou zejména pro snímkování malých lokalit a rychlé mapování náhlých přírodních změn.

## **KLÍČOVÁ SLOVA**

koncept, letecké snímkování, neměřická kamera

Počet stran práce: 62 Počet příloh: 4 (z toho 1 volná)

### **ANOTATION**

The aim of diploma thesis was to assemble and validate the concept of aerial photography using manned aircraft and nonmetric cameras. Author's main focus is on key elements of the concept: **Aerial carrier and camera, Survey flight preparation, Field work, Survey flight** and **Data processing**.

During the **Aerial carrier and camera** phase the attachment of the external camera holder to the Cessna 172 aircraft and the camera's connection to the operator's computer was addressed. **Survey flight preparation** covered the whole process of the flight plan preparation including survey flight parameters calculation, flight axes plotting and their export in a format compatible with the flight navigation.

**Field work** included selection, distribution and survey of the ground control points (GCP). Both natural and artificial GCPs were used. Author of this thesis designed a photogrammetric targeting of the GCP using white sturdy papers of the A4 size.

**Survey flight** comprised of survey flight navigation and setting suitable exposure parameters. During the survey flight the pilot was navigated according to the survey flight plan via the smartphone application "Fly is FUN".

In the final phase **Data processing** author suggested optimal method of data processing using "Structure from Motion" and "Semi-Global Matching" systems. Lastly, the validation of the accuracy of the outputs was performed and the concept usability was evaluated.

Overall the usability of the concept for the basic photogrammetric outputs production – digital terrain model and orthophoto. Thus, it is possible to use this concept in geography as a complementary method of the data collection suitable especially for the survey flights of small areas and fast mapping of sudden changes in the environment.

### **KEYWORDS**

concept, aerial photography, nonmetric camera

Number of pages: 62 Number of appendixes: 4

#### **Prohlašuji, že**

- diplomovou práci včetně příloh, jsem vypracoval samostatně a uvedl jsem všechny použité podklady a literaturu*.* V části příprava snímkování jsem použil program Preflight Calc vytvořený Martinem Šimíčkem (2014) v rámci jeho diplomové práce.

- jsem si vědom, že na moji diplomovou práci se plně vztahuje zákon č.121/2000 Sb. - autorský zákon, zejména § 35 – využití díla v rámci občanských a náboženských obřadů, v rámci školních představení a využití díla školního a § 60 – školní dílo,

- beru na vědomí, že Univerzita Palackého v Olomouci (dále UP Olomouc) má právo nevýdělečně, ke své vnitřní potřebě, diplomovou práci užívat (§ 35 odst. 3),

- souhlasím, aby jeden výtisk diplomové práce byl uložen v Knihovně UP k prezenčnímu nahlédnutí,

- souhlasím, že údaje o mé diplomové práci budou zveřejněny ve Studijním informačním systému UP,

- v případě zájmu UP Olomouc uzavřu licenční smlouvu s oprávněním užít výsledky a výstupy mé diplomové práce v rozsahu § 12 odst. 4 autorského zákona,

- použít výsledky a výstupy mé diplomové práce nebo poskytnout licenci k jejímu využití mohu jen se souhlasem UP Olomouc, která je oprávněna v takovém případě ode mne požadovat přiměřený příspěvek na úhradu nákladů, které byly UP Olomouc na vytvoření díla vynaloženy (až do jejich skutečné výše).

V Olomouci dne Robert MINAŘÍK

Děkuji vedoucímu práce RNDr. Jakubovi Miřijovskému, Ph.D. za podněty a připomínky při vypracování práce.

Vložený originál **zadání** bakalářské/magisterské práce (s podpisy vedoucího katedry, vedoucího práce a razítkem katedry). Ve druhém výtisku práce je vevázána fotokopie zadání.

Zde je konec prvního oddílu, kde není číslování stránek. Následující strana patří již do druhého oddílu, který má nastaveno číslování stránek.

## **OBSAH**

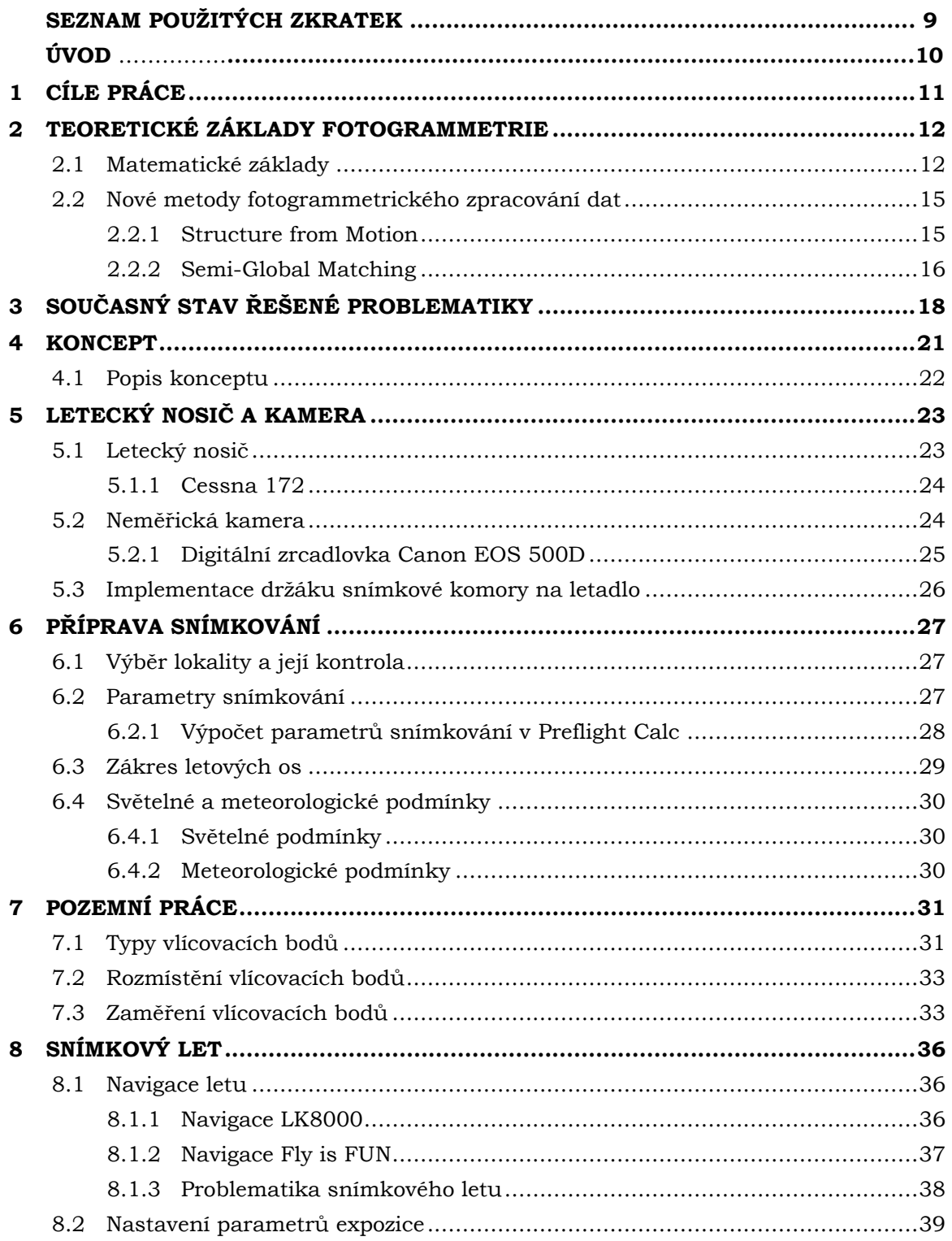

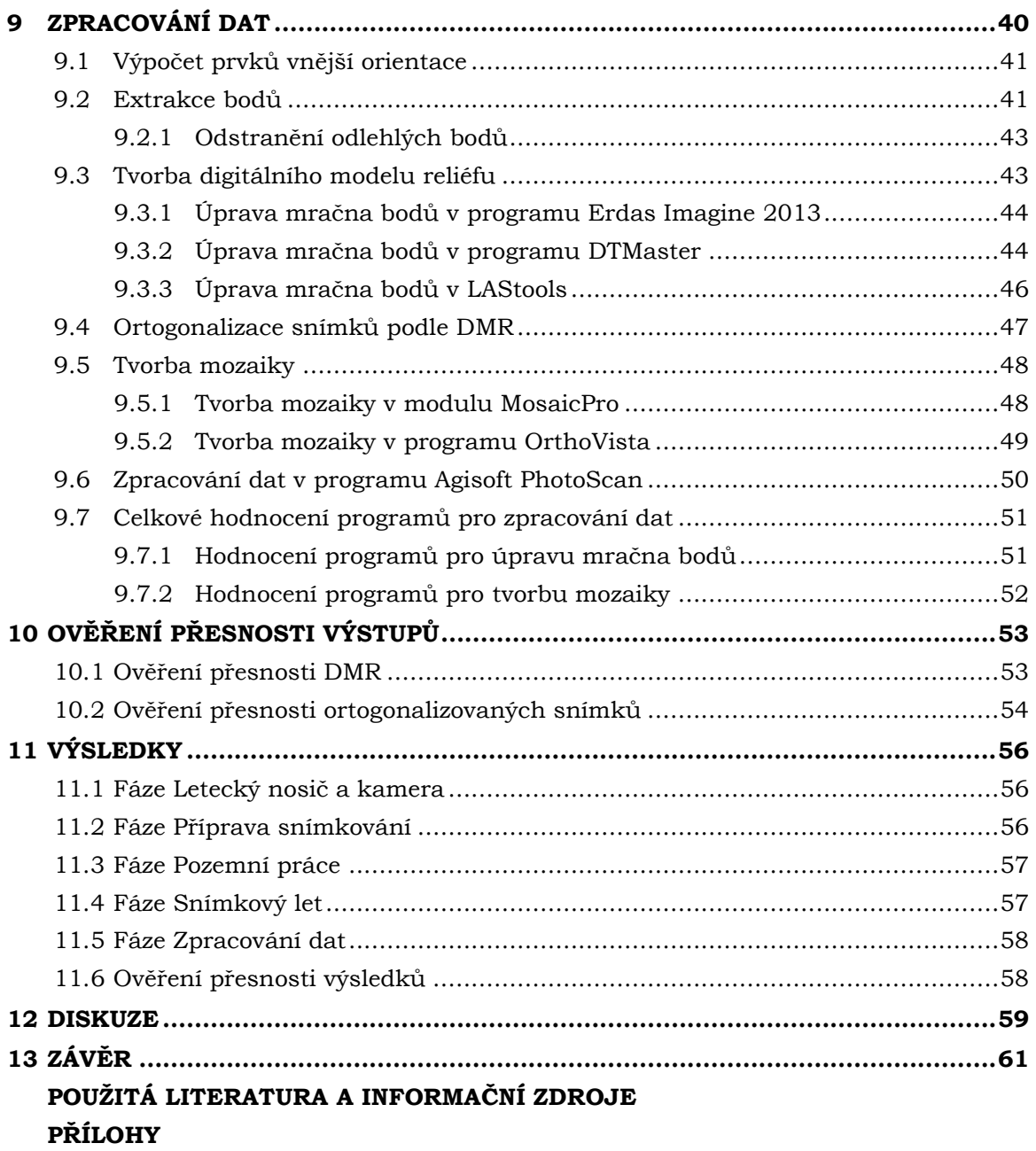

# **SEZNAM POUŽITÝCH ZKRATEK**

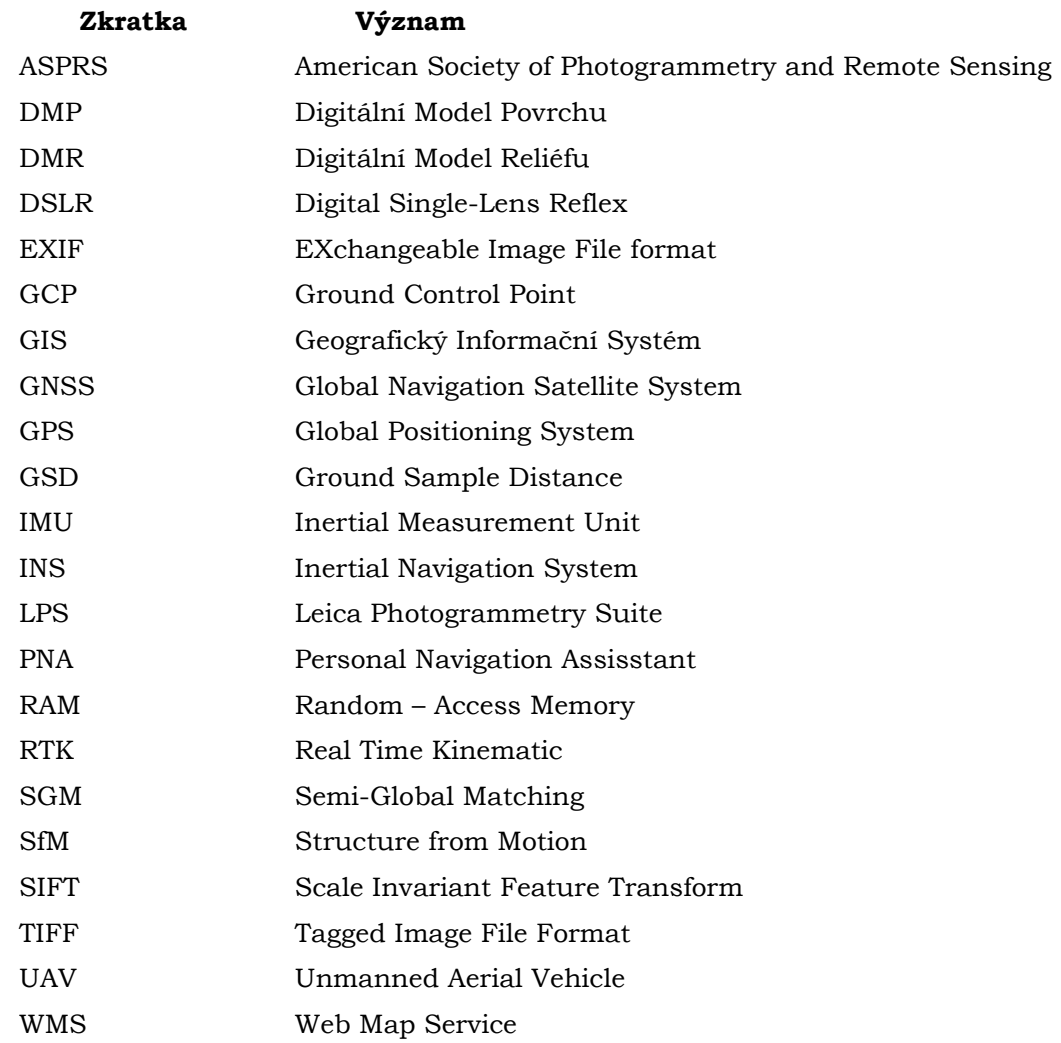

## **ÚVOD**

Letecká fotogrammetrie je jedním z hlavních zdrojů primárních dat pro mapování a studium zemského povrchu. Tradiční pojetí letecké fotogrammetrie je spjato s použitím měřických a velmi drahých komor. Snímkují se rozsáhlá území, většinou za účelem obecného mapování krajiny. Pro mnoho výzkumných projektů menšího rozsahu např. archeologické mapování nalezišť nebo pro rychlé mapování rozsahu povodní je finančně a časově nevýhodné zaplatit snímkový let s profesionální měřickou komorou. A naopak, pro snímkování pomocí UAV (Unmanned Aerial Vehicle) může být území příliš velké. Řešením může být vlastní letecké snímkování z nižších výšek za použití neměřických kamer.

Diplomová práce se zabývá sestavením a ověřením konceptu leteckého snímkování z nižších výšek s využitím pilotovaných letadel a neměřických komor. Koncept v sobě spojuje výhody letecké a UAV fotogrammetrie. Díky použití letadla se rapidně zvětšuje plocha snímkovaného území, a zároveň z UAV fotogrammetrie koncept přebírá nové metody zpracování dat, které umožňují kvalitně zpracovat snímky z neměřických kamer. Autor věří, že pokud se prokáže použitelnost navrhovaného konceptu, jeho diplomová práce se stane základem pro další výzkum na Katedře geoinformatiky v oblasti nasazení pilotovaných letadel do maloformátového snímkování.

## <span id="page-10-0"></span>**1 CÍLE PRÁCE**

Cílem magisterské práce je sestavit a ověřit koncept leteckého snímkování s využitím klasických pilotovaných letadel a neměřických komor. Magisterská práce se bude zabývat všemi podstatnými částmi konceptu, přičemž žádná nebude vynechána. Mezi hlavní fáze konceptu bude patřit:

- implementace držáku snímkovacích komor na letadlo,
- plán snímkování,
- pozemní práce,
- snímkový let,
- zpracování dat a ověření výsledků.

Každá fáze konceptu bude zpracována jako samostatná kapitola obsahující jak obecná doporučení s odkazy na literaturu, tak konkrétní postupy navržené v rámci práce. U konkrétních řešení bude brán zřetel na hardwarové a softwarové vybavení Katedry geoinformatiky, aby byl koncept použitelný pro její potřeby.

Na základě hodnocení přesnosti výstupů (digitální model reliéfu a ortogonalizované snímky) bude ověřena použitelnost celého konceptu. Hodnocena bude geometrická přesnost výstupů prostřednictvím středních chyb vlícovacích bodů a vizuální přesnost ortogonalizovaných snímků a jejich mozaiky.

Cílem práce je, aby navržený koncept byl po přizpůsobení konkrétním podmínkám (např. záměna nosiče a kamery) použitelný v další praxi a umožnil plně kontrolovanou tvorbu základních fotogrammetrických výstupů s minimalizací nákladů. Výsledkem práce bude tedy navržený koncept, soubor doporučení pro jednotlivé fáze konceptu a příklad konkrétního řešení včetně ověření výsledků.

## <span id="page-11-0"></span>**2 TEORETICKÉ ZÁKLADY FOTOGRAMMETRIE**

Fotogrammetrie je téměř tak stará jako fotografie sama. Za 150 let své existence prošla dlouhým vývojem od čistě analogového řešení s využitím opticko-mechanických přístrojů, přes analytické metody využívající pro převod snímkových souřadnic na geodetické počítače, až po moderní digitální fotogrammetrii.

Moderní metody fotogrammetrie používají snímky pořízené výhradně digitálními kamerami od běžných kompaktních fotoaparátů po profesionální měřické komory a celé zpracování probíhá na počítači. Pavelka (2009, s. 7) definuje fotogrammetrii jako vědu a technologii, která se zabývá získáváním dále využitelných měření, map, digitálního modelu terénu a dalších produktů, které lze získat z obrazového, nejčastěji fotografického záznamu.

Fotogrammetrie se primárně zabývá přesným měřickým vyhodnocením třídimenzionálního zemského povrchu z dvojdimenzionální fotografie. Na základě znalosti snímkových souřadnic objektu lze s přesností v řádu centimetrů až decimetrů rekonstruovat polohu, tvar, velikost a výšku objektů v prostoru.

Primárně je možno rozdělit fotogrammetrii podle polohy stanoviska na pozemní a leteckou. U pozemní (terestrické, blízké) fotogrammetrie je stanovisko kamery nepohyblivé, přesně geodeticky zaměřené a většinou umístěné na zemi. U letecké fotogrammetrie je stanovisko snímkování umístěno v letadle, vrtulníku či nepilotovaném prostředku z rodiny UAV. Stanovisko je pohyblivé a z toho plynou problémy s přesným geodetickým určením souřadnic středu snímku a vyžaduje sofistikovanější způsoby zpracování. Speciální kategorií je pak družicová fotogrammetrie, která zpracovává snímky ze satelitů s prostorovou rozlišovací schopností v řádu decimetrů např. systém WorldView a blíží se geometrickému rozlišení konvenční letecké fotogrammetrie. Podrobnější dělení fotogrammetrie uvádí např. Pavelka (2009).

Následující podkapitoly lze chápat jako část rešerše, kdy jsou popisovány nejnovější poznatky fotogrammetrie v rozsahu nezbytném pro řešení diplomové práce.

### <span id="page-11-1"></span>**2.1 Matematické základy**

Každá fotografie vzniká centrální projekcí části zemského povrchu na čip digitálního fotoaparátu. Geometrické znázornění ideální centrální projekce je na obr. 1.

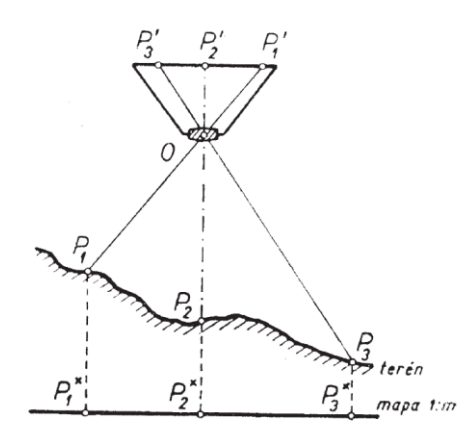

Obr. 1 Princip centrální projekce (zdroj: Böhm, 2002).

Světelné paprsky bodů zemského povrchu P<sub>1</sub>, P<sub>2</sub>, P<sub>3</sub> procházejí přes střed promítání O a dopadají pod stejným úhlem na čip digitálního fotoaparátu, kde jsou zaznamenány jejich obrazy  $P_1$ ,  $P_2$ ,  $P_3$ . Souhrn těchto paprsků bývá označován jako fotogrammetrický svazek paprsků (Böhm, 2002).

Přesně lze určit střed promítání pouze u tzv. dírkové kamery nebo u velmi tenké čočky. Dírková kamera má místo objektivu pouze drobný otvor propouštějící tenký paprsek světla na filmovou podložku. Složité objektivy používané ve fotogrammetrii se skládají z několika optických členů, jsou zatíženy distorzí a je složitější u nich přesně určit střed promítání (projekční centrum).

Nicméně, pro výpočet 3D souřadnice objektu ze snímků je nutné přesně matematicky popsat průchod svazku paprsků kamerou, stanovit polohu projekčního centra v prostoru a určit orientaci kamery vůči osám geodetického souřadnicového systému. K tomu se ve fotogrammetrii používají prvky vnitřní a vnější orientace.

#### **Prvky vnitřní orientace**

Prvky vnitřní orientace matematicky popisují průběh svazku paprsků uvnitř komory. Mezi prvky vnitřní orientace (obr. 2) patří:

- poloha hlavního snímkového bodu,
- konstanta komory,
- průběh radiální distorze.

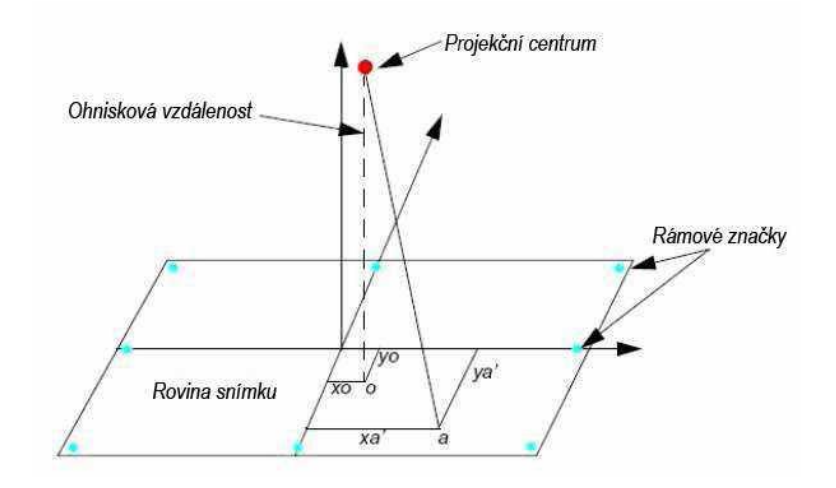

Obr. 2 Prvky vnitřní orientace (upraveno podle: Erdas, 2009).

Hlavní snímkový bod je nejčastěji označován jako H´ nebo 0. Je definován jako průsečík roviny snímku a paprsku procházejícího projekčním centrem, který je zároveň kolmý na rovinu snímku (Pavelka, 2009). Vlivem geometrických nepřesností objektivu zřídka nastane situace, že hlavní snímkový bod H´ je zároveň i středem snímku (M´), proto je důležitým výstupem z kalibrace kamery tzv. offset. Offset značí odchylku hlavního snímkového bodu od středu snímku. U analogových snímků je střed snímku definován jako průsečík rámových značek. U digitálních snímků je situace jednodušší. Střed snímku je vypočítán automaticky z pixelové matice.

Konstanta komory (ohnisková vzdálenost) je označována jako f nebo c a je definována jako přímá vzdálenost hlavního snímkového bodu H´ od projekčního centra. Její hodnota se nejčastěji udává v milimetrech.

Distorze objektivu negativně ovlivňuje geometrickou polohu objektů na snímku a tím pádem i přesnost výstupů. Je způsobena geometrickými nepřesnostmi centrace optických členů objektivu do optické osy (Pavelka, 2009). Chyba vzniká již při výrobě objektivu a je nutné ji odstranit v rámci kalibrace komory. Rozlišuje se radiální a tangenciální distorze.

Radiální distorze má přibližně symetrický tvar a způsobuje v určité radiální vzdálenosti r´ posun bodu o Δr´. Vysoké hodnoty radiální distorze (až 200 μm) dosahují na okrajích snímku zejména neměřické komory s levnějšími objektivy, proto je nutné před použitím komoru kalibrovat a při zpracování snímku použít jen jeho středovou část v rozsahu 60–80 % původního snímku. Tangenciální distorze je kolmá na směr radiální distorze a u kvalitních objektivů může být zanedbána.

#### **Prvky vnější orientace**

Prvky vnější orientace určují polohu projekčního centra v určitém geodetickém souřadnicovém systému a relativní náklon osy záběru ke všem osám souřadnicového systému. Mezi prvky vnější orientace (obr. 3) patří:

- souřadnice X<sub>0</sub>, Y<sub>0</sub>, Z<sub>0</sub> projekčního centra (střed objektivu kamery),
- úhly rotace snímku ω, φ, κ.

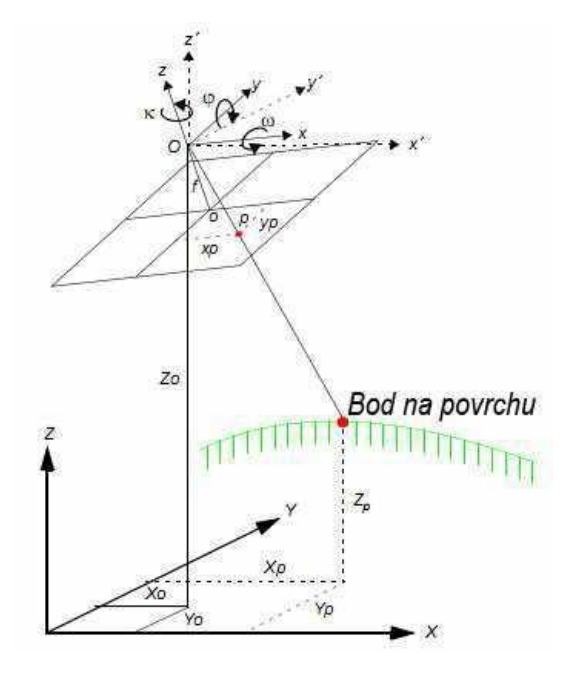

Obr. 3 Prvky vnější orientace (upraveno podle: Erdas, 2009).

#### **Rovnice kolinearity**

Prvky vnitřní a vnější orientace jsou nutné pro transformaci snímků ze snímkového souřadnicového systému [x, y] do geodetického souřadnicového systému [X, Y, Z]. Při jejich vzájemném převodu se obecně jedná o pootočení, posun a změnu měřítka (Pavelka, 2009). Základem moderní fotogrammetrie je přímý převod snímkových souřadnic na geodetické pomocí rovnic kolinearity. Rovněž by měla být splněna podmínka kolinearity tzn. projekční centrum, bod v terénu a jeho obraz na snímku leží v jedné přímce.

### <span id="page-14-0"></span>**2.2 Nové metody fotogrammetrického zpracování dat**

V dnešních dnech již není letecká fotogrammetrie záležitostí pouze úzké skupiny specializovaných firem s profesionálním vybavením, ale díky rychlému technickému vývoji je dostupná pro široký okruh uživatelů – vědců, inženýrů a zemědělců.

Liberalizace fotogrammetrie vede uživatele k používání levnějších neměřických komor a nosičů bez systému GNSS/IMU (Global Navigation Satellite System/Inertial Measurement Unit), což se negativně projevuje na kvalitě výstupních snímků a ztěžuje jejich zpracování klasickými metodami. Bylo tedy nutné zahájit vývoj nových metod zpracování, které tolerují drobné nedostatky vybavení a vstupních snímků např. nekalibrovaná kamera, šikmá osa záběru atd. V následujícím textu budou popsány nové metody fotogrammetrického zpracování dat Structure from Motion a Semi-Global Matching.

#### <span id="page-14-1"></span>**2.2.1 Structure from Motion**

Metoda Structure from motion (SfM) má svůj původ v oblasti počítačové vizualizace a ve fotogrammetrii se používá jako alternativa ke klasickým metodám aerotriangulace (např. svazkové vyrovnání bloku). SfM využívá základních principů stereofotogrammetrie v kombinaci s principy průsekové fotogrammetrie. Na rozdíl od konvenčních metod nevyžaduje téměř žádné vstupní informace.

Konvenční metody letecké fotogrammetrie vyžadují pro přesný výpočet prvků vnější orientace známé prvky vnitřní orientace, počáteční odhad pozice projekčních center a velikosti úhlů rotace snímků naměřených nejčastěji pomocí systému GNSS/IMU. V případě absence údajů z GNSS/IMU je vyžadováno velké množství geodeticky zaměřených vlícovacích bodů. Naproti tomu SfM nepotřebuje v první fázi řešení žádné výše uvedené údaje. Pro výpočet postačí vstupní snímky s EXIF (Exchangeable image file format) souborem, s vysokou hodnotou podélného (60–80 %) a příčného (30–40 %) překrytu.

V první fázi metody SfM jsou vstupní snímky analyzovány. Pomocí algoritmu je vytvořena množina bodů (tzv. keypoints) a jejich vlastností charakterizující významné rysy snímku. Ostrost, rozlišení a textura snímku výrazně ovlivňuje kvalitu výpočtu a zároveň kvalita řešení vzrůstá s počtem zpracovávaných snímků. Nejvýznamnějším algoritmem vyhledávání keypoints je Scale Invariant Feature Transform (SIFT). Metoda je používána i v programu Agisoft PhotoScan (Verhoeven, 2011).

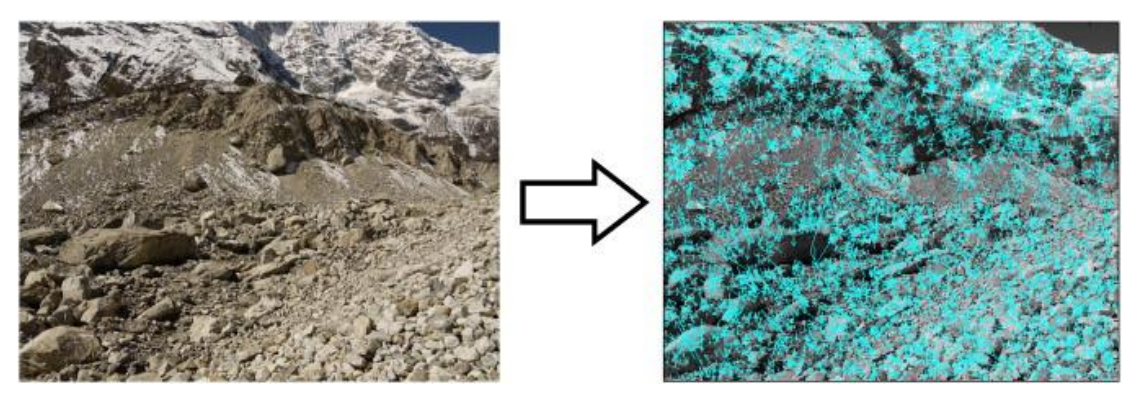

Obr. 4 Ukázka generování množiny keypoints ze snímku metodou SIFT (zdroj: Westoby a kol., 2012).

Detekce identických keypoints a sledování změny jejich pozice na překrývajících se snímcích, vede k určení jejích skutečné polohy v prostoru. Na závěr je na vybrané keypoints, které v tuto chvíli suplují úlohu vlícovacích bodů, aplikováno klasické svazkové vyrovnání bloku (angl. Bundle adjustment) a jsou vypočítány prvky vnější a vnitřní orientace (Turner a kol., 2012; Westoby a kol. 2012).

Dosavadní postup není možné považovat za ekvivalent analytické aerotriangulace, protože orientace bloku je známa pouze v obrazovém systému souřadnic. Pro dosažení shodné úrovně výsledků s aerotriangulací je nutné transformovat blok snímků do požadovaného geodetického systému.

Transformace je klasicky založena na vlícovacích bodech se známými prostorovými a zároveň obrazovými souřadnicemi. Používá se tradiční sedmiprvková kolineární transformace (tři úhly rotace, tři parametry translace a změna měřítka). Při transformaci se přepočítají prvky vnitřní a vnější orientace a je možno je použít pro další postup zpracování dat.

Hlavní výhody metody SfM oproti konvenčním metodám jsou shrnuty níže.

- Není nutné znát přesné prvky vnitřní orientace kamery, což umožňuje efektivnější nasazení neměřických kamer.
- Metoda SfM zpracuje i mírně šikmé snímky.
- Pro výpočet stačí malé množství vlícovacích bodů.
- Celý výpočet je automatický a neklade zvláštní nároky na znalosti uživatele.

Výše uvedené přednosti dělají ze SfM mocnou alternativu ke klasickým metodám aerotriangulace, zejména ve vědeckých projektech z oblasti geověd a archeologie.

#### <span id="page-15-0"></span>**2.2.2 Semi-Global Matching**

Ve fotogrammetrii je metoda Semi-Global Matching (SGM) používána pro automatickou extrakci 3D bodů ze sekvence překrývajících se snímků (stereopárů) se známými prvky vnitřní a vnější orientace. Navazuje tedy na výše popsanou metodu SfM.

Klasické metody extrakce bodů ze stereopáru využívají techniky obrazové korelace, kdy jsou identické pixely na páru snímků identifikovány podle unikátního okolí pixelu. Okolí pixelu je definováno velikostí vyhledávacího okna. Hirschmüller (2011 a 2005) uvádí, že metody založené na korelačních oknech způsobují při extrakci bodů narušení a rozmazání hran ostrých hloubkových přechodů na snímku. Předpokládá se totiž, že všechny pixely v rámci vyhledávacího okna jsou ve stejné vzdálenosti od kamery. Existují různé techniky omezující tyto nepřesnosti, ale jediným řešením je nepoužívat vyhledávací okno a porovnávat pouze samostatné pixely (lokální metody) v kombinaci s globálními metodami (Hirschmüller, 2011). Výše uvedené myšlenky jsou základem techniky Semi-Global Matching. Základní princip metody SGM je popsán níže. Kompletní matematický popis včetně příkladů aplikace ve fotogrammetrii lze nalézt v odborných článcích např. Hirschmüller (2008 a 2005).

V prvním kroku je vypočítána disparita, která vyjadřuje rozdíl obrazové souřadnice x identického pixelu na překrývajících se snímcích, na základě per-pixel porovnání radiometrických hodnot pomocí funkce Mutual Information. Použití per-pixel porovnání vede k množství chybně určených bodů, proto jsou v druhém kroku disparity optimalizovány a agregovány pomocí globální funkce. Z agregovaných disparit může být vytvořena hloubková mapa (obr. 5). Na základě hloubkové mapy je pak možné přesně extrahovat digitální model povrchu, který je reprezentován hustým mračnem 3D bodů.

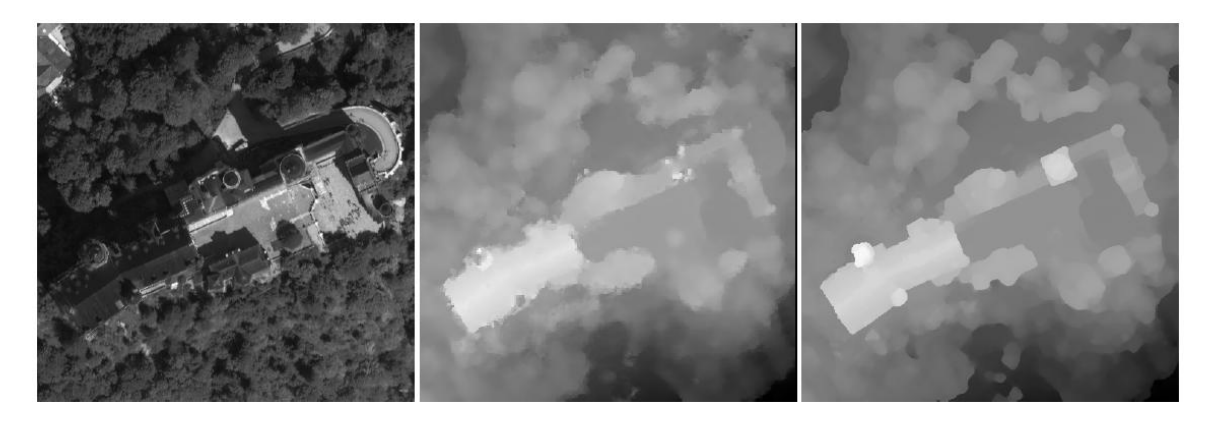

Obr. 5 Ukázka hloubkové mapy vytvořené klasickou metodou obrazové korelace (uprostřed) a SGM (vpravo) zámku Neuschwanstein (zdroj: Hirschmüller, 2005).

Obr. 5 ukazuje přednosti lepšího modelování hloubkových přechodů metodou SGM na okrajích objektů než u tradiční metody obrazové korelace, což se promítne v kvalitě extrahovaného mračna 3D bodů.

## <span id="page-17-0"></span>**3 SOUČASNÝ STAV ŘEŠENÉ PROBLEMATIKY**

Rešerše literatury je zaměřena na dvě oblasti, které autor považuje za klíčové pro diplomovou práci. První částí je nasazení neměřických kamer v leteckém snímkování a druhou částí je zpracování dat metodou Structure from Motion a Semi-Global Matching.

#### **Letecké snímkování s využitím pilotovaných letadel a neměřických komor**

Problematikou maloformátového leteckého snímkování a obecně novými trendy ve fotogrammetrii se dlouhodobě zabývají na Katedře geoinformatiky PřF UPOL. **Miřijovský (2014)** se zabývá specifiky leteckého snímkování s neměřickou komorou pro archeologické účely. Na případové studii popisuje celý postup a upozorňuje na klíčové části procesu, které nejvíce ovlivňují přesnost výstupů.

**Miřijovský (2013)** na základě dlouhodobého výzkumu představuje koncept nasazení UAV ve fotogrammetrii. I když se publikace nezabývá přímo leteckým snímkováním, považuje ji autor diplomové práce za jednu z nejpřínosnějších, protože přehledně, jasně a v širších souvislostech popisuje problematiku nasazení neměřické komory ve fotogrammetrii.

Řešenou problematikou se také zabývají zahraniční autoři, avšak pouze malá část prací se zaměřuje přímo na sestavení konceptu leteckého snímkování s využitím neměřických komor.

**Grenzdörffer (2004)** navrhuje vlastní technicky vyspělý digitální letecký snímkovací systém PFIFF. Základ systému tvoří kalibrovaná DSLR (Digital Single-Lens Reflex) kamera Rollei db23 propojená s notebookem pro rychlé ukládání dat. Prvky vnější orientace jsou určovány s vysokou přesností za přímo letu kombinací údajů z dvoufrekvenční GPS (Global Positioning System) a dvouosého inklinometru s digitálním kompasem pro určení úhlů rotace snímku. Přesnost určení prvků vnější orientace výše navrženým systémem je ověřena na projektu snímkového letu porovnáním s profesionálním systémem GPS/IMU Applanix. Směrodatná odchylka mezi polohou projekčních center 133 snímků naměřenou dvoufrekvenční GPS a systémem GPS/IMU byla 0,106 m v ose X, 0,061 m v ose Y a 0,109 m v ose Z.

**Grenzdörffer (2005)** se věnuje maloformátovému snímkování měst pro urbanistické studie s využitím výše zmíněného vylepšeného systému PFIFF a letadla Cessna 172. Na projektu snímkování města Schwaan (210 snímků, výška letu 750 m, prostorové rozlišení 18 cm) demonstruje, že v případě požadavku nižší přesnosti (50 cm) může být aerotriangulace provedena bez vlícovacích bodů, pouze s odhady prvků vnější orientace z palubních přístrojů. Při použití 33 vlícovacích bodů klesla střední chyba určení projekčních center na 5 cm. Znovu se tedy potvrzuje, že systém PFIFF je velmi dobře navržen a lze jej bez obav použít pro tvorbu přesných fotogrammetrických výstupů.

Výše uvedené Grenzdörfferovy práce navrhují řešení, jak poměrně přesně určovat prvky vnější orientace přímo za letu. Autor diplomové práce zde vidí potenciál pro budoucí vylepšení navrhovaného konceptu, které by mohlo být námětem pro další závěrečné Katedře geoinformatiky.

Další práce se zabývají zejména aplikacemi leteckého snímkování s využitím neměřických komor pro konkrétní výzkumné účely v geovědních oborech. Autor je úmyslně zahrnul do rešerše literatury, aby na konkrétních příkladech ukázal obrovský potenciál konceptu jako zdroje dat pro různé geografické studie.

**Grenzdörffer (2008)** se zabývá pořizováním a fotogrammetrickým zpracováním šikmých snímků pořízených systémem PFIFF. Ve své práci detailně popisuje specifika a nezbytnosti celého postupu práce od plánování letu po fotogrammetrické zpracování (program Multivision) na případové studii snímkování Rostocku.

**Hunt Jr. a kol. (2003)** uvádí příklad nasazení multispektráního leteckého snímkování obyčejnou kamerou jako jednoho ze zdrojů dat pro management rozlehlých pastvin ve Spojených státech amerických. Na základě známých křivek reflektance lze na infračerveném snímku snadno identifikovat invazní druhy a plevely a naplánovat jejich odstranění.

**Li a kol. (2005)** pomocí DSLR kamery KODAK DCS460c uchycené pasivním držákem na letadlo Piper Arrow 200 provádí rychlé mapování vývoje chudinských čtvrtí v Kapském Městě. Jak uvádí autor článku, použití neměřické komory je z důvodu nízkého rozpočtu jediným možným řešením při požadavku vysoké rozlišovací schopnosti v řádu decimetrů.

**Nolan a kol. (2015)** ve své práci mapuje výšku sněhové pokrývky na základě leteckého snímkování kompaktním fotoaparátem. Klíčovou úlohu zde hraje zpracování snímků do podoby digitálního modelu povrchu (DMP) metodou Structure from Motion. Výška sněhu je pak určena odečtením DMP bez sněhové pokrývky od "zasněženého" DMP. Výsledná vrstva vykazuje odchylky od kontrolního pozemního měření sondou do 10 cm, což potvrzuje kvalitu navržené metodiky. Práce Nolana je v mnoha směrech zajímavá a ukazuje, jak použít DMP jinak než pro "pouhou" ortogonalizaci snímků.

**Zazo a kol. (2015)** snímkuje pomocí DSLR kamery nesené ultralightem povodí řek ve Španělsku za účelem získání ortofota s vysokým rozlišením do 3 cm a podrobného DMP pro hydrologické modelování povodní.

#### **Zpracování dat metodou Structure from Motion a Semi-Global Matching**

Pro své výše uvedené přednosti (viz kap. 2.2.1), je metoda Structure from Motion s úspěchem používána pro fotogrammetrické zpracování snímků pořízených neměřickými komorami. Hojně je metoda využívána zejména v přesné UAV fotogrammetrii.

**Turner a kol. (2012)** se zabývá fotogrammetrickým zpracováním dat z OktoKopteru metodou SfM. Ve své práci provádí snímkování dvou lokalit v Antarktidě (0,5 a 1,1 ha) a snímky zpracovává programem Bundler metodou SfM.

**Šimíček (2014)** se ve své diplomové práci zabývá implementací metody SfM do UAV fotogrammetrie. Na základě zpracování dat v případové studii autor hodnotí, že je metoda plně použitelná i pro velmi přesnou UAV fotogrammetrii. Ke stejným výsledkům dochází i **Miřijovský (2013)**, který dodává, že DMP vytvořený metodou SfM je mnohem přesnější než model vytvořený stereofotogrammetricky, pokud jsou oba porovnány s referenčním datesetem získaným z geodetického měření.

Nasazení metody SfM v letecké fotogrammetrii je poměrně novou záležitostí, proto se metoda objevuje pouze v nejnovější odborné literatuře. Z výběru literatury uvedeného výše, je SfM použita pro zpracování dat v Zazo a kol. (2015); Nolan a kol. (2015); Miřijovský (2014).

Structure from Motion je hojně využívána i v geomorfologii. Konkrétním příkladem z této oblasti je práce **Westobyho a kol. (2012)**, který se zabývá návrhem postupu pozemního snímkování se zpracováním dat metodou SfM pro účely geomorfologie v těžko dostupných oblastech. Autor ze snímků pořízených kompaktním fotoaparátem z ruky vytváří digitální model povrchu (DMP) členitého skalnatého pobřeží metodou SfM. Výsledný model pak porovnává s daty pozemního laserového skenování oblasti, kdy se potvrzuje srovnatelná přesnost metody s laserovým skenováním.

Kompletní přehled metod a postupů pozemního snímkování za účelem geomorfologického zkoumání přírodních útvarů uvádí ve své práci **Micheletti (2014)**.

Metoda Semi-Global Matching byla poprvé představena na konferenci počítačové vizualizace Hirschmüllerem (2005). Matematické pozadí včetně popisu nových algoritmů a příkladů použití ve fotogrammetrii je možno nalézt v Hirschmüller (2011, 2008 a 2005). **Gehrke (2010)** porovnává DMP předměstí Romanshornu (Švýcarsko) extrahovaný metodou SGM oproti modelu vzniklému technologií LIDAR. Závěr studie je, že DMP generovaný metodou SfM je srovnatelný s daty z laserového skenování, ale náklady na jeho pořízení jsou nižší.

### <span id="page-20-0"></span>**4 KONCEPT**

Na obr. 6 je graficky znázorněn koncept leteckého snímkování s využitím pilotovaných letadel a neměřických komor. Barevně odlišené obdélníky znázorňují hlavní fáze konceptu, obdélníky bez výplně znázorňují dílčí úkony. Výsledný koncept na obr. 6 je zobecněný a lze jej přizpůsobit konkrétním potřebám vynecháním dílčího úkonu. Například pokud je výsledkem práce pouze digitální model reliéfu (DMR), mohou být vypuštěny úkony ortogonalizace a mozaika. Nebo v případě, že je kalibrace kamery již provedena či program na zpracování dat provádí výpočet prvků vnitřní orientace sám, je možné vypustit fázi kalibrace kamery.

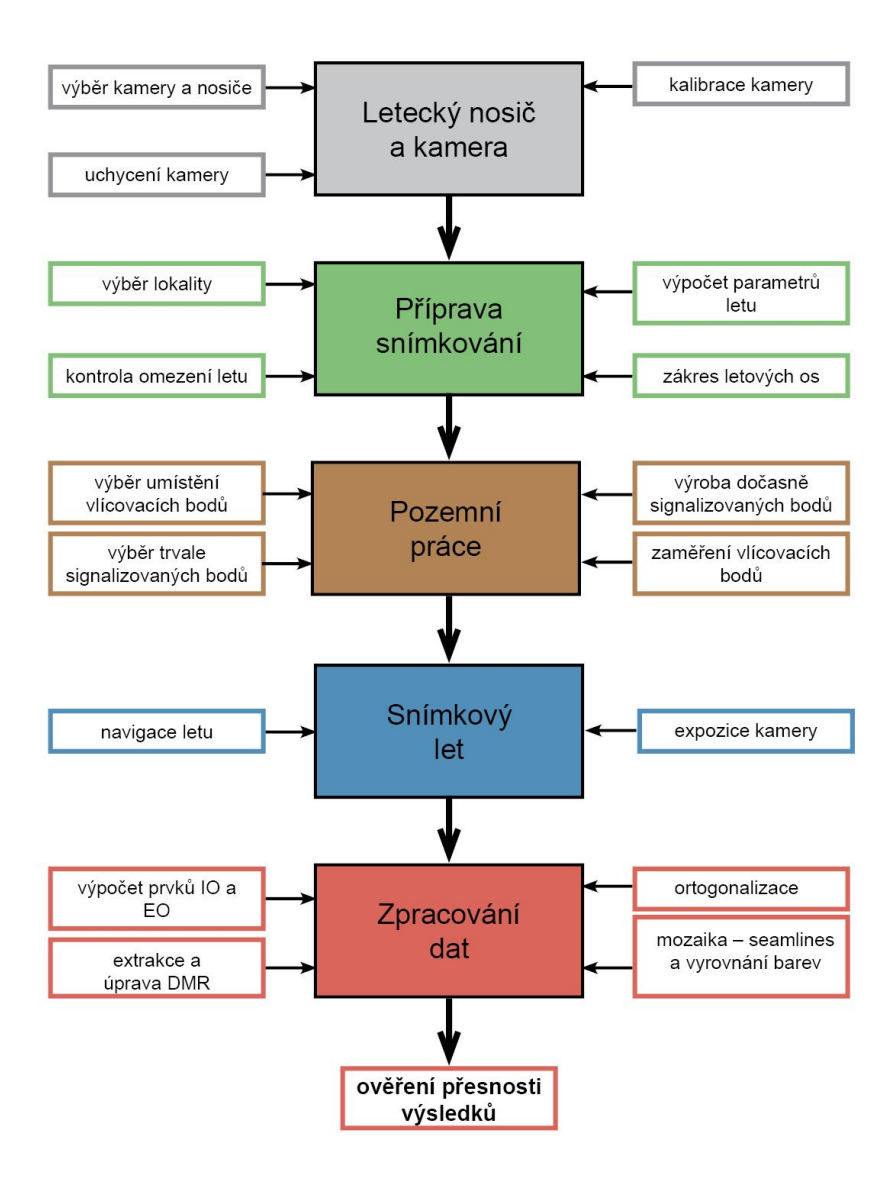

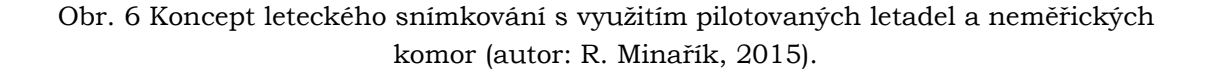

Hlavní fáze konceptu a klíčové dílčí úkony byly vymezeny již na počátku práce, protože vycházely ze zavedených postupů konvenční letecké fotogrammetrie. Návrh konceptu byl pak postupně aplikován v praxi a na základě získaných poznatků byl zpětně upraven do výsledné podoby.

Inspirací byl také koncept nasazení UAV ve fotogrammetrii sestavený Miřijovským (2013). Hlavní linka obou řešení je podobná, protože oba mají základ v postupech a metodách konvenční fotogrammetrie, ale liší se ve zpracování a interpretaci dílčích úkonů. Autor se rozhodl sestavit vlastní podobu konceptu, aby dílčí úkony lépe charakterizovaly podstatu práce, zejména v důležité fázi zpracování dat.

### <span id="page-21-0"></span>**4.1 Popis konceptu**

Každé fázi konceptu je v diplomové práci věnována samostatná kapitola. Zde je pro přehled uveden stručný popis obsahu jednotlivých kapitol.

#### **Letecký nosič a kamera**

V kapitole jsou nejprve nastíněny obecné požadavky na nosič, konkrétní příklady letadel používaných v praxi, obecné zásady výběru kamery a upevnění kamery na nosič. Konkrétně je představeno letadlo Cessna 172, digitální zrcadlovka Canon EOS 500D a je popsána implementace snímkové kamery na nosič. Stručně jsou také představeny metody kalibrace digitálních komor s odkazem na literaturu.

#### **Příprava snímkování**

Příprava snímkování zahrnuje výběr lokality včetně kontroly výskytu bezletových zón. Dále je uveden výpočet parametrů snímkování a zákres letových os pro navigaci snímkového letu.

#### **Pozemní práce**

V úvodu kapitoly je představen autorův návrh stabilizace dočasných vlícovacích bodů tak, aby byly dobře identifikovatelné na snímcích i z vyšších výšek. V další části se autor zabývá možnostmi signalizace a vlastním zaměřením bodů geodetickou GNSS Topcon HiPer II v terénu.

#### **Snímkový let**

Kapitola snímkový let se zabývá volbou vhodné navigace snímkového letu a nastavením správných parametrů expozice. Přínos navigace je demonstrován na průběhu změny výšky snímkového letu nad Litovelským Pomoravím.

#### **Zpracování dat**

Kapitola se podrobně zabývá digitálním fotogrammetrickým zpracováním pořízených leteckých snímků do podoby DMR, ortogonalizovaných snímků a mozaiky. Na začátku kapitoly je obecně popsán optimální postup fotogrammetrického zpracování dat s uvedením dílčích kroků. Poté jsou jednotlivé dílčí kroky detailně popsány včetně uvedení konkrétních nastavení parametrů u jednotlivých softwarů.

#### **Ověření přesnosti výstupů**

V závěru zařazeno geometrické i vizuální ověření přesnosti výstupů. Na základě přesnosti výstupů je zpětně hodnocena použitelnost celého konceptu.

## <span id="page-22-0"></span>**5 LETECKÝ NOSIČ A KAMERA**

V kapitole jsou nejprve nastíněny obecné zásady výběru nosiče a neměřické kamery. Dále je konkrétně představeno letadlo Cessna 172, digitální zrcadlovka Canon EOS 500D a je popsána implementace snímkové kamery na nosič.

### <span id="page-22-1"></span>**5.1 Letecký nosič**

Teoreticky může být nosičem kamery jakékoliv zařízení schopné létat ve vzduchu od klasických letadel a vrtulníků, přes horkovzdušné balóny, až po moderní UAV platformy. Představení všech druhů nosičů a jejich rozdělení do kategorií je nad rámec obsahu práce. Přehled všech druhů nosičů uvádí Aber a kol. (2010), UAV platformami se zabývá Miřijovský (2013) nebo Řehák (2012). V dalším textu budou v souladu s cíli práce popsána pouze klasická pilotovaná letadla.

Vzhledem ke specifikám snímkového letu jsou kladeny na letadlo obecné požadavky, které zužují výběr. Mohou být formulovány následovně:

- nízká cestovní rychlost 150–300 km/h,
- velký rozsah výšek letu (200–8000 m),
- stabilita letadla při nízkých rychlostech letu,
- dlouhá výdrž ve vzduchu (5–7h),
- dobrá stoupavost, krátká přistávací dráha.

Konkrétně jsou pro snímkování menších území neměřickými komorami z nízkých výšek nejdůležitější první tři výše uvedené odrážky. Nízká cestovní rychlost je vyžadována z několika důvodů plynoucích z principů fotogrammetrie.

- 1. Při nízkých výškách letu je na jednom snímku zachyceno poměrně malé území, a proto musí být projekční centra snímků blízko sebe pro zachování požadovaného překrytu. Příliš velká rychlost letadla nerespektující rychlost závěrky a čas pro ukládání snímků vede k malému nebo žádnému překrytu snímků.
- 2. Expozice kamery vyžaduje nějaký čas, a pokud letadlo letí příliš rychle, jsou uložené snímky rozmazané.

Dále musí být letadlo schopné létat v nízkých výškách při zachování dobré stability letu, a v případě ztráty výšky by mělo být schopno rychlého nastoupání zpět. Výše uvedená specifika splňují malá letadla značek Cessna (172, 182, 206, 210) a Piper, která jsou hojně využívána i komerčními firmami v České republice.

Při výběru letadla by se také mělo uvažovat nad způsobem uchycení kamery k nosiči. Klasickým profesionálním řešením je vyřezání otvoru do podlahy letadla a vystrčení objektivu kamery ven. Řešení však není použitelné v případech, kdy je letadlo najímáno od třetí strany a neslouží jen k fotogrammetrickým účelům. V této situaci se volí venkovní upevnění kamery. Výhodou je použití hornoplošníku, protože umožňuje snadnější venkovní uchycení držáku a křídla nezavazí v záběru. Způsoby uchycení kamery se však odvíjí od použití typu letadla a nejsou dále rozebírány v práci, pouze je představeno konkrétní řešení.

Při výzkumných účelech většinou není vědec majitelem letadla, proto by měl při výběru vhodného typu letadla a letecké společnosti věnovat pozornost výše uvedeným zásadám a porovnat je se svými požadavky. Obecně platí zásada přímé úměry, která říká, že větší lokalita vyžaduje větší letadlo s vyššími provozními náklady a to se promítne do ceny jedné letové hodiny.

### <span id="page-23-0"></span>**5.1.1 Cessna 172**

Pro řešení diplomové práce bylo použito jedno z nejmenších snímkovacích letadel Cessna 172 s domovským letištěm v Bohuňovicích, které plně stačilo na velikost snímkovaných území. Cessna 172 je malý jednomotorový, čtyřsedadlový hornoplošník s pevným tříkolovým podvozkem a splňuje obecné požadavky na pomalý a nízký let (obr. 7). Maximální rychlost letu je uváděna 228 km/h a maximální dolet 1272 km (Cessna 172, 2014).

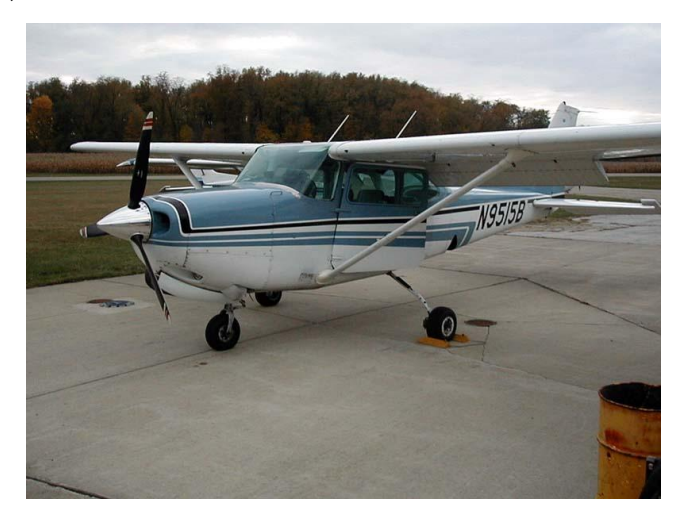

Obr. 7 Cessna 172 (zdroj: Cessna 172, 2014).

### <span id="page-23-1"></span>**5.2 Neměřická kamera**

Jak uvádí Meehan (2003), nejdůležitějšími součástmi digitální kamery ovlivňující výslednou kvalitu leteckých snímků je primárně objektiv a sekundárně snímací čip fotoaparátu. Pro fotogrammetrické účely by měl mít objektiv stabilní optické členy, pevné ohnisko a měl by být manuálně zaostřen na nekonečno s vypnutou stabilizací obrazu, aby se neměnily prvky vnější orientace v průběhu snímkování. Nedoporučuje se použít zoom objektivy s proměnlivým ohniskem.

U snímacího čipu záleží na jeho celkové velikosti a velikosti jednoho pixelu. Větší pixel čipu zachytí více světla a tím pádem se zvýší poměr signál/šum při zachování stejné hodnoty citlivosti ISO. Bohužel, snímací čip je pevně svázán s tělem kamery a nelze jej snadno vyměnit jako objektiv.

Je třeba si uvědomit, že s rostoucí výškou letu vlivem principu centrální projekce a atmosférických podmínek obecně klesá geometrická i vizuální kvalita snímků, která je přímo závislá na kvalitě kamery a objektivu. Na rozdíl od UAV fotogrammetrie lze při snímkování z výšky 300 a více metrů použít kompaktní fotoaparáty pouze okrajově. Jejich snímací čipy jsou velmi malé. Objektivy propouštějí málo světla a nemají pevné ohnisko. Doporučuje se použít kvalitní digitální zrcadlovky. Celkově platí, že čím dražší a lepší použijeme objektiv a kameru, tím budou výsledné snímky kvalitnější.

#### **Kalibrace neměřické komory**

Kalibrace kamery ve fotogrammetrii slouží pro přesné zjištění prvků vnitřní orientace. Zejména se zjišťuje:

- konstanta komory f nebo c v milimetrech,
- $\bullet$  poloha hlavního snímkového bodu  $[x_0, y_0]$  vyjádřená jako offset od středu snímku v milimetrech,
- koeficienty radiální distorze objektivu,
- afinita a nekolmost os souřadnicového systému.

Obecně existuje několik technik kalibrace a pro maloformátové neměřické kamery se používají jen některé z nich. Hlavní používané techniky jsou:

- kalibrace laboratorní,
- kalibrace pomocí testovacího pole,
- kalibrace simultánní (on the field kalibrace).

Laboratorní kalibrace se používá pouze u profesionálních měřických leteckých komor, je prováděna po výrobě komory a kalibrační protokol je přiložen při koupi kamery. Pro maloformátové kamery se používá předletová kalibrace pomocí testového pole samostatně nebo v kombinaci se simultánní kalibrací, kdy je kalibrační pole umístěno na zemském povrchu jako součást snímaného území. Dnes existují specializované softwary pro kalibraci neměřických komor např. PhotoModeler, iWitness, Agisoft Lens.

Další informace o technikách kalibrace komor uvádí Wolf a Dewitt (2000). Praktickou kalibrací se zabývají Šimíček (2014) a Miřijovský (2013).

#### <span id="page-24-0"></span>**5.2.1 Digitální zrcadlovka Canon EOS 500D**

V diplomové práci byla pro snímkování použita kvalitní DSLR kamera Canon EOS 500D vyhrazená Katedrou geoinformatiky pro fotogrammetrické práce. Přehled základních parametrů fotoaparátu je uveden v tab. 1.

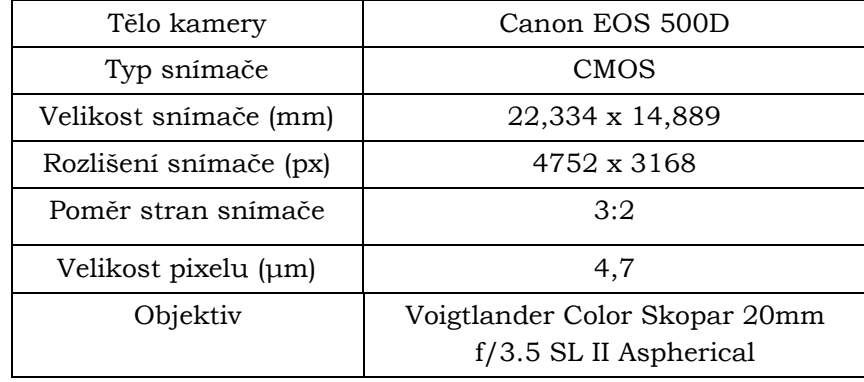

Tab. 1 Parametry použité kamery (upraveno podle: Šimíček, 2014).

Kamera byla nově vybavena špičkovým širokoúhlým objektivem Voigtlander Color Skopar 20mm f/3.5 SL II Aspherical s pevným ohniskem a s možností manuálního ostření na nekonečno. Zrcadlovka Canon EOS 500D včetně objektivu Voigtlander Color Skopar 20 mm byla kalibrována v diplomové práci Šimíčka (2014), proto její kalibrace není součástí této práce.

### <span id="page-25-0"></span>**5.3 Implementace držáku snímkové komory na letadlo**

Obecně existují dvě možnosti jak umístit snímkovou kameru na letadlo bez nutnosti vyřezávat otvor do trupu letadla. První možností je pořizovat snímky "z ruky", kdy operátor pořizuje snímky z okénka kabiny. Druhou možností je použít externí uchycení komory pomocí držáku s propojením do kabiny kabelem. Kapitola popisuje konkrétní řešení připevnění zrcadlovky Canon EOS 500D na letadlo Cessna 172.

Při úplně prvním pokusném letu se jasně prokázalo, že pro fotogrammetrické účely je první varianta neakceptovatelná, protože výsledkem byly šikmé snímky zahrnující křídlo či podvozek letadla. Proto se přistoupilo k druhému řešení. Na základě analýzy konstrukčních možností byla vytipována místa pro uchycení držáku. Situaci ulehčoval fakt, že letadlo je hornoplošník. Bylo tedy nutné pouze zabezpečit, aby do snímku nezasahoval podvozek letadla.

První testovaný držák byl přišroubován v zavazadlovém prostoru k letadlu. Kamera byla k držáku připevněna stativovým šroubem a navíc pojištěna lanem proti pádu. Nevýhodou držáku bylo, že byl příliš dlouhý. Kamera se při startu a přistání dostávala příliš blízko země, hrozila kolize a navíc byla pravidelně znečištěná odletující trávou od podvozku. Větší konstrukce také způsobovala, že se držák při snímkovém letu třásl vlivem poryvů větru a vibrací motoru.

Na základě zkušeností byl zakoupen silikonový obal na tělo kamery a UV filtr na objektiv, aby se zabránilo poškození a znečistění. Nicméně výše uvedené řešení bylo shledáno nedostatečným a na základě zkušeností byl navržen nový držák.

Novější držák se vyznačuje menší konstrukcí (kovový uzavřený profil) a nevyžaduje žádné vrtání otvorů do letadla. Je upevněn pomocí šroubů na stupačku letadla. Kamera je opět přichycena stativovým šroubem a pojištěna lanem proti pádu.

#### **Propojení kamery do kabiny**

Kamera byla propojena s operátorovým notebookem pomocí standardního USB (Universal Serial Bus) kabelu. Pro ovládání komory a nastavení expozice na dálku prostřednictvím notebooku byl použit software Canon EOS Utility poskytovaný přímo výrobcem.

Dálkové ovládání kamery prošlo určitým vývojem. Zpočátku bylo nutné trvale držet stisknuté tlačítko notebooku pro automatické snímkování v určitém časovém intervalu (1 s). Následně vedoucí práce dodal skript, který po spuštění prováděl automatickou expozici kamery bez nutnosti držet tlačítko. Notebook byl napájen z elektrické sítě letadla.

Všechny pořízené snímky byly ukládány přímo na harddisk počítače. Použití paměťových karet nebylo možné, protože je rychlost ukládání snímku pomalá a karty mají omezenou kapacitu. Například při snímkovém letu nad Litovelským Pomoravím bylo pořízeno 848 snímků o celkové velikosti 40 GB.

Problematikou implementace držáku se hlavně zabýval vedoucí práce dr. Miřijovský, protože autor z pozice studenta nemohl výrazně zasahovat do komunikace s majitelem letadla.

## <span id="page-26-0"></span>**6 PŘÍPRAVA SNÍMKOVÁNÍ**

Příprava snímkování má své důležité místo v celém konceptu. Hlavním cílem přípravy je na základě vstupních požadavků vytvořit podrobný plán snímkového letu lokality, který bude sloužit pro navigaci pilota.

### <span id="page-26-1"></span>**6.1 Výběr lokality a její kontrola**

Lokalita snímkování je vždy předem určena. Od znalosti jejího tvaru a velikosti se odvíjí celá příprava snímkování. Pokud se nejedná o bezpečně známou oblast, je důležité si z dostupných informací vytvořit co možná nejpřesnější přehled o situaci. K tomuto účelu se výborně hodí mapové aplikace typu Google Earth, mapy.cz s leteckými snímky nebo lze použít geografické informační systémy (GIS) v kombinaci s WMS službami (Web Map Service).

Miřijovský (2013) uvádí, že je vždy důležité zjistit stáří dostupných snímků a v případě pochybností je nutné provést terénní průzkum. Dále je nutné věnovat pozornost technickým omezením výběru lokality plynoucím z používání letadla a kontrole bezletových zón.

#### **Technická omezení výběru lokality**

Jediným technickým omezením výběru lokality je v případě použití letadla jeho maximální dolet. Při uvážení normální velikosti snímkovaných území v řádu kilometrů čtverečných, je ve většině případů toto omezení bezpředmětné. Problémem mohou být pouze velmi vzdálené lokality, protože je potřeba započítat i leteckou dopravu na lokalitu a zpět.

#### **Kontrola bezletových zón v oblasti**

Let pilotovaným letadlem za účelem snímkování podléhá běžným pravidlům letového provozu České republiky a předpokládá se, že pilot je dobře obeznámen s předpisy, zná omezení letového provozu a zakázané prostory.

### <span id="page-26-2"></span>**6.2 Parametry snímkování**

Nejčastěji se při výpočtu parametrů snímkování vychází ze situace, kdy je pevně dána ohnisková vzdálenost objektivu a požadovaná prostorová rozlišovací schopnost snímku. Dopočítává se výška letu nad terénem, která je základem pro výpočet měřítka snímku a skutečné velikosti snímané scény. Ze znalosti skutečné velikosti scény a překrytu snímku je pak snadné vypočítat vzdálenost projekčních center.

#### **Ohnisková vzdálenost**

Ohnisková vzdálenost ovlivňuje velikost snímané scény. Čím menší je ohnisková vzdálenost, tím větší je velikost snímané scény při zachování stejné výšky letu. Z toho vyplývá, že se s klesající výškou letu používají kratší ohniska, aby bylo možné dosáhnout doporučených hodnot překrytu. Objektivy s dlouhým ohniskem (150–300 mm) obecně dosahují nižších hodnot distorze a jsou nasazovány v konvenční letecké fotogrammetrii při snímkování z výšek 1000–5000 m (Pavelka, 2009). Naproti tomu jsou při snímkování z nízkých výšek nasazovány spíše širokoúhlé objektivy od 20 mm.

#### **Prostorové rozlišení snímku**

Prostorové rozlišení snímku neboli Ground Sample Distance (GSD) je definováno jako skutečná velikost jednoho pixelu na snímku v jednotkách souřadnicového systému. Hodnotu GSD je nutné pečlivě zvolit podle nejmenšího objektu, který je předmětem zkoumání. Na snímcích jsou totiž dobře rozeznatelné objekty skládající se přinejmenším ze 4–9 pixelů (Comer a kol., 1998).

GSD je závislá na ohniskové vzdálenosti, výšce letu a velikosti jednoho pixelu na snímacím čipu kamery. Většinou bývá GSD volena předem podle účelu snímkování, proto se společně s ohniskovou vzdáleností považuje za vstupní údaj pro výpočet výšky letu.

#### **Výška letu**

Výška letu je parametr, který lze snadno dopočítat při znalosti ohniskové vzdálenosti objektivu a požadované hodnoty GSD.

#### **Měřítko snímku a skutečná velikost jednoho snímku**

Měřítko snímku může být snadno spočítáno jako poměr výšky letu ku ohniskové vzdálenosti kamery. Pomocí měřítka snímku a znalosti rozměru snímače (viz tab. 1) lze vynásobením získat rozměr výsledné fotografie.

#### **Délka základny (vzdálenost projekčních center)**

Při znalosti skutečných rozměrů jednoho snímku je možné vypočítat délku základny mezi dvěma sousedními snímky na základě známé hodnoty překrytu. V konvenční fotogrammetrii se volí podélný překryt 60 % a příčný 30 % (Pavelka, 2009). V maloformátové fotogrammetrii se doporučuje hodnoty překrytu přinejmenším zachovat, případně zvýšit až na 80 % a 40 %. Okraje snímku jsou totiž zatíženy velkou distorzí a pro ortogonalizaci se zpravidla požívá pouze 60–80 % plochy snímku. Vyšší hodnoty překrytu pak zaručí, že se snímky budou při mozaikování stále dostatečně překrývat.

Vlastní postup výpočtu parametrů letu není zařazen do diplomové práce, protože se jedná o obecně známé vzorce dohledatelné v odborné literatuře např. Aber (2010). Dalším důvodem je, že výpočet parametrů letu byl vždy proveden v programu Preflight Calc vytvořený pro tyto účely Martinem Šimíčkem.

### <span id="page-27-0"></span>**6.2.1 Výpočet parametrů snímkování v Preflight Calc**

Na obr. 8 je výpočet parametrů snímkového letu nad Litovelským Pomoravím. Zadávání vstupních parametrů je jednoduché a nepotřebuje další komentář s výjimkou rozměrů snímače. Je nutné si uvědomit, jak je při snímkování natočena kamera. V diplomové práci je kamera orientována "na výšku" vzhledem ke směru letu, a proto musí být jako délka snímače uvedena kratší strana.

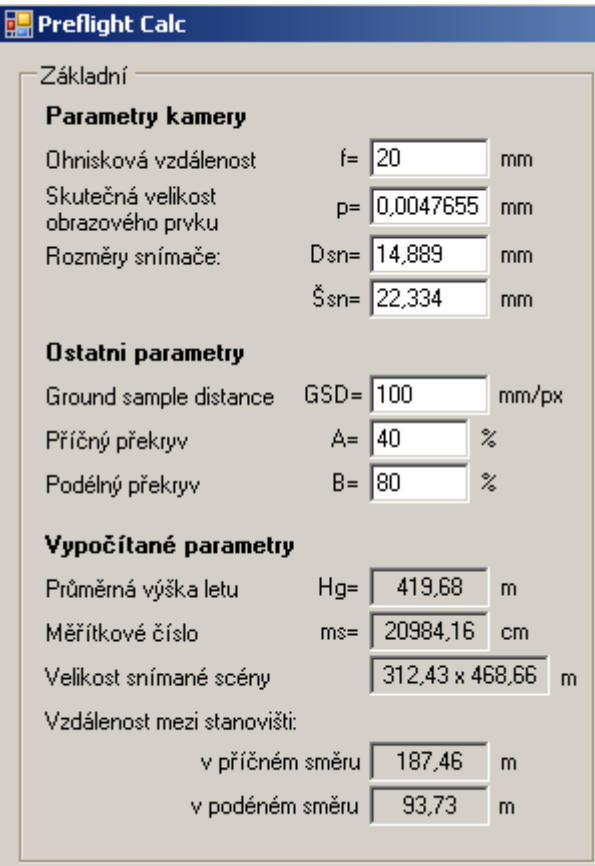

Obr. 8 Výpočet parametrů letu v Preflight Calc (autor: R. Minařík, 2015).

### <span id="page-28-0"></span>**6.3 Zákres letových os**

Po výpočtu parametrů snímkování byly zakreslovány letové osy, aby mohly sloužit pro navigaci snímkového letu. Osy byly vždy zakreslovány jako úsečky bez stanovišť expozice, protože snímkování probíhalo kontinuálně v pevných časových intervalech. Zakreslovat do letových os i přesnou polohu stanovišť expozice bylo zbytečné, protože použitá kamera nebyla propojena s GPS. Nebylo tedy možné automaticky spouštět expozici kamery na příslušných souřadnicích. Proto se přistoupilo ke snímkování v pravidelném časovém intervalu.

Metody zákresu letových os prošly dlouhým vývojem. V současné době je pro zákres letových os používán software primárně určený pro navigaci UAV Mikrokopter Tool. Software umožňuje automatické sestavení letového plánu konkrétní lokality na základě znalosti počátečního bodu, délky, kurzu a rozestupu letových os. Rozestup letových os je získán výpočtem v Preflight Calc (vzdálenost mezi stanovišti v příčném směru viz obr. 8).

Podkladovou vrstvou jsou snímky Google stažené pro určitou lokalitu pomocí MikroKopter Map – Tool (http://map.mikrokopter.de). Po sestavení letového plánu je projekt exportován do textového souboru a importován do navigační aplikace Fly is FUN. Před importem je však nutné textový soubor ručně upravit přesně do podoby vyžadované aplikací.

### <span id="page-29-0"></span>**6.4 Světelné a meteorologické podmínky**

Světelné a meteorologické podmínky mohou výrazně ovlivnit vzhled snímku, proto je důležité jim věnovat pozornost. Vzhledem k povaze snímkování se lze držet zásad klasické letecké fotogrammetrie, které jsou pro úplnost shrnuty níže.

### <span id="page-29-1"></span>**6.4.1 Světelné podmínky**

Světelné podmínky jsou nejvíce ovlivněny denní dobou, ročním obdobím a aktuální meteorologickou situací.

- 1. Nejvhodnější pro snímkování je doba kolem poledne. Slunce je vysoko na obloze a stíny vrhané předměty jsou minimální. Pro některé archeologické účely se snímkuje brzy ráno nebo k večeru, kdy jsou stíny dlouhé a umožní lepší identifikaci málo zřetelných útvarů v terénu.
- 2. Vhodná roční doba se odvíjí od účelu snímkování. Obecně se snímkuje v době, kdy je slunce výše na obloze (pozdní jaro, léto, brzký podzim). Dále v době, kdy stromy nemají listy a krajina je bez sněhu. Z toho vyplývá, že se nejčastěji snímkuje na jaře nebo na podzim.

### <span id="page-29-2"></span>**6.4.2 Meteorologické podmínky**

Na rozdíl od UAV platforem není letadlo tak náchylné na meteorologickou situaci, přesto je dobré dodržet obecné zásady. Většinou snímkování probíhá za jasných dnů s minimální oblačností bez deště a silného větru. Za deště se nesnímkuje, protože hrozí poškození a zkrat venku uchycené kamery. Silný vítr nutí letadlo se natáčet proti směru proudění a způsobuje snos letadla z plánované osy snímkování. Problémem zůstává u nízkých letů termické proudění způsobující náhlé změny výšky, které nelze předpovídat.

## <span id="page-30-0"></span>**7 POZEMNÍ PRÁCE**

Kapitola se zabývá výběrem, rozmístěním a zaměřením vlícovacích bodů, které jsou klíčové pro výpočet prvků vnější orientace a upřesnění prvků vnitřní orientace. Pro kvalitní zpracování dat s vysokou prostorovou rozlišovací schopností je nezbytné, aby poloha vlícovacích bodů byla zaměřena výhradně geodetickými metodami.

### <span id="page-30-1"></span>**7.1 Typy vlícovacích bodů**

Vlícovací bod je prvek, který se objevuje na snímku, a jehož poloha ve zvoleném souřadnicovém systému je známa (Wolf a Dewitt, 2000). Často se používá anglické označení Ground Control Point (GCP). Základním požadavkem je, aby byl objekt reprezentující vlícovací bod dobře identifikovatelný na snímku, nebyl příliš velký a umožnil jednoznačné určení jeho středu. Ke středu objektu se pak vztahují referenční souřadnice.

Nejlépe se identifikuje střed jednoduchých geometrických tvarů (kříž, kruh, čtverec, obdélník). Optimální velikost vlícovacího bodu je snadno odvoditelná. GCP by měl na snímku zabírat plochu 4–9 pixelů bez ohledu na GSD. Podle velikosti GSD lze pak přesně vypočítat optimální velikost bodu. Obecně je možné ve fotogrammetrii využít dvou typů vlícovacích bodů. Jsou to:

- přirozeně signalizované body,
- uměle (dočasně) signalizované body.

Přirozeně signalizovanými body se rozumí objekty na zemském povrchu, které jsou na snímcích dobře identifikovatelné bez dalších úprav. Použitelné jsou zejména objekty vytvořené člověkem – poklopy kanálů, pozemní dopravní značení, rohy křižovatek atd. Uměle signalizované body jsou používány pro doplnění v oblastech, kde není možné najít dostatečné množství přirozených bodů. Klasicky se jedná o louky, pole a lesy.

V UAV fotogrammetrii se hlavně používají uměle signalizované body, protože se většinou snímkuje velmi malá oblast v přírodě např. meandr řeky, kde je výběr přirozených bodů omezený. V letecké fotogrammetrii jsou používány oba typy vlícovacích bodů. Autor na základě zkušenosti doporučuje používat primárně přirozeně signalizované body a to z několika důvodů:

- mohou být zaměřeny až po snímkovém letu,
- neztrácejí se a nejsou poškozovány zvěří trvalá signalizace,
- jsou opakovaně použitelné,
- nemusejí se vyrábět.

Nejlépe použitelné objekty jsou podle autora poklopy kanálů. Jejich vhodnost byla ověřena v praxi při zpracování dat. Mají pravidelný čtvercový nebo kruhový tvar, přiměřenou velikost a jsou na snímku dobře identifikovatelné i z výšky 360 m (obr. 9). Naopak, nevhodné jsou rohy zídek či budov, protože může dojít chybnému přiřazení referenční značky na zídku místo na zem.

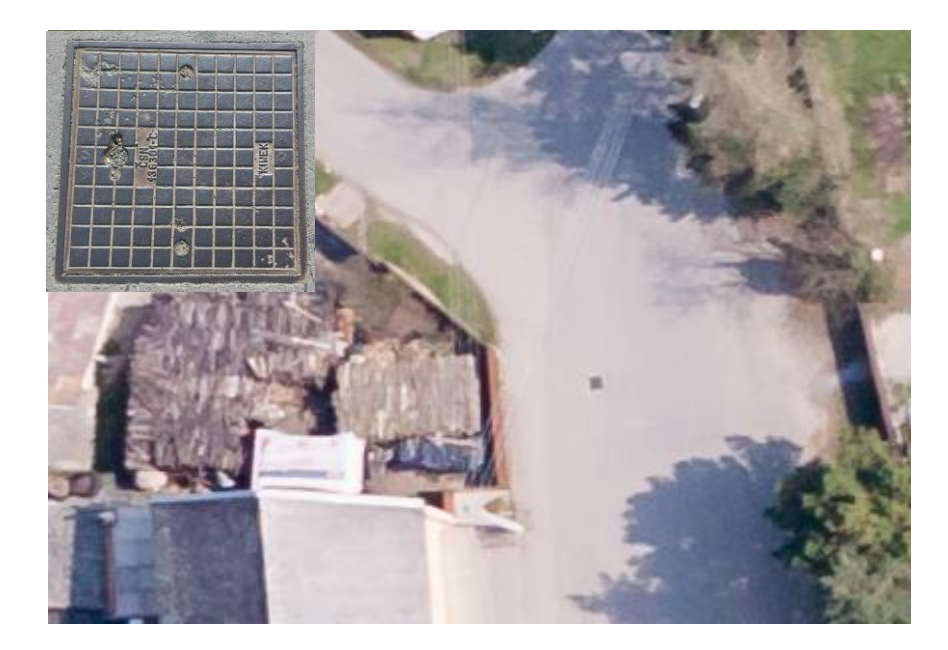

Obr. 9 Poklop kanálu ve skutečnosti (vlevo nahoře) a jeho obraz na snímku z výšky 360 m (autor R. Minařík, 2015).

Z předchozího textu je jasné, že přirozené objekty lze nalézt zejména v okolí obcí. Pro kvalitní zpracování je však nutné, aby byly vlícovací body rozmístěny rovnoměrně v celé snímkované oblasti. Jako doplněk se používají uměle signalizované body. Možností signalizace těchto bodů je mnoho. V konvenční fotogrammetrii se používají stříkané kříže na pevný podklad (asfalt, beton). Možnost stříkaných křížů byla v této práci vyloučena, aby nebyl poškozen cizí majetek.

Aber (2010) používá lepenkové terče s kompaktním diskem uprostřed. Miřijovský (2013) používá staré kompaktní disky a gramofonové desky nastříkané barvou. Všechna výše uvedená řešení byla shledána autorem jako náročná na přípravu a materiál. Při přípravě leteckého snímkování je nutné rozmístit množství bodů v rozsáhlé oblasti. Mnohdy jsou v terénu několik dní a není zaručeno, že se všechny body vrátí, proto bylo hledáno levnější řešení.

Na základě experimentu bylo zjištěno, že výborným řešením je použít tvrdý, zalaminovaný bílý papír formátu A4 (obr. 10), který byl úspěšně použit při všech snímkovacích letech. Papír byl zajištěn čtyřmi dlouhými hřebíky.

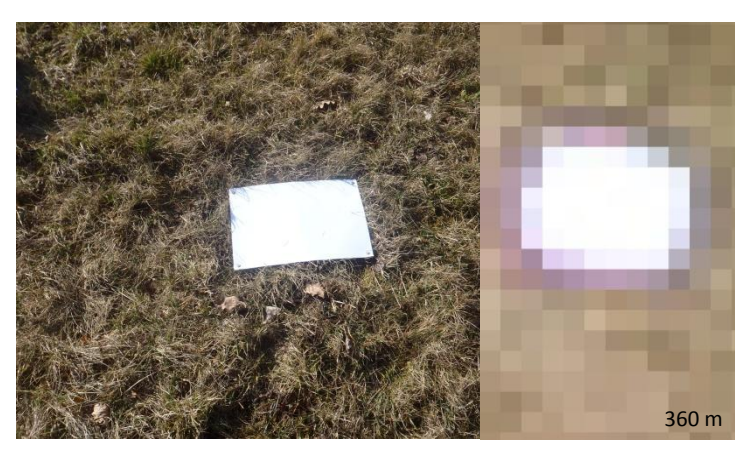

Obr. 10 Vlastní řešení stabilizace dočasného vlícovacího bodu (vlevo) a jeho obraz na snímku při maximálním zvětšení (autor: R. Minařík, 2014).

Velikost papíru je dostatečná i pro výšky letu kolem 380 m nad povrchem a díky bílé barvě je papír snadno identifikovatelný na snímku (obr. 11). Zároveň je jeho pořizovací cena nízká. Jedinou nevýhodou je nízká životnost, proto se doporučuje body rozmístit a zaměřit těsně před snímkovým letem.

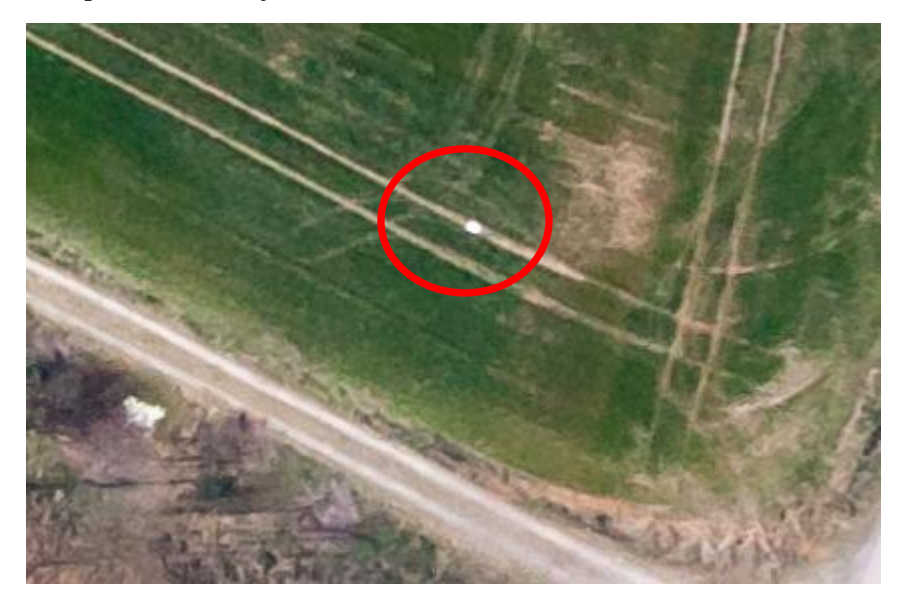

Obr. 11 Vlícovací bod signalizovaný bílým papírem na snímku z výšky 360 m (autor: R. Minařík, 2015).

### <span id="page-32-0"></span>**7.2 Rozmístění vlícovacích bodů**

V konvenční fotogrammetrii se používá nejméně 4–5 symetricky rozmístěných vlícovacích bodů (Pavelka, 2009). Zároveň se vlícovací body cíleně rozmisťují podle Gruberova schématu do oblastí vícenásobných podélných a příčných překrytů snímků. Plánování letu totiž zahrnuje přesné určení polohy projekčních center. Při letu je pak provedena automatická expozice kamery na zadaných souřadnicích. Je tedy jistota, že vlícovací body se budou vyskytovat na příslušných místech a poskytnou nejvíce rovnic pro výpočet prvků vnější orientace.

V diplomové práci kamera nesnímkovala na přesně určených souřadnicích, ale v režimu s pevně daným intervalem, proto nebyl postup konvenční letecké fotogrammetrie aplikován. Vlícovací body rozmisťovány v maximálním možném počtu dle možností terénu a času tak, aby rovnoměrně pokryly celé snímkované území. Vycházelo se tedy pouze z obecných zásad rozmístění vlícovacích bodů.

### <span id="page-32-1"></span>**7.3 Zaměření vlícovacích bodů**

Přesnost zaměření referenční polohy vlícovacích je klíčová pro zpracování dat, zejména pro výpočet prvků vnější orientace a zpřesnění prvků vnitřní orientace. Doporučují se pouze geodetické metody měření – tachymetrie nebo GNSS (Global Navigation Satellite System) metody, protože přesnost zaměření vlícovacích bodů by měla být nižší než je skutečná velikost jednoho pixelu (GSD). Ideálně by neměla překročit polovinu hodnoty GSD (Miřijovský, 2013).

Metody GNSS jsou pro svou rychlost ve fotogrammetrii nejpoužívanější. Odpadá totiž nutnost připojit se na stávající geodetické body. Jedinou nevýhodou je snížená schopnost přijímat signál v lese nebo ve městě, kde je velké množství observačních překážek. Bližší popis metod geodetického měření není cílem práce a lze jej nalézt literatuře, např. Rapant (2002).

V diplomové práci byl pro zaměření vlícovacích bodů použit geodetický GNSS přijímač Topcon HiPer II. Všechny body byly zaměřeny nejrychlejší metodou Real Time Kinematic (RTK) s virtuální referenční stanici sítě TopNET ve vzálenosti 5 km od místa měření. Teoretická přesnost přístroje při výše uvedené metodě je dle příručky (TOPCON, 2010):

- 10 mm + 1ppm v horizontální rovině,
- 15 mm + 1ppm vertikálně.

S virtuální referenční stanicí ve vzdálenosti 5 km je tedy možné dosáhnout horizontální přesnosti 15 mm a vertikální 20 mm, které plně vyhovují výše uvedenému požadavku.

#### **Zaměření vlícovacích bodů snímkového letu nad Litovelským Pomoravím**

Na příkladu testovacího letu je demonstrováno, jak je v praxi někdy obtížné dodržet ideální rozmístění vlícovacích bodů (obr. 12).

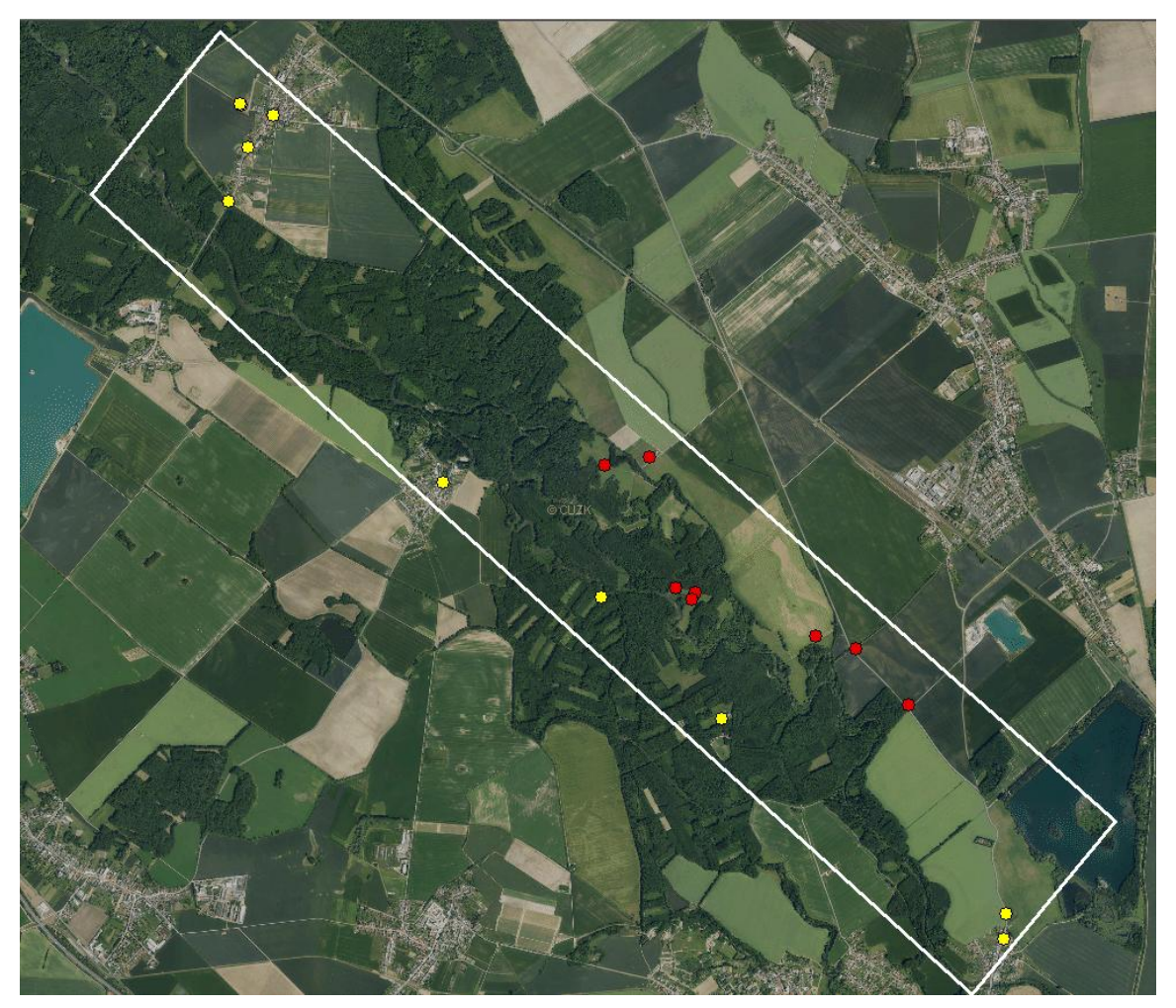

Obr. 12 Rozmístění vlícovacích bodů letu nad Litovelským Pomoravím (autor: R. Minařík 2015, podkladová data: WMS Ortofoto od ČÚZK).

Červené body (obr. 12) byly zaměřeny v den snímkování. Díky nepříznivé předpovědi pro odpoledne musel být snímkový let urychlen a nebylo možné zaměřit dostatečný počet bodů před vlastním snímkováním. Bylo rozhodnuto, že se pouze rozmístí a zaměří uměle signalizované body (bílé papíry) v oblastech v blízkosti cesty na letiště, kde není možné nalézt přirozené objekty. Zbytek bodů se zaměří zpětně až po snímkovém letu.

Žluté body (obr. 12) byly zaměřeny až týden po snímkování. Jedná se o přirozeně identifikovatelné objekty, které byly vytipovány na základě prohlídky pořízených snímků. Vesměs se jedná o výše zmíněné poklopy kanálů. Dále je zařazen jeden pařez a jeden roh chodníku.

Celkově bylo zaměřeno 21 vlícovacích bodů v souřadnicovém systému S-JTSK (Systém Jednotné Trigonometrické Sítě Katastrální). Konkrétně byla použita inverzní verze (EPSG: 5514). Průměrná přesnost geodetického zaměření byla 0,011 m v horizontální a 0,016 m ve vertikální rovině.

Autor si uvědomuje, že i s doplněním není rozmístění bodů ideální. V severní části, kde je výrazná proluka, nebylo možné najít v lese žádný bezpečně identifikovatelný objekt. Na druhé straně bylo nepřípustné zaměřit nejasně vymezený objekt, protože špatně určený vlícovací bod by mnohem výrazněji poškodil celé zpracování. Moderní metody fotogrammetrického zpracování dat totiž pracují na principu svazkového vyrovnání bloku (i SfM), kdy je síť vlícovacích bodů automaticky zahuštěna přidáním vázacích bodů a následně je proveden výpočet prvků vnější orientace. Z toho vyplývá, že je lepší použít menší počet kvalitně zaměřených a identifikovaných bodů, než znehodnotit výpočet přidáním několika sporně identifikovatelných bodů.

## <span id="page-35-0"></span>**8 SNÍMKOVÝ LET**

Kapitola snímkový let se zabývá volbou vhodné navigace snímkového letu a nastavením správných parametrů expozice.

Pro následné zpracování dat a výslednou kvalitu výstupů (DMR nebo ortogonalizovaný snímek) je klíčové, aby snímky byly pořízeny v přibližně stejném měřítku, ideálně ve svislém směru a dostatečně se překrývaly jak v podélném, tak v příčném směru.

### <span id="page-35-1"></span>**8.1 Navigace letu**

Na základě prvních letů bylo prakticky ověřeno, že není možné provádět snímkování bez palubní navigace, protože nebylo možné zajistit splnění výše uvedených požadavků. Nejdůležitější bylo při letu udržet:

- konstantní výšku letu,
- naplánovanou osu snímkování,
- minimální náklon kamery.

Přibližně konstantní výšku letu a naplánovanou osu snímkování je možné udržet díky letecké navigaci se zákresem letových os. Problematické je udržení minimálního náklonu kamery. V konvenční fotogrammetrii se používají stabilizační závěsy snímkových komor s gyroskopy pro kompenzaci náklonů letadla podle údajů z jednotky IMU. Stabilizační závěsy jsou však konstrukčně složité, drahé a běžně se v maloformátovém leteckém snímkování nepoužívají. Spíše se používají moderní metody zpracování dat (viz kap. 2.2), které jsou schopny zpracovat i mírně šikmé snímky.

Během tvorby diplomové práce byly vyzkoušeny dvě letecké navigace, které běžně používají plachtaři a akrobatičtí piloti. Snahou bylo přiblížit se postupům konvenční fotogrammetrie, kdy je pilot navigován pomocí palubních přístrojů a obrazovky se zákresem letových os.

### <span id="page-35-2"></span>**8.1.1 Navigace LK8000**

Jako první byla testována plachtařská aplikace LK8000. Aplikace byla doporučena bývalým studentem Liborem Hypšem, který má zkušenosti jako pilot snímkovacích letadel. LK8000 je určena pro zařízení Personal Navigation Assisstant (PNA) s integrovanou GPS fungující na platformě Windows CE 4, 5 nebo 6.

<span id="page-35-3"></span>Aplikace se po řádném testování ukázala jako nevhodná pro potřeby diplomové práce. Největším problémem bylo přesně zakreslit a nahrát letové osy do aplikace, protože LK8000 používá vlastní formát CUP pro soubory s waypointy. Byl nalezen pouze jediný on-line nástroj ProSoar, který umožnil manuální zákres letových os nad ortofotem a export do formátu CUP. ProSoar však nenabízel žádné možnosti měření a zadávání vzdáleností, takže nebylo možné odměřit příčnou vzdálenost letových os, nastavit azimut atd. "Od oka" zakreslené osy byly velmi nepřesné a celé nasazení navigace ztrácelo význam.

#### **8.1.2 Navigace Fly is FUN**

Navigace Fly is FUN je placená, profesionální letecká navigace pro Android od českého vývojáře. Na základě testování byla aplikace shledána jako vhodná pro potřeby navigace snímkového letu a v současné době je používána. Aplikace je nainstalována na chytrém telefonu s obyčejnou GPS.

Hlavní výhodou oproti LK8000 je, že aplikace podporuje import waypointů ve formátu KML, KMZ z Google Earth, GPX a také textových souborů. Textové soubory je nutno upravit do požadované struktury, která je dobře popsána v manuálu aplikace. Jak už bylo řečeno výše (kap. 6.3), waypointy jsou do navigace importovány jako textové soubory z MikroKopter Tool.

Při letu se naviguje podle obrazovky na obr. 13. Okno zobrazuje aktuální výšku letu. Na kompasu a v mapovém okně se zobrazuje směr k navigovanému bodu. Pokud se letí od počátku jedné osy snímkování a naviguje se na konečný bod osy, je možné udržet stálý kurz ve směru navržené linie.

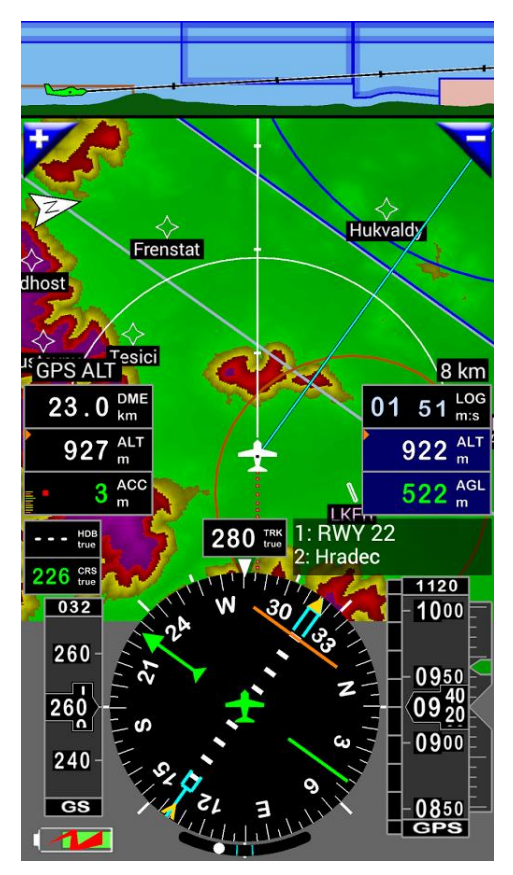

Obr. 13 Ukázka navigačního okna Fly is Fun (zdroj: Fly is FUN, 2015).

Navigací snímkového letu pomocí Fly is FUN se zabývá hlavně vedoucí práce dr. Miřijovský, který má k dispozici plnou placenou licenci.

Nejlépe je přínos navigace demonstrován na následujících grafech. Hodnoty byly převzaty z výpočtu parametrů vnější orientace (Z souřadnice projekčních center) v programu Agisoft PhotoScan. Obr. 14 znázorňuje ukázku průběhu absolutní nadmořské výšky jednoho z prvních letů, kdy nebyla dodržena stálá letová hladina. Hlavním důvodem velkého kolísání výšky bylo, že výška letu nebyla kontrolována a dodržována podle navigace.

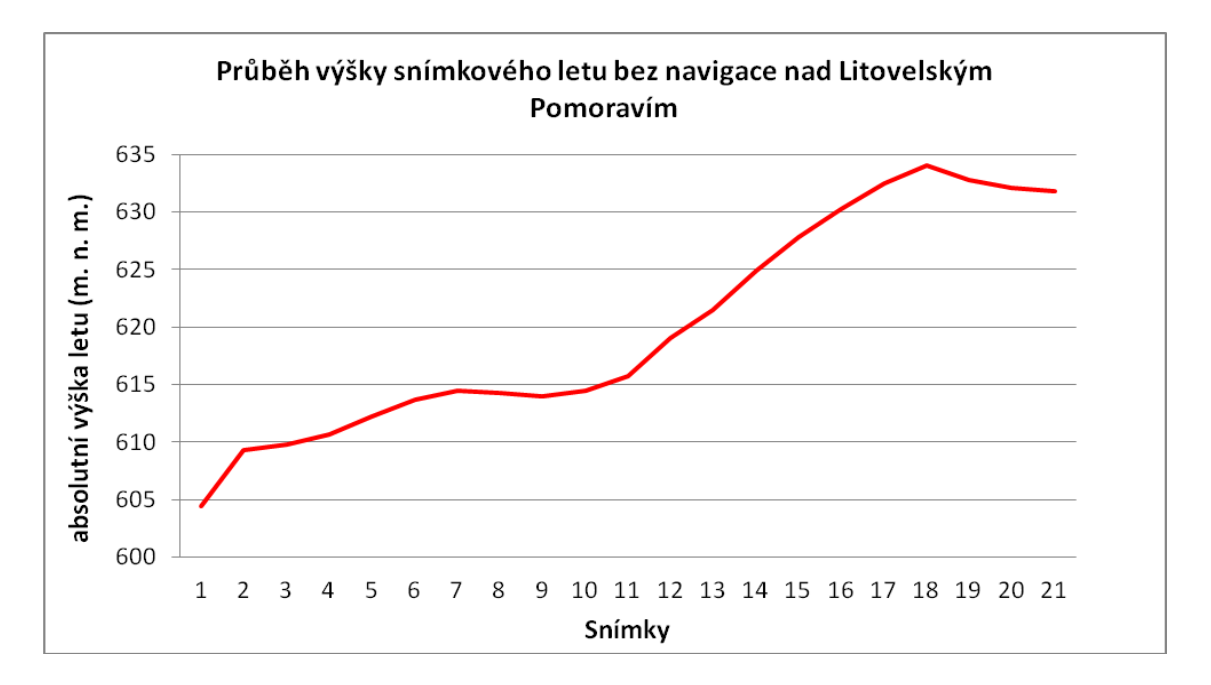

Obr. 14 Graf průběhu výšky snímkového letu bez navigace (autor: R. Minařík, 2015).

Oproti tomu je na obr. 15 zobrazena ukázka průběhu výšky jiného později provedeného letu s použitím navigace Fly is FUN. Letová hladina byla udržena výrazně lépe, protože výška letu byla důsledně kontrolována a dodržována dle navigace.

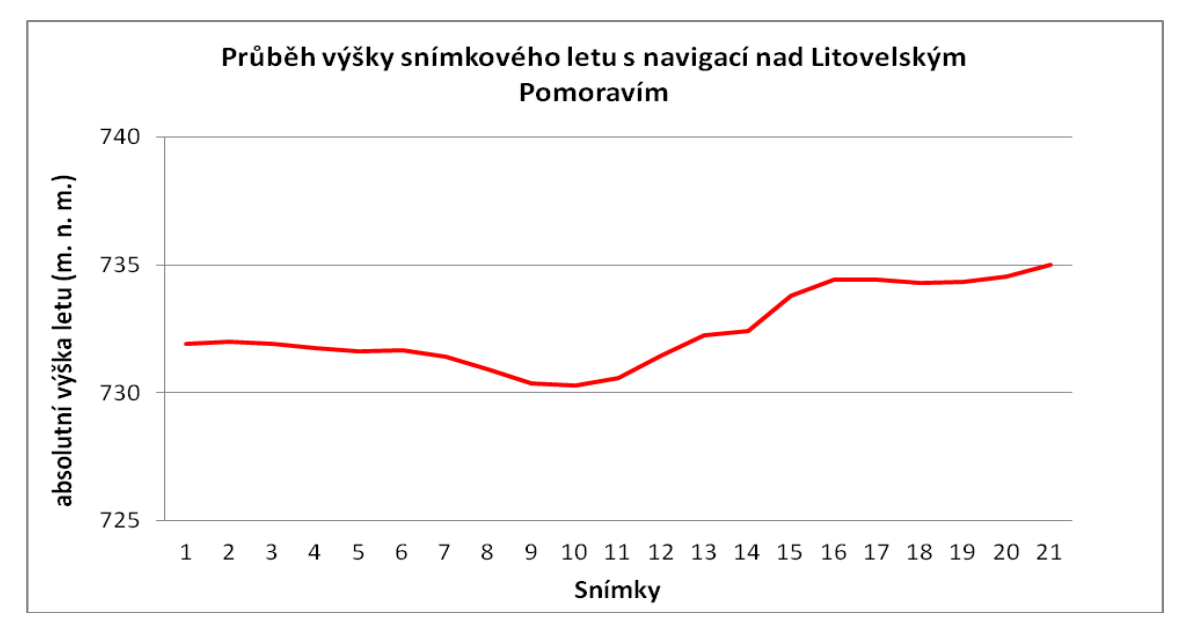

Obr. 15 Graf průběhu výšky snímkového letu s navigací (autor: R. Minařík, 2015).

### <span id="page-37-0"></span>**8.1.3 Problematika snímkového letu**

Při snímkovém letu působí na nosič vzdušné proudění. Vzhledem k absenci IMU jednotky a stabilizačního závěsu komory ovlivní každá změna pohybu nosiče i kameru. Prakticky bylo zjištěno, že nejvíce negativní vliv má termické proudění a boční vítr. Působení termického proudění je v nízkých vrstvách troposféry blízko zemského povrchu silnější, protože se vzduch od zemského povrchu prohřívá nerovnoměrně.

Termické proudění se projevuje náhlými změnami výšky letu, což má negativní vliv na výsledné měřítko snímku a hodnotu GSD. Zároveň při návratu zpět do letové hladiny neletí letadlo vodorovně se zemí, ale je nakloněno. Stoupání letadla mění geometrii snímku ze snímku téměř svislého na šikmý.

Silný boční vítr způsobuje tzv. snos letadla z osy snímkování ve směru proudění. Pilot může snížit jeho vliv tak, že natočí letadlo proti směru větru. Natočení letadla ovlivní i natočení kamery a snímky pak nejsou v celém bloku shodně orientovány.

### <span id="page-38-0"></span>**8.2 Nastavení parametrů expozice**

Podkapitola věnující se nastavení parametrů expozice je zařazena do kapitoly Snímkový let z důvodu, že se expozice většinou nastavuje podle aktuálních podmínek až před startem letadla. Nastavení expozice v leteckém snímkování by mělo sledovat dva základní cíle:

- zabránit smazu snímků,
- dosáhnout radiometrické jednotnosti snímků.

#### **Expoziční čas**

Krátký expoziční čas zabrání smazu. Rozmazání snímku je způsobeno hlavně vysokou rychlostí pohybu nosiče (kolem 150 km/h). Negativně působí také vibrace motoru a poryvy větru. Dále je nutné si uvědomit, že čipy CMOS nepořizují obraz scény najednou, ale postupně skenováním po řádcích. Jedná se o tzv. rolling schutter. Snímek není pořízen v jednom okamžiku, ale v delším časovém intervalu a je dobré tomu přizpůsobit rychlost závěrky. Na základě praktických testů bylo zjištěno, že **rychlost závěrky 1/800 s je dostatečná** pro letecké snímkování.

Aber (2010) uvádí, že vyšší rychlost závěrky je možné kompenzovat nastavením vyšší citlivosti ISO. Vyšší citlivost čipu s sebou přináší i větší výskyt šumu v obraze, proto je nutné hodnotu ISO volit uvážlivě s ohledem na aktuální podmínky. Prakticky se ukázala hodnota **ISO 400 jako dostatečná a přitom nikterak vysoká pro letecké snímkování za dobrých podmínek.**

#### **Radiometrická jednotnost snímků**

Radiometrická jednotnost snímků je velice důležitá, zejména při tvorbě ortomozaiky. Velký vliv na radiometrické charakteristiky snímku má kromě světelných a meteorologických podmínek také expozice. S ohledem na výše uvedené (expoziční čas), lze v letecké maloformátové fotogrammetrii použít pouze dva režimy expozice. Automatický režim expozice je nevhodný, ale často se používá poloautomatický režim s "prioritou času". Nastaví se rychlost závěrky na fixní hodnotu a kamera sama určí clonové číslo. Další možností je použít zcela manuální režim, kdy se nastaví i pevné clonové číslo.

V diplomové práci byl nejprve používán režim s "prioritou času". Na základě zpracování dat a analýzy výsledků bylo zjištěno, že režim s prioritou času je nevhodný. Rozdílné otevření clony způsobilo velké radiometrické rozdíly mezi snímky a výrazně ztížilo barevné vyrovnání celé mozaiky. Autor proto doporučuje používat výhradně manuální režim, kdy je fixně určena i clona. U manuálního režimu je však nutné přizpůsobit clonové číslo v průběhu letu změnám světelných podmínek, aby nedošlo k výrazným radiometrickým změnám snímků.

## <span id="page-39-0"></span>**9 ZPRACOVÁNÍ DAT**

Na začátku byly ve spolupráci s vedoucím práce stanoveny požadavky na zpracování dat vycházející z charakteru celého konceptu a z nedostatků dosavadního zpracování snímků v programu Agisoft PhotoScan ve verzi Professional.

Základním požadavkem je vysoká míra automatizace zpracování, protože budou zpracovávány velké objemy dat v řádu desítek a stovek snímků. Výše uvedený předpoklad program Agisoft PhotoScan splňuje. Díky implementaci nových metod SfM a SGM program automatizovaně s vysokou přesností vypočítává prvky vnější orientace a dokáže extrahovat 3D body z překrývajících se snímků. Protiváhou jsou dvě hlavní nevýhody v pozdější fázi zpracování dat.

- Program primárně ortogonalizuje snímky podle vytvořeného DMP. Pokud je DMP méně kvalitní, dochází na snímcích k závažné deformaci a pokřivení výškových objektů na snímku – střech domů, stromů atd. Program sice obsahuje základní nástroj pro filtraci výškových objektů a tvorbu DMR, ale výsledky jsou neuspokojivé.
- Program umožňuje pouze plně automatické barevné vyrovnání mozaiky bez možnosti uživatelského zásahu. V mnohých případech je barevné vyrovnání nevyhovující.

Z výše uvedeného jasně vyplývá, že nejlepším řešením bylo v první fázi zpracování dat použít program Agisoft PhotoScan, poté najít alternativní řešení. Na základě požadavků byl sestaven obecný postup zpracování dat, který byl shrnut do následujících odrážek:

- výpočet prvků vnější orientace (Agisoft PhotoScan),
- extrakce bodů (Agisoft PhotoScan),
- **tvorba digitálního modelu reliéfu (jiný program)**,
- ortogonalizace snímků (Leica Photogrammetry Suite),
- tvorba mozaiky (Erdas Imagine 2013, jiný program).

Při hledání jiných programových prostředků zpracování dat se primárně vycházelo z programového vybavení katedry.

V kapitole je postup zpracování dat demonstrován na již několikrát zmíněném projektu leteckého snímkování Litovelského Pomoraví. Celkové snímkované území ukazuje již dříve obr. 12. Základní technické parametry letu jsou uvedeny v tab. 2.

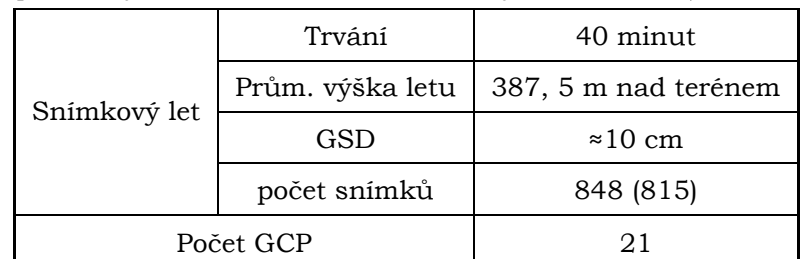

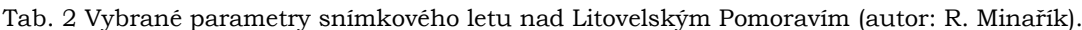

### <span id="page-40-0"></span>**9.1 Výpočet prvků vnější orientace**

Výpočet prvků vnější orientace včetně zpřesnění prvků vnitřní orientace bylo proveden metodou Structure from Motion v programu Agisoft PhotoScan. Teoretické principy metody a její výhody jsou rozebrány v kapitole 2.2.1, proto bude v následujícím textu krátce popsáno pouze konkrétní řešení výpočtu.

Prvním krokem bylo automatické seřazení nahraných snímků s vysokou přesností. Program zanalyzoval vstupní snímky, vyhledal identické body (keypoints), seřadil snímky a z nejlepších keypoints vytvořil mračno vázacích bodů. Výsledkem prvního kroku bylo mračno vázacích bodů, vypočítané prvky vnější orientace v místním souřadnicovém systému a zpřesněné prvky vnitřní orientace.

V druhém kroku byly na snímcích identifikovány vlícovací body. S jejich pomocí byla provedena automatická transformace do požadovaného geodetického souřadnicového systému (S-JTSK 5514) a další zpřesnění prvků vnitřní orientace tzv. optimalizace.

Finálním výsledkem tohoto kroku byly vyexportované prvky vnější orientace pro každý snímek ve strukturovaném textovém souboru a kalibrované prvky vnitřní orientace ve formě textového souboru Australis. Mračno vázacích bodů do dalších výpočtů nevstupovalo.

### <span id="page-40-1"></span>**9.2 Extrakce bodů**

Na základě výpočtu prvků vnější a vnitřní orientace program automaticky rekonstruoval DMP reprezentovaný hustým mračnem 3D bodů. Extrakce bodů proběhla metodou Semi-Global Matching (viz kap. 2.2.2). Výsledné mračno bodů bylo exportováno ve formátu pro ukládání laserových dat LAS 1.2 pro další zpracování.

Ve fázi tvorby DMP bylo nutné provést klíčové rozhodnutí, které ovlivnilo úspěch dalšího zpracování dat. Při extrakci bodů musela být zvolena kvalita výstupního DMP. Čím vyšší kvalita byla nastavena, tím bylo výsledné mračno hustší a přesnější.

Husté mračno bodů perfektně kopíruje průběh povrchu a hlavně se svou hustotou blíží charakteru dat z laserového skenování. V dalším postupu jsou totiž použity i profesionální programy pro zpracování podrobných digitálních modelů a dat z laserového skenování (DTMaster, LAStools). Experimentálně bylo zjištěno, že výše uvedené programy nebyly schopny kvalitně pracovat s mračnem bodů, které bylo extrahováno s nižší kvalitou než vysokou (high).

Na základě dlouhodobých testů autor s jistotou doporučuje generovat mračno bodů pouze ve vysoké (high) kvalitě a redukovat hustotu mračna až v dalších krocích pomocí sofistikovaných algoritmů implementovaných do jednotlivých programů. Rozdíl v kvalitě mračna bodů je demonstrován na obr. 16 (viz další strana).

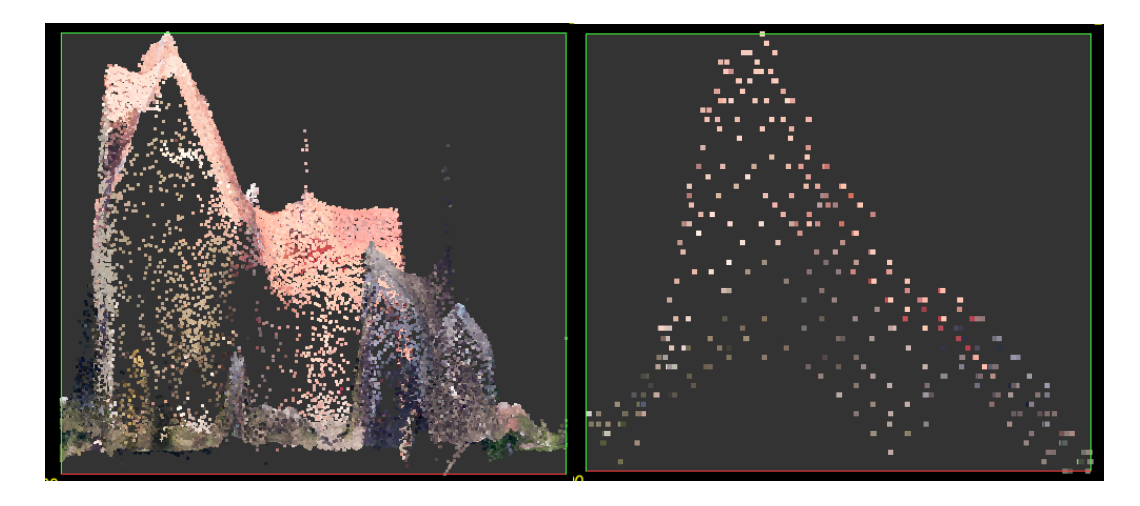

Obr. 16 Profil domu reprezentovaný mračnem bodů vysoké (vlevo) a nejnižší (vpravo) kvality (autor: R. Minařík, 2015).

Na druhé straně však prudce vzrostla náročnost výpočtu. Například vygenerovat 3D mračno bodů vysoké kvality z 815 snímků trvalo celou noc a vyžadovalo stroj s velkou pamětí RAM (Random – Access Memory).

Extrakce bodů byla provedena na stroji s osmijádrovým procesorem Intel core i7, s 16 GB RAM a výkonnou grafickou kartou. Výsledný soubor ve formátu LAS zabral více než 4 GB na disku a obsahoval asi 200 miliónů bodů. Výpočet byl testován i na "slabších" strojích (Intel Core i7, 8GB RAM), ale vždy skončil na nedostatku paměti. I pokusy o další zpracování tak objemného souboru na běžných počítačích skončily neúspěchem, proto bylo přistoupeno k výběru reprezentativního vzorku území.

Z výše uvedených důvodů byla vybrána pouze část území do následujícího zpracování (obr. 17). Území bylo vybráno záměrně pro jeho nehomogenitu. Velikost zájmové lokality je zaokrouhleně 1250 x 1100 m.

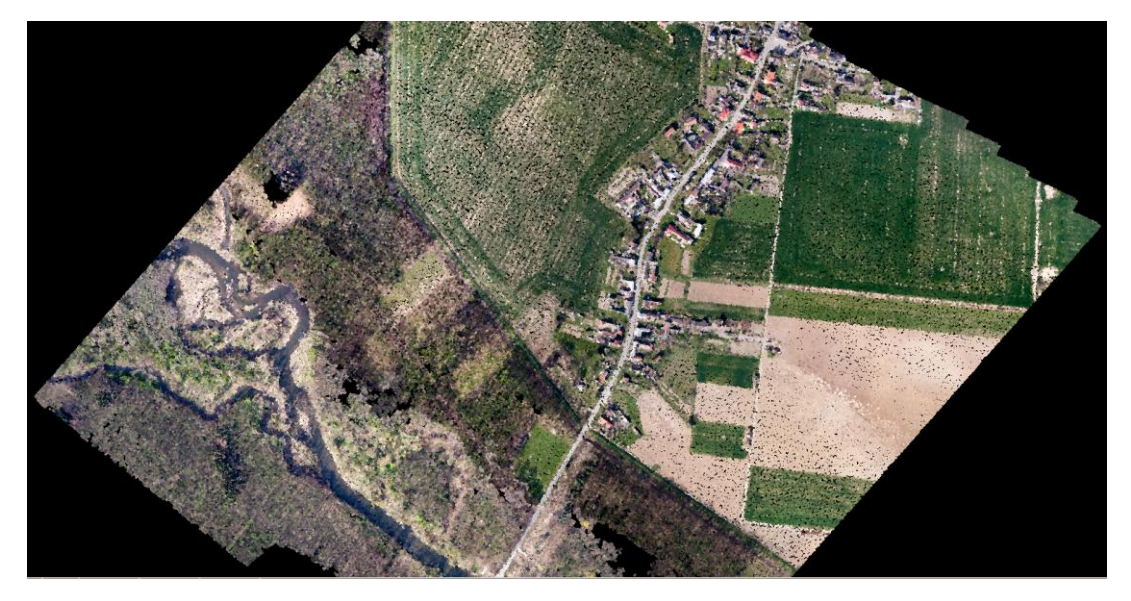

Obr. 17 Výběr zájmového území pro tvorbu DMR a další postup zpracování dat. Na obrázku je vizualizace mračna bodů (autor: R. Minařík, 2015).

### <span id="page-42-0"></span>**9.2.1 Odstranění odlehlých bodů**

Před vlastním zpracováním byly z mračna odstraněny viditelně špatně extrahované body ležící pod úrovní terénu. Dále bylo mračno "předklasifikováno" pomocí jednoduchých nástrojů zahrnutých do programu Agisoft Photoscan na šum, pozemní body (ground) a neklasifikované. Prakticky bylo ověřeno, že do kategorie šum spadají chybně extrahované body, které nepředstavují skutečný terén. Parametry klasifikace jsou uvedeny v kap. 9.6. Následně byly exportovány pouze body spadající do druhých dvou tříd bez šumu.

Výsledkem druhé fáze zpracování dat je tedy DMP vybrané části lokality reprezentovaný mračnem 3D bodů vysoké kvality. Výsledné mračno uložené ve formátu LAS obsahovalo 47,3 mil. bodů při průměrné hustotě 37 bodů na metr čtverečný. Velikost souboru byla 1,2 GB.

### <span id="page-42-1"></span>**9.3 Tvorba digitálního modelu reliéfu**

Cílem této fáze zpracování dat bylo hlavně odfiltrovat objekty zemského povrchu a zachovat pouze průběh terénu tzn. vytvořit DMR, aby výškové objekty nedeformovaly geometrii ortogonalizovaných snímků (obr. 18). Autor považuje tuto problematiku za klíčovou a věnoval jí velkou pozornost.

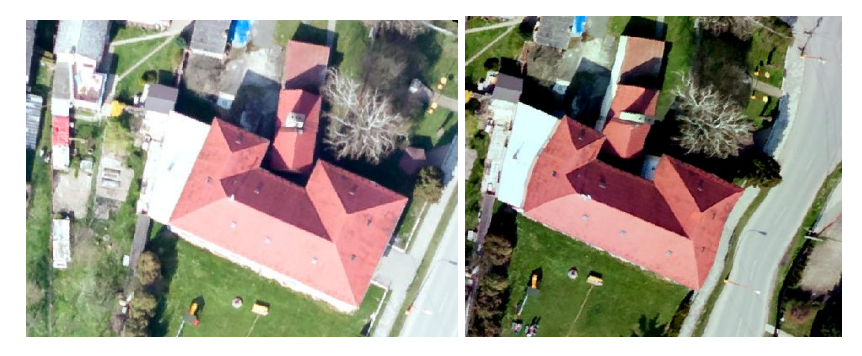

Obr. 18 Ukázka rozdílné kvality ortosnímku při použití DMR (vlevo) a nedostatečně kvalitního DMP (vpravo) (autor: R. Minařík, 2015).

Postup úpravy vstupního mračna bodů do podoby DMR byl vyzkoušen celkem ve třech alternativních programech a je popsán v následujících podkapitolách. Konkrétně byly použity programy Erdas Imagine 2013 (dále jen Erdas), DTMaster a LAStools.

V každém programu byl zpracováván stejný vstupní DMP zájmového území, které bylo vybráno záměrně pro jeho nehomogenitu. Část území zabírala obec Střeň, kde bylo sledováno odfiltrování budov. V lese se sledovalo odfiltrování stromů a zachování průběhu terénu. Dále se na území nacházely dva mosty a násep cesty, kde bylo možné sledovat pokřivení v důsledku špatné modelace terénu.

Samotnému odfiltrování objektů na zemském povrchu předcházelo zředění mračna bodů, protože původní DMP byl zbytečně podrobný a zároveň příliš velký pro zpracování na běžném počítači. Následně bylo zředěné mračno bodů automaticky klasifikováno na body představující zemský povrch (ground) a na ostatní body (unclassified) představující objekty na zemském povrchu. Klasifikace do více tříd nebyla potřeba.

Postup úpravy mračna bodů je pro lepší přehled shrnut do několika bodů:

- 1. zředění (angl. thinout) mračna bodů,
- 2. klasifikace mračna bodů do dvou tříd ground a unclassified dle dělení ASPRS (American Society of Photogrammetry and Remote Sensing),
- 3. tvorba DMR z bodů klasifikovaných jako zem (ground).

Po dokončení úpravy mračna bodů v jednotlivých programech byly vytvořeny finální rastrové DMR. Každý model reprezentovaný mračnem ground bodů byl pomocí lineární interpolace převeden na rastrový DMR s velikostí pixelu 0,6 m v programu Erdas. Velikost pixelu rastru byla zvolena v souladu se zásadou, aby hustota výchozího (zředěného) mračna bodů byla dvojnásobná tzn. 0,3 m.

Dále jsou stručně představeny pouze nově použité programy.

#### **DTMaster**

Program DTMaster je součástí profesionálního softwarového balíku pro fotogrammetrické zpracování snímků Inpho od firmy Trimble. DTMaster je určen k editaci mračna bodů vzniklého extrakcí bodů z leteckých snímků nebo laserovým skenováním. DTMaster byl doporučen dr. Bělkou.

#### **LAStools**

LASTools je balík nástrojů primárně určený pro zpracování dat laserového skenování. Pro nekomerční použití je zdarma. Je vyvíjen firmou rapidlasso GmbH. Balík nástrojů je k dispozici v několika variantách jako samostatné EXE soubory, toolbox pro ArcGIS 9.3 až 10.2 a toolbox pro QGIS.

V diplomové práci byla použita vždy první varianta, kdy byl každý nástroj spouštěn jako samostatný program, protože byla zajištěna plná funkčnost. Nástroje v toolboxu měly funkce omezené. Balík LAStools byl doporučen vedoucím práce.

### <span id="page-43-0"></span>**9.3.1 Úprava mračna bodů v programu Erdas Imagine 2013**

Prvním problémem se ukázalo nahrát mračno bodů do programu. Erdas nebyl schopen otevřít soubor LAS z programu Agisoft PhotoScan. Řešením bylo převést soubor do textového formátu XYZ, a poté zpět na LAS. Konverze proběhla nástroji balíku LAStools.

Na základě testování bylo zjištěno, že program Erdas nemá nástroj pro zředění mračna bodů. Zároveň program sice obsahuje nástroj pro klasifikaci mračna, ale po dlouhodobém testování byl vyhodnocen jako naprosto nepoužitelný. Příjemným překvapením byl komfort a kvalita ruční editace, která je téměř srovnatelná s editací v programu DTMaster, protože je možné editovat body zobrazené ve výškovém profilu.

#### <span id="page-43-1"></span>**9.3.2 Úprava mračna bodů v programu DTMaster**

Program disponuje nástroji pro zředění i automatickou klasifikaci. Zároveň umožňuje kvalitní manuální editaci mračna.

#### **Zředění mračna bodů**

V programu DTMaster bylo automaticky zředěno mračno bodů nástrojem Thinout. Nástroj vymazal všechny body mračna, které si byly blíže než zadaná minimální vzdálenost (XY distance), a zároveň jejich rozdíl ve výšce byl menší než prahová hodnota (Z distance). Autor zvolil hodnotu XY distance 1 m a Z distance 0,03 m, která zhruba odpovídala přesnosti zaměření vlícovacích bodů. Nastavení tedy vedlo k odstranění bodů v plochých oblastech typu pole, ale zároveň zůstala zachována hustota bodů ve výškově členitých oblastech např. budovy v obci. Výsledná velikost souboru klesla na polovinu (550 MB).

#### **Klasifikace mračna bodů**

V programu DTMaster je mračno bodů automaticky klasifikováno na základě definované strategie. V každé strategii je možné definovat jednotlivé filtry, které ovlivní klasifikaci. Program podporuje tři základní typy filtrů.

Na základě dlouhodobých testů a četby manuálu byla definována čistě uživatelská strategie skládající se ze tří vegetačních filtrů a jednoho všeobecného filtru. Vegetační filtry dobře odstraňují i budovy, pokud jsou správně nastaveny. Přehled nastavení vegetačních filtrů strategie je v tab. 3.

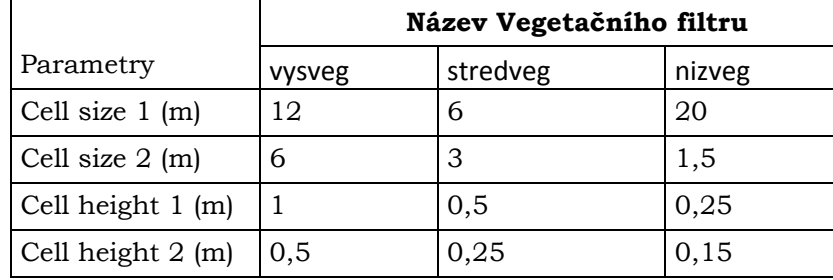

Tab. 3 Parametry použitých vegetačních filtrů v programu DTMaster (autor: R. Minařík).

Vegetační filtr vždy v zadané dvojici oken (Cell size) odstranil všechny body, jejichž odchylka souřadnice Z od aproximované části terénu byla větší než zadaná mez (Cell height). Na závěr byl použit začišťovací všeobecný filtr (-20 cm/-20 cm) pro odstranění zbytků šumu. Dle použitého nastavení filtr odstranil na celém území body ležící více jak 20 cm pod průběhem aproximovaného terénu.

Výsledná strategie správně klasifikovala (do třídy unclassified) domy a stromy. Nesprávně byly do této třídy zařazeny náspy cest a tzv. selské hráze v oblasti, které měly by být klasifikovány jako ground. Na základě dalšího testování se nepovedlo upravit strategii tak, aby náspy byly automaticky zatříděny správně, a zároveň strategie beze zbytku "odstranila" stromy v lese. Důvodem je výše uvedený princip vegetačního filtru, který pevně odstraní všechny body v buňce nad určitou mez a není schopen zohlednit šikmý svah náspu cesty.

Výsledkem zpracování dat v programu DTMaster je digitální model zájmového území dmr\_DTMaster.

#### **Manuální editace mračna**

Manuální editace je v programu velice efektivní díky zobrazení části území v 3D interaktivní kostce (obr. 19). V kostce mohou být jasně identifikovány jak objekty na zemském povrchu, tak šum. Případně je možné upravit třídu klasifikace vybraných bodů.

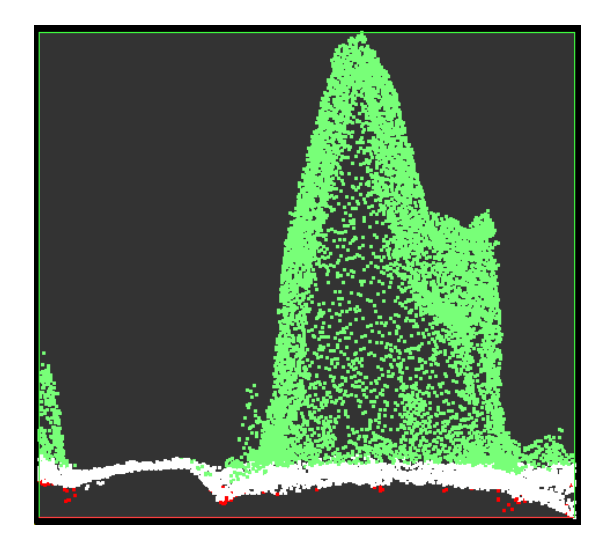

Obr. 19 Ukázka zobrazení automatické klasifikace domu v 3D kostce. Bíle jsou obarveny ground body, zeleně unclassified a červeně šum (autor: R. Minařík, 2015).

### <span id="page-45-0"></span>**9.3.3 Úprava mračna bodů v LAStools**

Balík LAStools obsahuje i kvalitní nástroje na automatické zředění a klasifikaci mračna bodů. Jejich funkčnost je i v případě použití nelicencované verze pro nekomerční účely plně zachována, ale do výstupů dat je zařazen drobný šum. Také je zařazen nástroj pro efektivní ruční editaci, avšak pro uložení více jak 1 mil. bodů je potřeba plná licence.

#### **Zředění mračna bodů**

Pro automatické zředění mračna bodů byl použit nástroj LASthin. Nástroj rozdělil celé území na buňky o zadané velikosti. V rámci buňky pak zachoval pouze jeden nejvyšší/nejnižší (podle volby uživatele) reprezentativní bod. V případě tvorby DMR byl logicky ponechán nejnižší bod, což už částečně eliminovalo body představující objekty na zemském povrchu. Velikost buňky byla určena na základě experimentu.

Průměrná vzdálenost mezi body v původním mračnu byla 0,16 m. Úkolem bylo snížit hustotu mračna, ale zároveň zachovat jeho reprezentativnost. Byly vytvořeny tři mračna o velikosti buňky 0,3; 0,5; a 1 m. Na základě znalosti území, požadavku vysoké přesnosti a vizuálním porovnáním v prohlížečce FugroViewer byla zvolena jako optimální nejmenší velikost buňky 0,3 m. Zůstala zachována členitost území a zároveň velikost souboru trojnásobně klesla na přijatelných 344 MB.

#### **Klasifikace mračna bodů**

Automatická klasifikace zředěného mračna bodů byla provedena nástrojem LASground\_new, který je přímo navržen pro extrakci bodů představující holý zemský povrch. Na základě dlouhodobých experimentů byly stanoveny parametry nástroje použitelné pro rovinatou kulturní krajinu s obcí a lesem, uvedené v tab. 4.

Tab. 4 Optimální nastavení nejdůležitějších parametrů nástroje LASground (autor: R Minařík).

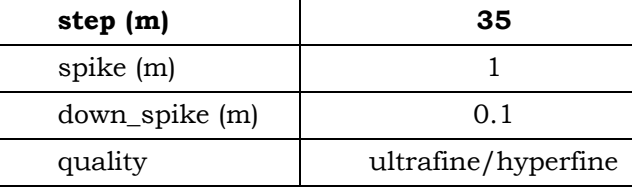

Nejdůležitějším parametrem je velikost čtvercového kroku (step) v metrech. Velikost kroku musí být větší než rozloha největšího objektu na zemském povrchu, aby byl úspěšně odfiltrován. Pro odstranění zbytků šumu je dobré zvolit nízkou hodnotu parametru down\_spike. Algoritmus pak odstraní samostatné, špatně extrahované body tvořící "jámy" v jinak souvislém průběhu terénu.

Výše uvedené parametry byly zjištěny experimentálně. Osvědčila se velikost "kroku" 35 m. Domy v obci byly mnohem menší, ale bylo nutné odfiltrovat i skupinky vysokých stromů. Největší souvislá skupina stromů měla rozlohu okolo 30 x 30 m.

Výsledkem zpracování dat v LAStools je digitální model zájmového území dmr\_LASgroundE.

### <span id="page-46-0"></span>**9.4 Ortogonalizace snímků podle DMR**

Ortogonalizace snímků byla provedena v modulu Leica Photogrammetry Suite (LPS), který je součástí programu Erdas Imagine 2013. Postup ortogonalizace v modulu LPS je známý, a proto zde nebude detailně popisován.

Po založení nového bloku byly nahrány snímky určené k ortogonalizaci a importovány parametry vnější a vnitřní orientace vypočítané v programu Agisoft PhotoScan. Prvky vnitřní orientace byly importovány přímo ve formátu Australis (viz kap. 9.1). Prvky vnitřní orientace byly importovány z výše zmíněného textového souboru a byly nastaveny jako fixní.

Alternativou k výše uvedenému postupu bylo vyexportovat snímky bez distorze, s hlavním bodem přesně ve středu snímku z programu Agisoft Photoscan po zpřesnění prvků vnitřní orientace (viz 9.1). V tomto případě se v LPS pouze vyplnila ohnisková vzdálenost kamery. Offset hlavního bodu byl nastaven na nulu. Bylo zjištěno, že výsledné ortogonalizované snímky z obou postupů se liší geometrií okrajů, i když by teoreticky měly být stejné. Zjištění bylo konzultováno s vedoucím práce i technickou podporou Agisoft. Nebyla zjištěna příčina rozdílu, ale obě strany se shodly, že je lepší použít originální snímky a všechny prvky vnitřní orientace.

Následně byla provedena vlastní ortogonalizace snímků vždy podle vybraného rastrového DMR. V tab. 5 jsou uvedeny vybrané hlavní parametry ortogonalizace, které byly vždy dodrženy.

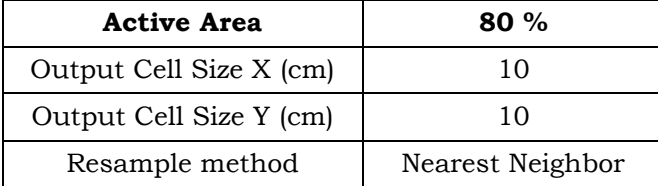

Tab. 5 Vybrané hlavní parametry ortogonalizace v LPS (autor: R. Minařík).

Při snímkování neměřickými komorami je nejdůležitější správně zvolit parametr Active Area. Parametr vyjadřuje, kolik procent snímku bude ortogonalizováno.

V diplomové práci bylo vždy použito pouze 80 % plochy snímku od středu. Okraje snímku byly vynechány, kvůli vysoké distorzi objektivu neměřické kamery. Další dva parametry byly zvoleny s ohledem na situaci, ale bylo možné je upravit podle potřeby.

### <span id="page-47-0"></span>**9.5 Tvorba mozaiky**

Konečným krokem celého zpracování dat je spojení ortorektifikovaných snímků do bezešvé mozaiky. Obecně se postup mozaikování snímků skládá ze dvou dílčích kroků bez ohledu na použitý software:

- generování seamlines (linií řezu),
- spojení snímků a barevné vyrovnání mozaiky.

V diplomové práci nejsou mozaiky hodnoceny podle geometrické přesnosti, protože ta je přímo závislá na kvalitě vstupních ortogonalizovných snímků, ale jsou hodnoceny pouze vizuálně z hlediska kvality napojení snímků a celkového barevného vyrovnání. Snahou je nalézt řešení (program) s nejvyšší mírou automatizace obou dílčích kroků z důvodu úspory času při zachování nejvyšší možné kvality. Má tedy smysl hodnotit kvalitu výstupní mozaiky jako výsledek zpracování dat v určitém programu reflektující jeho použitelnost (viz kap. 9.7.2).

Zájmové území bylo zachyceno na 94 snímcích s vysokou hodnotou podélného překrytu (více než 80 %) díky rychlé frekvenci jejich pořízení (expozice každou sekundu). Použít takto hustě se překrývající snímky pro tvorbu mozaiky bylo zbytečné a zvyšovalo výpočetní čas. Bylo tedy vybráno pouze 28 nejlepších ortogonalizovaných snímků v souladu s požadavky na vysokou hodnotu příčného překrytu a barevnou jednotnost scény.

Tvorba mozaiky zájmového území byla testována ve dvou programech. Nejprve byl vyzkoušen modul MosaicPro programu Erdas Imagine 2013. Jako druhý byl vyzkoušen software OrthoVista doporučený dr. Bělkou.

### <span id="page-47-1"></span>**9.5.1 Tvorba mozaiky v modulu MosaicPro**

MosaicPro nabízí několik možností automatického generování seamlines, ale většina možností se prokázala jako nepoužitelná. Autor doporučuje používat výhradně metodu vážených seamlines (Weighted seamlines), která umožňuje nastavit alespoň tři váhy vyhledání. Další možnosti nenabízejí nic.

Autor v rámci práce vyzkoušel bezpočet kombinací parametrů a vah této metody. Většinou dosáhl slabých, nepoužitelných výsledků. Nejvíce se osvědčilo nastavení parametrů z tab. 6.

Tab. 6 Optimální nastavení parametrů metody Weighted Seamlines generation (autor: R. Minařík).

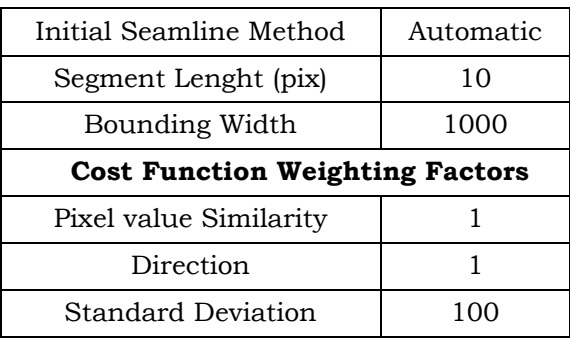

Důležité bylo zvolit vysokou váhu parametru Standard Deviation. Seamlines byly pak generovány podél liniových prvků (cest atd.) Výsledek ani tak nebyl bezchybný a vyžadoval obsáhlou manuální editaci (obr. 20).

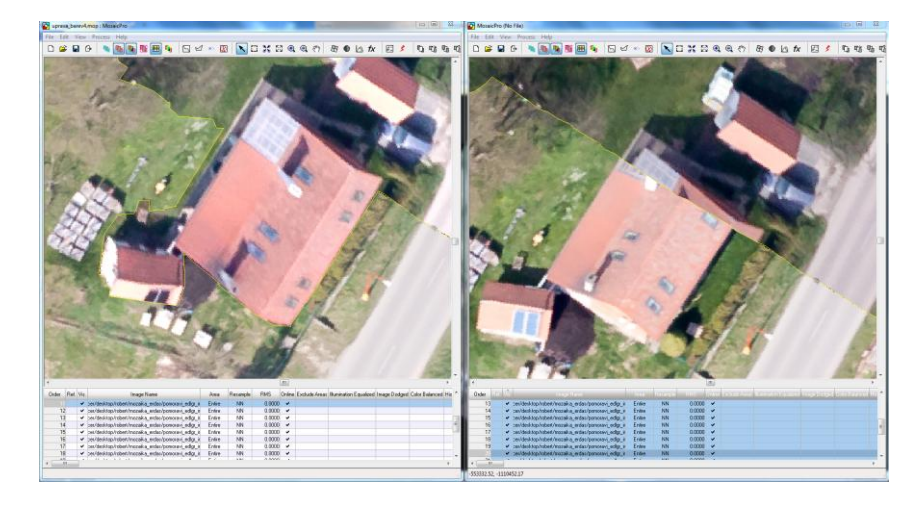

Obr. 20 Chyba automaticky generované linie řezu (vpravo) a její ruční editace (vlevo) (autor: R. Minařík, 2015).

Možnosti automatického barevného vyrovnání v modulu MosaicPro se prokázaly jako naprosto nepoužitelné (obr. 21).

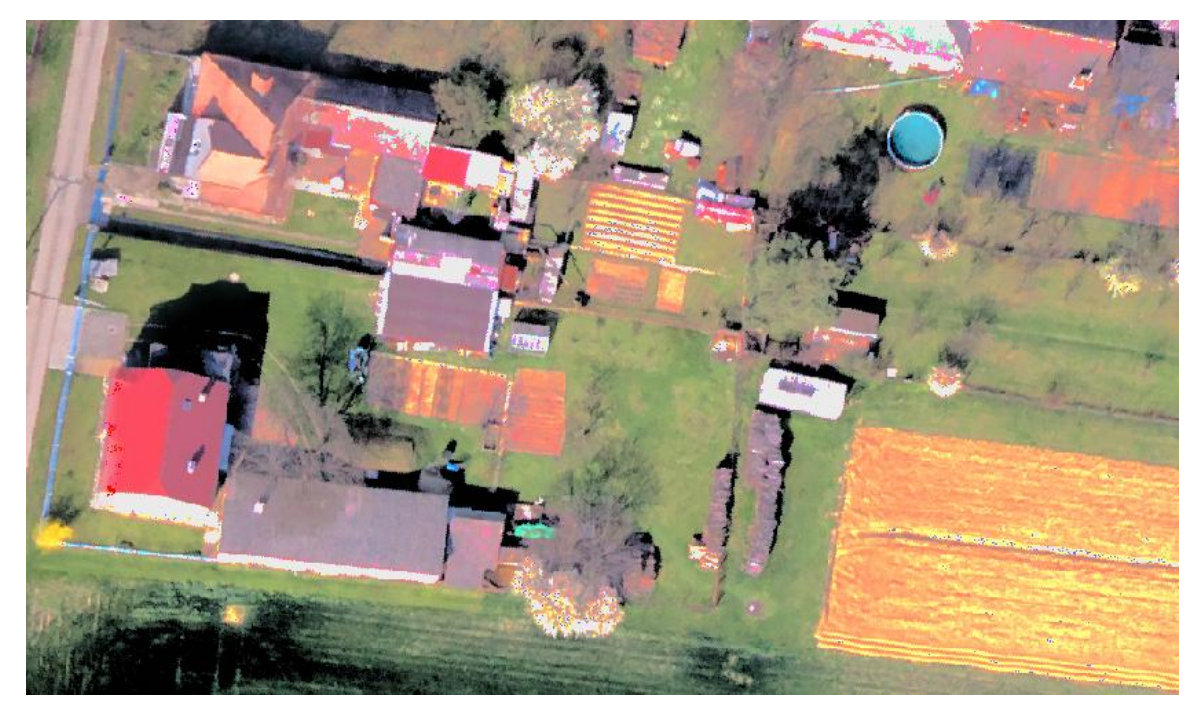

Obr. 21 Výřez mozaiky vzniklé automatickým vyrovnáním barev v modulu MosaicPro (autor: R. Minařík, 2015).

Nakonec byla použita zdlouhavá ruční úprava jasu a kontrastu jednotlivých snímků. Nejlepší mozaika vzniklá manuální úpravou seamlines, jasu a kontrastu snímků je uvedena příloze 1. Stále se nejedná o kvalitní výstup.

### <span id="page-48-0"></span>**9.5.2 Tvorba mozaiky v programu OrthoVista**

OrthoVista je profesionální program pro mozaikování ortogonalizovaných snímků od firmy Trimble. Je součástí fotogrammetrického balíku Inpho. Generování seamlines a barevné vyrovnání je automatické s minimálními zásahy operátora.

Pro potřeby diplomové práce byly linie řezu generovány plně automaticky. Výsledky byly výborné bez nutnosti manuální úpravy linií. Nejlépe se osvědčilo použití metody "Feature detection". V rámci metody bylo nutné nastavit pouze typ krajiny (Area Type). Dle doporučení dr. Bělky byl zvolen typ krajiny "mixed", který je používán pro zpracování všech oblastí vyjma snímkování velkých měst.

Barevné vyrovnání proběhlo nakonec poloautomaticky, Nejprve bylo použito pouze automatické barevné vyrovnání metodou "Global Tiling Adjustment", která automaticky vyrovnává barvy v mozaice na základě analýzy překrývajících se částí snímků. Výsledky nebyly optimální, protože vstupní snímky byly radiometricky velmi rozdílné. Bylo tedy nutné nejvíce odlišné snímky manuálně upravit.

Nejvíce se autorovi osvědčilo alespoň přibližně sjednotit intenzitu a kontrast snímků manuální úpravou v editoru Radiometrix, a provést mozaikování s automatickým barevným vyrovnáním. Na obr. 22 je uvedeno nejlepší nastavení automatického barevného vyrovnání, kterého autor dosáhl na základě rozsáhlých experimentů.

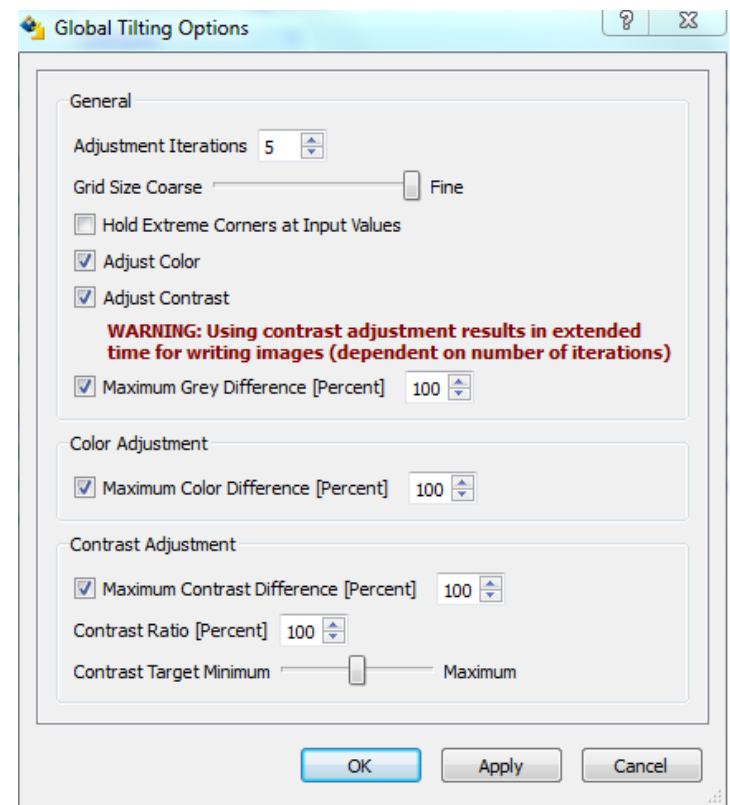

Obr. 22 Nastavení Gobal Tiling Adjustment (autor: R. Minařík, 2015).

Nejdůležitější bylo nastavit vyšší počet iterací barevného vyrovnání na 5–7. Vyšší počet iterací vedl ke ztrátě kontrastu mozaiky. Dále bylo nutné nastavit největší velikost vyhledávacího okna (Grid Size), ze kterého se v oblastech překrytu počítalo barevné vyrovnání. Zbytek parametrů stačilo nastavit na 100 %, aby program provedl plně automatické vyrovnání snímků. Výsledná mozaika podle nejlepšího nastavení je v příloze 2.

### <span id="page-49-0"></span>**9.6 Zpracování dat v programu Agisoft PhotoScan**

Pro celkové srovnání byl celý postup zpracování zájmové lokality od tvorby DMR po tvorbu výsledné mozaiky zopakován ještě v programu Agisoft PhotoScan. Automatická klasifikace mračna bodů byla již provedena dříve v rámci odstranění odlehlých hodnot (kap. 9.2.1) podle parametrů v tab. 7.

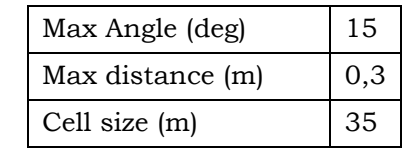

Tab. 7 Parametry klasifikace mračna bodů v programu Agisoft PhotoScan (autor: R Minařík).

Dále byl v programu automaticky vygenerován polygonový digitální model (MESH) pouze z bodů klasifikovaných jako ground, který byl použit pro tvorbu ortomozaiky.

Výsledky na obr. 23 jasně potvrzují výše uvedené tvrzení, že program Agisoft PhotoScan není vhodný pro celý proces zpracování dat. Důvodem jsou zejména geometrické chyby v poloze objektů způsobené nekvalitním DMR. Dále program není schopen automaticky generovat použitelné linie řezu, a zároveň neumožňuje jejich manuální editaci. Výsledná mozaika je v příloze 3.

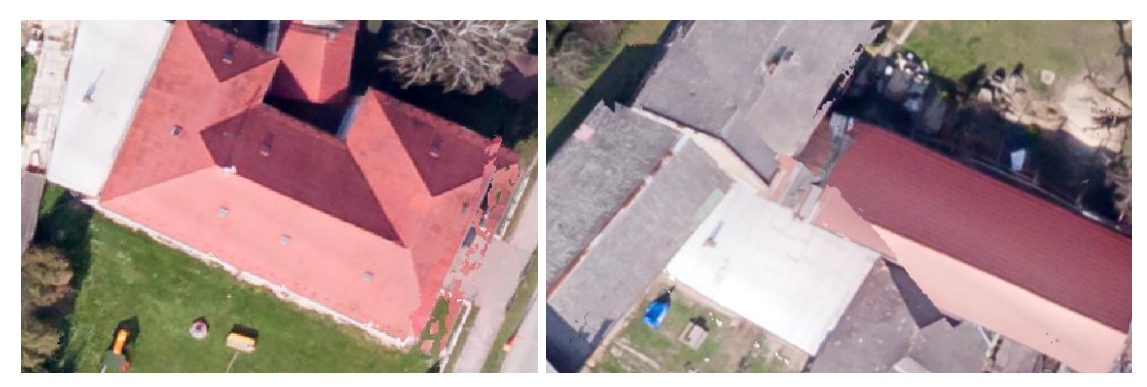

Obr. 23 Nepřípustné chyby v mozaice kompletně zpracované v programu Agisoft PhotoScan (autor: R. Minařík, 2015).

### <span id="page-50-0"></span>**9.7 Celkové hodnocení programů pro zpracování dat**

Na základě dlouhodobého testování autor sestavil celkové hodnocení testovaných programů v kapitolách 9.3 a 9.5, na jehož základě vybral nejvhodnější programové prostředky pro jednotlivé dílčí kroky zpracování dat.

### <span id="page-50-1"></span>**9.7.1 Hodnocení programů pro úpravu mračna bodů**

Tab. 8 představuje celkové autorovo osobní hodnocení programů pro úpravu mračna bodů. Autor hodnotí jako použitelné pouze dva uvedené programy – DTMaster a balík LAStools. Nejdůležitějším kritériem hodnocení byla z níže uvedených důvodů kvalita automatické klasifikace (viz druhý řádek v tab. 8).

|                           | Agisoft<br>PhotoScan | Erdas Imagine<br>2013 | DTmaster | LAStools        |
|---------------------------|----------------------|-----------------------|----------|-----------------|
| kvalita zředění mračna    | pouze MESH           | NELZE                 | $^{++}$  | $^{++}$         |
| kvalita auto. klasifikace | -                    | -                     |          | $^{\mathrm{+}}$ |
| nutnost manuální editace  | ANO                  | ANO                   | ANO      | ANO             |
| komfort manuální editace  |                      | $^{++}$               | $++$     | $++$            |
| katedra vlastní licenci   | ANO                  | ANO                   | NE       | nekomerční      |

Tab. 8 Celkové hodnocení programů pro úpravu mračna bodů (autor: R. Minařík).

Na základě vizuální prohlídky vytvořených modelů byl identifikován jeden společný problém. Všechny modely obsahovaly drobné lokální chyby. Chyby vznikly při automatické klasifikaci mračna bodů, kdy algoritmus klasifikoval jako ground i zbytkové body šumu. Na základě dlouhodobých experimentů byla určena nastavení parametrů u jednotlivých programů, uvedená výše, která do značné míry chyby eliminovala. Nikdy však nebyly odstraněny úplně. Jediným možným řešením bylo po automatické klasifikaci provést manuální editaci mračna a zbytkový šum odstranit. Samotná časová náročnost manuální klasifikace se pak odvíjela především od kvality automatické klasifikace.

Celkově hodnotí autor jako nejlepší balík nástrojů LAStools. Nástroj LASGround\_new provedl nejlepší automatickou klasifikaci. Algoritmus nástroje jako jediný správně klasifikoval selské hráze a náspy cest do třídy ground, a přitom dokonale odfiltroval body představující budovy a stromy. Výhodné je také, že balík je pro nekomerční účely zdarma a je neustále vyvíjen a zlepšován. Jedinou nevýhodou nelicencované verze je, že do výsledků přidává drobný šum. Na základě testování však nebyl prokázán vliv šumu na výslednou přesnost DMR (viz níže tab. 10).

Program DTMaster je také použitelný. Při automatické klasifikaci mračna byly sice špatně zařazeny body (do unclassified) přestavující náspy cest a selské hráze, ale díky přehledné manuální editaci v 3D kostce je možné body označit a správně zařadit do třídy ground.

Program Agisoft PhotoScan je nevhodný z důvodů uvedených v kap. 9.6. Program Erdas Imagine 2013 autor vyhodnotil na základě testování jako nepoužitelný pro automatickou klasifikaci mračna bodů (viz kap. 9.3.1) a doporučuje jej pouze k manuálním úpravám bodů klasifikovaných jako ground.

#### <span id="page-51-0"></span>**9.7.2 Hodnocení programů pro tvorbu mozaiky**

Tab. 9 představuje celkové autorovo osobní hodnocení programů pro tvorbu mozaiky.

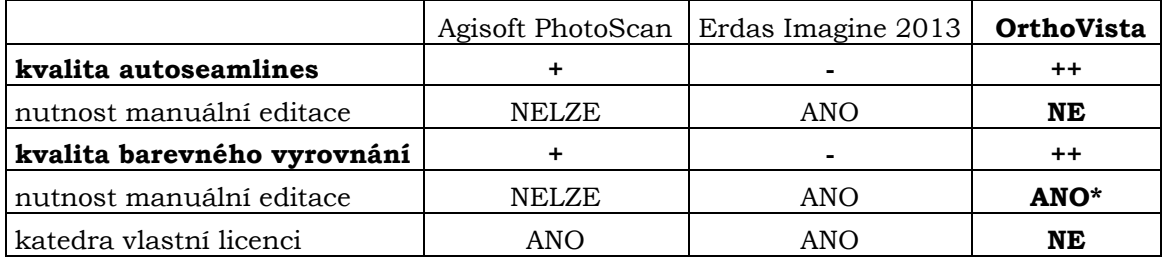

Tab. 9 Celkové hodnocení programů pro tvorbu mozaiky (autor: R. Minařík).

Z tab. 9, důkazů uvedených v kapitolách 9.5.1, 9.6 a výstupních mozaik v přílohách jasně vyplývá, že program OrthoVista jako jediný poskytuje kvalitní výsledky při zachování vysoké míry automatizace. Je proto doporučen autorem pro mozaikování.

Z důvodu malých příčných překrytů a velkých radiometrických rozdílů snímků nebylo ani v případě programu OrthoVista dosaženo ideálních výsledků pouze automatickými postupy, ale zásah operátora byl časově nenáročný a zároveň výslední mozaika byla nejkvalitnější.

## <span id="page-52-0"></span>**10 OVĚŘENÍ PŘESNOSTI VÝSTUPŮ**

Na základě přesnosti výstupů (DMR a ortogonalizované snímky) je zpětně hodnocena použitelnost konceptu leteckého snímkování s využitím pilotovaných letadel a neměřických komor.

### <span id="page-52-1"></span>**10.1 Ověření přesnosti DMR**

Přesnost výsledných DMR byla ověřena porovnáním interpolované a skutečné výšky pěti vlícovacích bodů nacházejících se v zájmovém území. U vlícovacích bodů byla jistota, že se body nacházely skutečně na zemském povrchu a jejich výška byla určena přesným geodetickým zaměřením.

Nejprve byly vypočítány odchylky interpolované výšky získané z DMR od skutečné výšky vlícovacích bodů. Pro celkové hodnocení byla vypočítána i střední chyba souřadnice Z jednotlivých DMR podle vzorce:

$$
m_{z} = \sqrt{\frac{\sum_{i=1}^{n} (Z - z_{i})^{2}}{n}}
$$
 (1)

kde : Z…..referenční souřadnice z geodetického měření

zi…..interpolovaná souřadnice z DMR

Výpočet byl proveden pro všechny výše uvedené modely. Dále byl pro srovnání zahrnut i upravený DMR4G zakoupený Katedrou geoinformatiky. Původní DMR4G byl tvořen pravidelnou sítí bodů s rozestupem pět metrů. Pro účely diplomové práce byl lineární interpolací vytvořen rastrový DMR4G s velikostí pixelu 0,6 m. Výsledky ověření přesnosti jsou uvedeny v tab. 10.

| <b>DMR</b>            | <b>GCP 12</b> | <b>GCP 13</b> | <b>GCP 14</b> | <b>GCP 15</b> | <b>GCP 16</b> | $m_z(m)$ |
|-----------------------|---------------|---------------|---------------|---------------|---------------|----------|
| chybaZ_DMR4G (m)      | $-0,119$      | $-0,090$      | $-0,134$      | $-0,178$      | 1,763         | 0,798    |
| chybaZ_DTmaster (m)   | 0.043         | $-0.076$      | $-0.070$      | $-0,032$      | 1,788         | 0,801    |
| chybaZ_LASground (m)  | 0,034         | $-0,089$      | $-0.090$      | $-0,027$      | 0.142         | 0,087    |
| chybaZ_LASgroundE (m) | 0,050         | $-0,082$      | $-0.051$      | $-0,020$      | 0,179         | 0,094    |

Tab. 10 Odchylky interpolovaných výšek Z vlícovacích bodů od referenčních (autor: R. Minařík)

Poslední model LASgoundE vznikl ruční editací klasifikovaného mračna. Více informací o důvodech vzniku modelu je uvedeno dále v textu.

Celkově hodnotí autor dosažené výsledky pozitivně. Přesnost interpolované výšky vlícovacích bodů je většině případů do 10 cm. Větších odchylek od referenční výšky bylo dosaženo pouze na bodě GCP 16, který se nacházel na vrcholu selské hráze.

Z kladné odchylky bodu GCP 16 bylo možné vyvodit, že skutečný bod ležel vždy nad interpolovaným povrchem. Extrémní chyby u DMR4G a dmr\_DTMaster byly způsobeny faktem, že selská hráz nebyla součástí DMR a povrch byl interpolován v rovině. Výše uvedená situace jasně ukázala výhody vytvoření vlastního DMR z leteckých snímků oproti DMR4G. Z důvodu silné generalizace není model DMR4G schopen modelovat průběh menších terénních útvarů.

V případě modelu z DTMastru byla selská hráz odfiltrována v rámci klasifikace mračna bodů díky přísné klasifikační strategii (viz kap. 9.3.2). V ostatních případech, kdy byla selská hráz součástí DMR, byly odchylky od referenčních souřadnic do 20 cm. Důvod je jasný. Rastrový DMR o velikosti pixelu 0,6 m není schopen přesně modelovat vrcholovou partii hráze a dochází k jistému zaoblení.

Výsledná přesnost všech autorsky vytvořených modelů je přinejmenším srovnatelná s přesností DMR4G. Navíc vytvořené modely díky větší podrobnosti lépe vystihují skutečný průběh terénu. Prokázala se tedy použitelnost celého konceptu leteckého snímkování s využitím pilotovaných letadel a neměřických komor pro tvorbu poměrně přesného DMR, který může nahradit placený DMR4G.

### <span id="page-53-0"></span>**10.2 Ověření přesnosti ortogonalizovaných snímků**

V diplomové práci bylo hlavním cílem tvorby DMR jeho následné použití pro ortogonalizaci snímků. Výše uvedený postup hodnotí přesnost samotných DMR, ale nehodnotí jejich vliv na ortogonalizaci snímku. Prakticky bylo ověřeno, že není možné hodnotit geometrickou přesnost snímků dle odchylek a středních chyb jako v případě DMR (viz diskuze). Bylo tedy přistoupeno k vizuální kontrole ortogonalizovaných snímků, která je ovšem také velmi důležitá. Použitelnost jednotlivých DMR pro ortogonalizaci byla ověřována na základě vizuálního zkoumání dvanácti pečlivě vybraných snímků z každé sady.

Celkově lze zhodnotit, že všechny výše uvedené DMR splnily základní požadavek. Ortogonalizované snímky již neobsahují pokřivené, zdeformované budovy (viz obr. 18). Z porovnání byly vyvozeny následující závěry.

1. DMR4G plně dostačuje pro ortogonalizaci. Problém nastává pouze u mostů a ostatních terénních útvarů, které nejsou součástí DMR. Tyto objekty jsou na snímku deformovány, pokud se objeví na okraji snímku. Je nutné vybrat snímek, kde jsou liniové prvky ve středu (obr. 24).

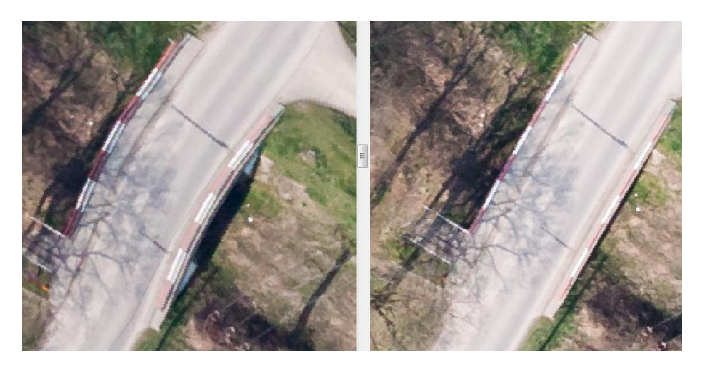

Obr. 24 Most ve Střeni zachycený na okraji snímku č. 503 (vlevo) a v centru snímku č. 501 (vpravo). Snímky jsou ortogonalizovány podle DMR4G (autor: R. Minařík, 2015). 2. Všechny autorsky vytvořené modely jsou rovněž vhodné pro ortogonalizaci, ale jsou zatíženy lokálními chybami, které je nutné manuálně odstranit již v mračnu bodů. Nikdy nelze použít DMR bez alespoň minimální ruční editace (obr. 25).

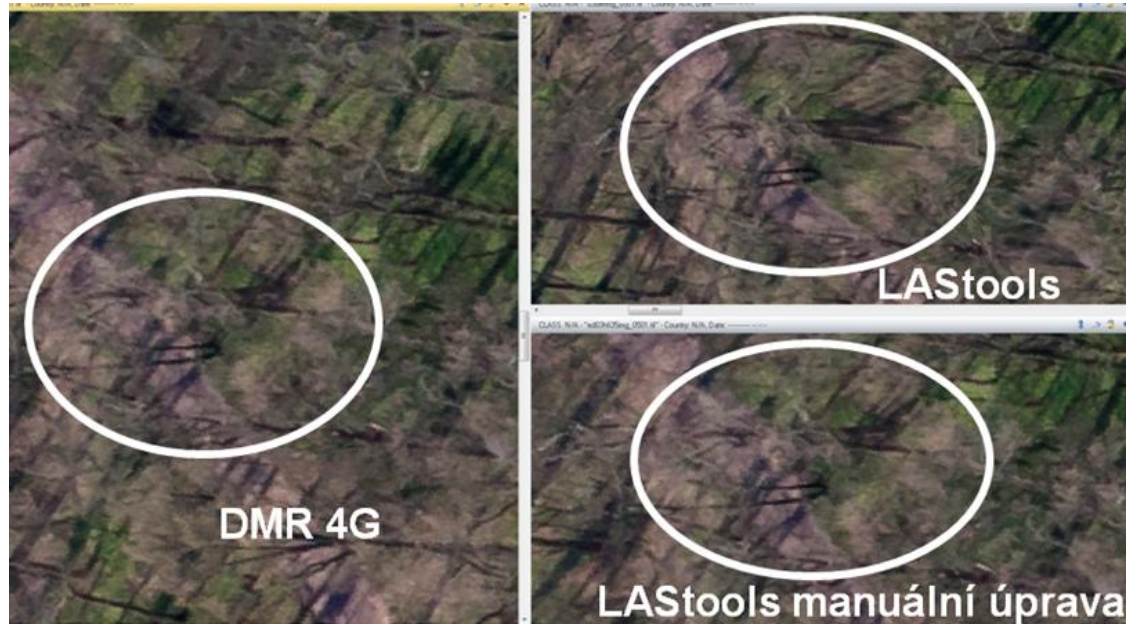

Obr. 25 Ukázka nutnosti drobné manuální editace mračna bodů a její vliv na vizuální přesnost ortofotosnímku (autor: R. Minařík, 2015).

Pro manuální editaci mračna byl záměrně vybrán DMR vytvořený v LAStools pomocí LASground\_new. Autor subjektivně hodnotil výsledek z programu jako nejlepší, protože při klasifikaci byly zahrnuty do třídy ground i selské hráze a náspy cest. Výsledkem byl DMR s názvem LASgroundE.

Z výsledků se potvrdilo, že všechny výše uvedené DMR jsou použitelné pro ortogonalizaci snímků. U každého řešení se vyskytují drobné problémy, ale nelze jednoznačně tvrdit, co je lepší. Hlavní výhodou DMR4G je, že nevyžaduje žádnou manuální úpravu, ale na druhé straně je méně přesný. Naproti tomu je autorsky vyrobený DMR "zdarma" a v případě investice času do manuální úpravy je dosaženo opravdu kvalitních výsledků.

## <span id="page-55-0"></span>**11 VÝSLEDKY**

Výsledkem diplomové práce je koncept leteckého snímkování s využitím pilotovaných letadel a neměřických komor (kap. 4) sestavený na základě poznatků získaných během řešení práce. Ve výsledcích je uveden souhrn nejdůležitějších získaných poznatků a konkrétních autorových řešení.

### <span id="page-55-1"></span>**11.1 Fáze Letecký nosič a kamera**

Hlavním výsledkem první fáze je konkrétní řešení připevnění snímkové kamery Canon EOS 5OOD na nosič, popsané v kap. 5.3. Experimentálně bylo při snímkovém letu zjištěno, že není možné snímky pořizovat "z ruky", ale je nutné vždy použít externí úchyt kamery a kameru propojit s kokpitem pomocí kabelu. Neosvědčilo se použití konstrukčně velkého úchytu kamery, protože se při letu třásl a kamera se při vzletu a přistání dostávala blízko země. Naopak se osvědčil konstrukčně jednodušší úchyt na stupačku letadla, který nevyžadoval vrtání do trupu letadla. Dále bylo nutné chránit kameru a objektiv před odletující trávou při jízdě po přistávací dráze. S úspěchem byl použit silikonový obal na tělo kamery v kombinaci s UV filtrem a objektiv.

V druhé části kap. 5.3 bylo popsáno ovládání kamery s notebookem operátora a ukládání snímků. Ovládání kamery prošlo určitým vývojem a současně se s úspěchem používá pro ovládání program Canon EOS Utility. Expozice snímků je automatická vždy v určitém časovém intervalu. Autor obecně doporučuje interval jedné sekundy pro zachování dostatečného překrytu. Vysoká frekvence snímkování však vylučuje použití paměťových karet pro ukládání snímků z důvodu jejich malé kapacity a rychlosti ukládání, proto je nutné ukládat snímky přímo na pevný disk připojeného počítače.

### <span id="page-55-2"></span>**11.2 Fáze Příprava snímkování**

Hlavním výsledkem fáze je návrh optimálního postupu zákresu letových os podle vypočítaných parametrů snímkování tak, aby byl zákres použitelný pro navigaci snímkového letu. Pro výpočet parametrů snímkování byla použita aplikace Preflight Calc od Martina Šimíčka (kap. 6.2). Samotný postup zákresu os je popsán v kapitole 6.3.

Autor doporučuje pro zákres letových os použít program Mikrokopter Tool, který na základě počátečního bodu a vstupních parametrů snímkování automaticky vygeneruje průběh letových os. Není nutné zakreslovat letové osy včetně stanovišť expozice, protože kamera není připojena k GPS a expozice neprobíhá automaticky na zadaných souřadnicích, ale v pravidelném časovém intervalu.

Navržené řešení je výborně kompatibilní s používanou leteckou navigací Fly is FUN. Zákres letových os je exportován do textového souboru a po drobných úpravách jeho struktury je importován do navigace.

#### <span id="page-56-0"></span>**11.3 Fáze Pozemní práce**

Hlavním výsledkem fáze je soubor prakticky ověřených doporučení pro výběr a signalizaci vlícovacích bodů (kap. 7.1). Autor doporučuje používat primárně přirozeně signalizované vlícovací body reprezentované skutečnými objekty na zemském povrchu, protože se dají geodeticky zaměřit i po snímkovém letu a neztrácejí se. Nejlépe se osvědčilo použití poklopů kanálů. Kanály mají pravidelný tvar a dostatečnou velikost, aby mohly být rozpoznány i na snímcích pořízených z výšky 380 m (viz obr. 9). Pokud není možné najít v terénu vhodné přirozeně signalizované objekty, je nutné rozmístit a zaměřit uměle signalizované body.

Za nejhodnotnější výsledek fáze autor považuje vlastní řešení umělé signalizace vlícovacích bodů pomocí tvrdých bílých zalaminovaných papírů velikosti A4 (viz obr. 10). Prakticky se prokázalo, že velikost papíru A4 je dostatečná a bod je dobře identifikovatelný na snímcích i z výšky 380 m (viz obr. 11). Hlavní výhodou řešení jsou nízké náklady na výrobu vlícovacího bodu. Dále autor doporučuje zaměřovat vlícovací body výhradně geodetickými metodami. Osvědčily se zejména metody GNSS měření.

### <span id="page-56-1"></span>**11.4 Fáze Snímkový let**

Hlavním výsledkem čtvrté fáze je řešení navigace pilota během snímkového letu (kap. 8.1) a doporučení nastavení expozice (kap. 8.2).

#### **Navigace snímkového letu**

Autor doporučuje používat při leteckém snímkování navigaci, aby byla zajištěna kontrola stanovených parametrů snímkování. Její přínos autor demonstruje na dvou grafech průběhu výšky snímkového letu nad Litovelským Pomoravím (obr. 14 a obr. 15).

V rámci diplomové práce byly vyzkoušeny dvě aplikace používané plachtaři a akrobatickými piloty. Aplikace primárně nesloužily k navigaci snímkového letu, takže byl hledán způsob, jak importovat zákres letových os pro dodržení vypočítaných parametrů snímkování za letu. První navigace pro plachtaře LK8000 se ukázala jako nepoužitelná, protože neumožňovala přesný zákres os dle vypočítaných parametrů. Prakticky se při snímkovém letu osvědčila až druhá navigace Fly is FUN, určená pro mobilní zařízení s GPS a operačním systémem Android, v kombinaci s výše uvedeným zákresem letových os v Mikrokopter Tool (kap. 6.3).

#### **Expozice kamery**

Prakticky u všech letů byla nastavena rychlost závěrky 1/800s a hodnota citlivosti ISO 400. Výše uvedené parametry se osvědčily, a proto jsou doporučeny jako výchozí hodnoty navrhovaného konceptu. Dále byly v kapitole diskutovány režimy expozice.

Autor doporučuje použít výhradně manuální režim expozice, který zaručí lepší radiometrickou jednotnost snímků. Takto získané snímky pak velice ulehčí proces barevného vyrovnání výsledné mozaiky. Jako nevhodný se zpětně prokázal režim "priority času" používaný ze začátku. Takto pořízené sady snímků vykazovaly velké radiometrické rozdíly a téměř nebylo možné je zpracovat do "ucházející" mozaiky.

Dodržení výše uvedených doporučení nastavení expozice považuje autor za nejdůležitější pro zajištění vysoké radiometrické kvality pořízených snímků. Kvalitně pořízený snímek pak výrazně snižuje náročnost zpracování dat, zejména barevného vyrovnání mozaiky.

### <span id="page-57-0"></span>**11.5 Fáze Zpracování dat**

Hlavním výsledkem fáze je optimalizovaný postup fotogrammetrického zpracování. Problematika zpracování dat je detailně rozebrána v kapitole 9. Zde autor uvádí konečný návrh postupu zpracování včetně konkrétních programových řešení.

Na základě nabytých zkušeností autor doporučuje následující postup zpracování dat:

- 1. Výpočet prvků vnější orientace (kap. 9.1) Agisoft PhotoScan
- 2. Extrakce bodů ze snímků (kap. 9.2) Agisoft PhotoScan
- **3. Tvorba DMR úpravou surového mračna bodů (kap. 9.3)**
	- a. zředění mračna bodů LAStools, (DTMaster)
	- **b. Klasifikace mračna bodů na ground a "ostatní" (kap. 9.3) – LAStools, (DTMaster)**
	- c. Tvorba DMR pouze z bodů třídy ground
- 4. Ortogonalizace snímků podle DMR (kap. 9.4) LPS

#### **5. Tvorba mozaiky (kap. 9.5) – OrthoVista**

Klíčové kroky nejvíce ovlivňující kvalitu výstupů jsou zvýrazněny.

Ad 3b) Nejlépe se pro klasifikaci mračna bodů osvědčil nástroj LASground\_new (součást LAStools) s parametry uvedenými v tab. 4.

Ad 5) Pro tvorbu mozaiky autor doporučuje používat výhradně program OrthoVista, který jako jediný poskytuje kvalitní výsledky při zachování vysoké míry automatizace. Závěrem autor dodává, že při zpracování dat je vždy nutný zásah operátora v podobě manuální editace mračna bodů, průběhu seamlines a při barevném vyrovnání.

### <span id="page-57-1"></span>**11.6 Ověření přesnosti výsledků**

Na základě výsledků uvedených v tab. 10 (kap. 10.1) se potvrzuje vysoká přesnost vytvořených DMR, která je srovnatelné nebo vyšší něž přesnost DMR4G. Střední chyba souřadnice Z u nejlepších modelů vytvořených v LAStools dosáhla hodnoty okolo 0,09 m. Prokázala se tedy použitelnost konceptu pro tvorbu přesného DMR, který může nahradit placený DMR4G.

Účelem tvorby DMR je většinou jeho následné použití pro ortogonalizaci snímků, proto byl dále vizuálně zkoumán vliv vytvořených modelů na geometrickou přesnost. Na základě výsledků uvedených v kapitole 10.2 je možno potvrdit, že všechny vytvořené modely jsou vhodné pro ortogonalizaci leteckých snímků pořízených neměřickou kamerou. Použitelný je i DMR4G. Jeho hlavní výhodou je, že nevyžaduje žádnou manuální úpravu. Naproti tomu je autorsky vyrobený DMR "zdarma" a v případě investice času do manuální úpravy je dosaženo opravdu kvalitních výsledků.

Celkově se potvrdila použitelnost konceptu pro tvorbu základních fotogrammetrických výstupů – DMR a ortofoto. Je tedy možné koncept aplikovat v geografii jako doplňkovou metodu sběru dat, vhodnou zejména pro snímkování malých lokalit a rychlé mapování náhlých přírodních změn.

### <span id="page-58-0"></span>**12 DISKUZE**

V kapitole jsou diskutovány problematické části konceptu, je uvedeno srovnání s jinými pracemi a možné návrhy na zlepšení.

#### **Technické řešení konceptu**

Autor považuje za největší technickou slabinu konceptu absenci systému GNSS/IMU. Původně bylo zamýšleno propojit kameru a držák prostřednictvím počítače s GPS (GNSS) a IMU jednotkou. Expozice by pak byla provedena na vypočítaných stanovištích a servomotory držáku by vyrovnávaly náklon kamery. Nakonec bylo od tohoto řešení upuštěno, protože výše uvedené implementace držáku nesplňovaly legislativní podmínky. Nemělo tedy smysl řešení dále technicky vylepšovat propojením s GPS a IMU, protože se počítalo s nasazením nového certifikovaného držáku komor. Systém nebyl implementován z výše uvedených důvodů, ale autor považuje za důležité nastínit možné technické řešení v rámci diskuze. Jako příklad kvalitního technického řešení uvádí autor práci Grenzdörffera (2005 a 2004) a Ortega-Terola a kol. (2014).

Grenzdörffer (2005 a 2004) se zabývá technickým řešením systému leteckého snímkování s podporou GPS. Expozice snímků probíhá automaticky na zadaných souřadnicích podle GPS. Úhly rotace ω, φ, κ nejsou měřeny skutečnou IMU jednotkou, ale digitálním kompasem a dvouosým inklinometrem.

Autor považuje Grenzdörfferovo řešení za inspirativní pro technické vylepšení konceptu. Práce se nezabývá ovládáním náklonu externího držáku, protože je kamera umístěna ve statickém závěsu na palubě letadla. Inspirací pro vlastní technické řešení propojení aktivního držáku s IMU jednotkou je práce Ortega-Terola a kol. (2014). V článku je uvedeno řešení, kdy jsou servomotory držáku ovládány pomocí platformy Arduino podle údajů z IMU jednotky.

V diplomové práci jsou tedy uvedena pouze dvě jednoduchá řešení držáku udržující kameru svisle. Jakmile bude k dispozici nový certifikovaný držák, bude možné přistoupit k technickému vylepšení celého systému, které by mohlo být obsahem dalších závěrečných pracích na Katedře geoinformatiky.

Autor problematiku diskutuje z důvodu, že absence GNNS/IMU přináší omezení v dalších fázích konceptu. Nejvíce by implementace systému pomohla ve fázi snímkového letu a při rozmístění vlícovacích bodů.

#### **Dodržení letových os**

Prakticky není možné přesně dodržet letový plán vlivem působení vzdušného prodění (viz kap. 8.1.3). Při snímkových letech v nízkých výškách byl patrný zejména negativní vliv termiky a bočního větru. Je tedy nutné zajistit kvalitní navigaci letu, aby bylo možné kontrolovat a vyrovnávat změny výšky letu, kurz podél osy a minimální náklon kamery. Úspěch snímkového letu také závisí na pilotovi a jeho schopnostech.

Autor se domnívá, že výše navržený postup výpočtu parametrů letu, zákres letových os a vlastní navigace snímkového letu je v práci dobře vyřešen. Důkazem je porovnání průběhu výšky letu na obr. 14 a 15. Stejný princip navigace pomocí mobilního zařízení s GPS používá také Ortega-Terol a kol. (2014), Zazo a kol. (2012) a Grenzdörffer (2008).

Udržení minimálního náklonu kamery je problematičtější. Teoreticky lze minimálního náklonu dosáhnout při konstantním letu bez stoupání, klesání a náklonu letadla. Prakticky lze však problém odstranit pouze nasazením aktivního držáku kamery se servomotory, které podle údajů IMU jednotky vyrovnávají náklon komory.

#### **Rozmístění vlícovacích bodů**

Optimální rozmístění vlícovacích bodů v zájmovém území je klíčové pro zpracování dat a přímo ovlivňuje kvalitu výsledků. V diplomové práci nebylo použito klasické schéma rozmístění vlícovacích bodů, protože vlivem absence propojení kamery s GPS neprobíhala expozice na přesně určených souřadnicích. Vlícovací body byly rozmisťovány nepravidelně v maximálním možném počtu dle možností terénu a času. Je to ale správné?

Autor nenašel žádný článek zabývající se optimálním rozmístěním vlícovacích bodů v případě, kdy nebyla k dispozici GPS pro ovládání expozice kamery. Pro srovnání autor alespoň uvádí práci, která se podrobně věnuje rozmístění vlícovacích bodů pro konvenční letecké snímkování rozsáhlých bloků s GPS.

Lembicz (2006) doporučuje vycházet z klasických fotogrammetrických schémat rozmístění vlícovacích bodů. To znamená na začátku a na konci bloku zaměřit vlícovací body přibližně v jedné linii po celé šířce bloku. Ve střední části bloku pak stačí zaměřit menší počet bodů, protože se při aerotriangulaci bodové pole zahustí o vázací body. Případně je možné použít ve střední části i neúplné body pouze s X a Y souřadnicí.

Autor tedy vyvozuje závěr, že i v případě absence GPS, je nejdůležitější zaměřit vlícovací body na začátku a na konci bloku přibližně v jedné linii. Ve střední části bloku pak stačí zaměřit méně vlícovacích bodů rovnoměrně distribuovaných po celé lokalitě.

#### **Ověření přesnosti výstupů**

Prakticky bylo ověřeno, že není možné hodnotit geometrickou přesnost ortogonalizovaných snímků dle odchylek a středních chyb jako v případě DMR. Důvodem je zejména větší velikost vlícovacích bodů, vyšší hodnota GSD výstupních snímků a proměnlivost tvaru objektu vlivem převzorkování. U obrazu poklopu kanálu na ortogonalizovaném snímku nebylo možné bezpečně určit střed poklopu, protože nebyl zvlášť signalizován a splýval s celým objektem. Nebylo tedy možné přesně určit odchylku středu poklopu na snímku od skutečné polohy středu objektu zaměřené geodeticky (obr. 26).

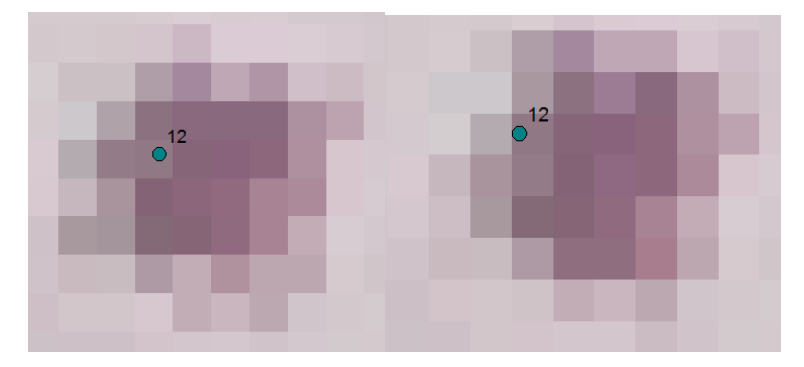

Obr. 26 Problematické určení středu poklopu kanálu na snímku u dvou snímků ortogonalizovaných podle DMR4G (vlevo) a LASground (vpravo) (autor: R. Minařík, 2015).

### <span id="page-60-0"></span>**13 ZÁVĚR**

Cílem diplomové práce bylo sestavit a ověřit koncept leteckého snímkování s využitím pilotovaných letadel a neměřických komor. Základní struktura konceptu byla známa již na počátku práce, protože vycházela z obecných postupů konvenční letecké fotogrammetrie. V průběhu diplomové práce byl pak koncept na základě získaných poznatků upraven do konečné podoby. Autor se věnoval všem hlavním fázím konceptu, které byly pojmenovány jako: Letecký nosič a kamera, Příprava snímkování, Pozemní práce, Snímkový let a Zpracování dat.

Na základě hodnocení přesnosti výstupů (DMR a ortogonalizované snímky) byla posouzena použitelnost konceptu. Cílem bylo zejména porovnat přesnost vytvořených DMR s DMR4G, který je běžně používán pro ortogonalizaci snímků.

Ve fázi Letecký nosič a kamera byla řešena implementace držáku snímkovacích komor na letadlo Cessna 172 a propojení kamery s operátorovým počítačem. Experimentálně bylo při snímkovém letu zjištěno, že není možné snímky pořizovat "z ruky", ale je nutné vždy použít externí úchyt kamery.

Hlavním cílem fáze Příprava snímkování bylo vytvořit letový plán lokality. Byl navržen kompletní postup přípravy plánu zahrnující výpočet parametrů snímkování, zákres letových os a jejich export ve formátu podporovaném navigací letu.

Fáze Pozemní práce zahrnovala výběr, rozmístění a zaměření vlícovacích bodů. Autor navrhl řešení umělé signalizace dočasných vlícovacích bodů pomocí zalaminovaných tvrdých bílých papírů velikosti A4. Papíry byly dobře identifikovatelné i pří výšce letu 380 m nad povrchem. Dále autor prakticky ověřil použití poklopů kanálů jakožto přirozených vlícovacích bodů.

Ve fázi Snímkový let byla řešena navigace snímkového letu a nastavení vhodných parametrů expozice. Během snímkového letu byl pilot navigován podle plánu mobilní aplikací Fly is FUN , která určovala aktuální polohu letadla podle GPS.

V poslední fázi autor navrhl optimální postup zpracování dat s využitím metod Structure from Motion a Semi-Global Matching. Pro ortogonalizaci snímků byl použit pouze DMR, aby nedocházelo k deformaci výškových objektů, např. budov na snímku. Postup tvorby DMR byl vyzkoušen celkem ve čtyřech programech, ale kvalitních výsledků autor dosáhl pouze v programu DTMaster a balíku nástrojů LAStools. Pro tvorbu mozaiky autor doporučuje pouze program OrthoVista. Jako zcela nepoužitelný se prokázal modul MosaicPro programu Erdas Imagine 2013. Celý postup zpracování dat byl aplikován na vybraném zájmovém území.

Na základě hodnocení přesnosti výstupů byla posouzena použitelnost konceptu. Z výsledků se potvrdilo, že všechny vytvořené DMR kvalitně modelují i drobné terénní útvary jako jsou náspy cest a dosahují obecně srovnatelné nebo vyšší přesnosti v porovnání s placeným DMR4G. Naproti tomu, díky silné generalizaci není schopen DMR4G drobné terénní útvary modelovat. Pro samotnou ortogonalizaci snímků je možné použít jak autorsky vytvořené modely, tak DMR4G. Hlavní výhodou DMR4G je, že nevyžaduje žádnou manuální úpravu. Naproti tomu je autorsky vyrobený DMR "zdarma" a v případě investice času do manuální úpravy je dosaženo opravdu kvalitních výsledků.

Celkově se potvrdila použitelnost konceptu pro tvorbu základních fotogrammetrických výstupů – DMR a ortofoto. Je tedy možné koncept aplikovat v geografii jako doplňkovou metodu sběru dat, vhodnou zejména pro snímkování malých lokalit a rychlé mapování náhlých přírodních změn. Například se může jednat o mapování rozvoje města v průběhu času nebo fotodokumentaci průběhu stavby průmyslového areálu nebo o rychlé mapování povodní, požárů či poškození lesa větrnou smrští.

# **POUŽITÁ LITERATURA A INFORMAČNÍ ZDROJE**

ABER, J.,S., MARZOLFF, I., RIES, J. (2010): Small-Format Aerial Photography: Principles, techniques and geoscience applications, Elsevier, first edition, 268 p. ISBN: 978-0-444-53260-2

BÖHM, Josef. VŠB-TUO. *Fotogrammetrie*. Ostrava, 2009. Dostupné z: <http://igdm.vsb.cz/igdm/materialy/Fotogrammetrie.pdf>

Cessna 172. In: *Wikipedia: the free encyclopedia* [online]. San Francisco (CA): Wikimedia Foundation, 2001-, 2014-07-28 [cit. 2015-04-21]. Dostupné z: cs.wikipedia.org/wiki/Cessna\_172 ERDAS. (2009) LPS Project Manager – User's guide. ERDAS, Norcross, Georgia, USA, 440 s.

COMER, R.P., G. KINN, D. LIGHT a C. MONDELLO. 1998. Talking Digital. Photogrammetric Engineering and Remote Sensing 64, p. 1139-1142.

Fly is FUN. GOOGLE. Google Play [online]. 2015 [cit. 2015-04-25]. Dostupné z: <https://play.google.com/store/apps/details?id=gps.ils.vor.glasscockpit>

GEHRKE, Stephan, et al. Semi-global matching: An alternative to LIDAR for DSM generation. In: *Proceedings of the 2010 Canadian Geomatics Conference and Symposium of Commission I* [online]. 2010 [cit. 2015-04-20]. Dostupné z: [http://www.isprs.org/proceedings/xxxviii/part1/11/11\\_01\\_Paper\\_121.pdf](http://www.isprs.org/proceedings/xxxviii/part1/11/11_01_Paper_121.pdf)

GRENZDÖRFFER, Görres J., Markus GURETZKI a Ilan FRIEDLANDER. Photogrammetric image acquisition and image analysis of oblique imagery. In: *The Photogrammetric Record* [online]. 2008, s. 372-386 [cit. 2015-04-20]. DOI: 10.1111/j.1477-9730.2008.00499.x. Dostupné z: [http://www.ipi.uni](http://www.ipi.uni-hannover.de/fileadmin/institut/pdf/grenzdoerffer_guretzki_friedlander.pdf)[hannover.de/fileadmin/institut/pdf/grenzdoerffer\\_guretzki\\_friedlander.pdf](http://www.ipi.uni-hannover.de/fileadmin/institut/pdf/grenzdoerffer_guretzki_friedlander.pdf)

GRENZDÖRFFER, Görres J. Flexible high resolution urban remote sensing with PFIFF– a digital low cost system. In: *2005 Urban Remote Sensing Konference* [online]. 2005. p. 2005 [cit. 2015-04-20]. Dostupné z: [ftp://ftp.ecn.purdue.edu/jshan/proceedings/URBAN\\_URS05/grenzdoerffer1.pdf](ftp://ftp.ecn.purdue.edu/jshan/proceedings/URBAN_URS05/grenzdoerffer1.pdf)

GRENZDÖRFFER, Görres J. Digital low-cost remote sensing with PFIFF, the integrated digital remote sensing system. In: *Proceedings–XX ISRPS Congress* [online]. 2004. p. 2004 [cit. 2015-04-20].

Dostupné z: <http://www.cartesia.es/geodoc/isprs2004/comm1/papers/44.pdf>

HIRSCHMULLER, Heiko. Semi-Global Matching-Motivation, Developments and Applications [online]. 2011 [cit. 2015-04-20]. Dostupné z: <http://www.ifp.uni-stuttgart.de/publications/phowo11/180Hirschmueller.pdf> HIRSCHMULLER, Heiko. Stereo Processing by Semiglobal Matching and Mutual Information. *IEEE Transactions on Pattern Analysis and Machine Intelligence* [online]. 2008, vol. 30, issue 2, s. 328-341 [cit. 2015-04-20]. DOI: 10.1109/tpami.2007.1166. Dostupné z:

[http://www.igp.ethz.ch/photogrammetry/education/lehrveranstaltungen/PCV\\_HS12/c](http://www.igp.ethz.ch/photogrammetry/education/lehrveranstaltungen/PCV_HS12/content_folder/PCV-HS2012-paper-hirschmueller-semiglobal.pdf) [ontent\\_folder/PCV-HS2012-paper-hirschmueller-semiglobal.pdf](http://www.igp.ethz.ch/photogrammetry/education/lehrveranstaltungen/PCV_HS12/content_folder/PCV-HS2012-paper-hirschmueller-semiglobal.pdf)

HIRSCHMULLER, Heiko. Accurate and Efficient Stereo Processing by Semi-Global Matching and Mutual Information. In: *2005 IEEE Computer Society Conference on Computer Vision and Pattern Recognition (CVPR'05)* [online]. IEEE, 2005, s. 807-814 [cit. 2015-04-20]. ISBN 0-7695-2372-2. DOI: 10.1109/CVPR.2005.56. Dostupné z: [http://www.dlr.de/rmc/rm/Portaldata/52/Resources/dokumente/modeler/cvpr05hh.](http://www.dlr.de/rmc/rm/Portaldata/52/Resources/dokumente/modeler/cvpr05hh.pdf) [pdf](http://www.dlr.de/rmc/rm/Portaldata/52/Resources/dokumente/modeler/cvpr05hh.pdf)

HUNT, E. Raymond, James H. EVERITT, Jerry C. RITCHIE, M. Susan MORAN, D. Terrance BOOTH, Gerald L. ANDERSON, Patrick E. CLARK a Mark S. SEYFRIED. Applications and Research Using Remote Sensing for Rangeland Management. *Photogrammetric Engineering*. 2003, vol. 69, issue 6, s. 675-693 [cit. 2015-04-20]. DOI: 10.14358/pers.69.6.675.

LEMBICZ, Boguslaw W. Minimizing ground control when gps photogrammetry isn't practical. *ASPRS Annual conference, 2006, Reno, NV. 2006* [online]. [cit. 2015-04-10]. Dostupné z: <http://www.asprs.org/a/publications/proceedings/reno2006/0085.pdf>

LI, Jonathan, Yu LI, Michael A. CHAPMAN a Heinz RÜTHER. Small Format Digital Imaging for Informal Settlement Mapping. *Photogrammetric Engineering* [online]. 2005, vol. 71, issue 4, s. 435-442 [cit. 2015-04-20]. DOI: 10.14358/pers.71.4.435. Dostupné z:

[http://www.environment.uwaterloo.ca/research/rsgtl/publications/2005/2005\\_Li\\_Li\\_](http://www.environment.uwaterloo.ca/research/rsgtl/publications/2005/2005_Li_Li_Chapman_Ruther_PERS.pdf) [Chapman\\_Ruther\\_PERS.pdf](http://www.environment.uwaterloo.ca/research/rsgtl/publications/2005/2005_Li_Li_Chapman_Ruther_PERS.pdf)

MEEHAN, Les. *Digital photography basics*. United Kingdom: Collins, 2003, 96 p. ISBN 18-434-0042-1.

MICHELETTI, Natan, Jim H. CHANDLER a Stuart N. LANE. Investigating the geomorphological potential of freely available and accessible structure-from-motion photogrammetry using a smartphone. *Earth Surface Processes and Landforms* [online]. 2014, vol. 40, issue 4, s. 473-486 [cit. 2015-04-20]. DOI: 10.1002/esp.3648. Dostupné z: <http://onlinelibrary.wiley.com/doi/10.1002/esp.3648/full>

MIŘIJOVSKÝ, Jakub. Specifika leteckého snímkování pro archeologické účely. In: *Second StatGIS Conference: proceedings : 10th - 13st november 2014, Olomouc, Czech Republic : StatGIS team*. Olomouc: Palacký University, 2013, s. 4. ISBN 978-80-244- 4273-0.

MIŘIJOVSKÝ, Jakub. *Bezpilotní systémy: sběr dat a využití ve fotogrammetrii*. 1. vyd. Olomouc: Univerzita Palackého v Olomouci pro katedru geoinformatiky, 2013, 169 s. Terra notitia. ISBN 978-80-244-3923-5.

NOLAN, M., C. F. LARSEN a M. STURM. Mapping snow-depth from manned-aircraft on landscape scales at centimeter resolution using Structure-from-Motion photogrammetry. The Cryosphere Discussions [online]. 2015, vol. 9, issue 1, s. 333-381 [cit. 2015-04-20]. DOI: 10.5194/tcd-9-333-2015. Dostupné z: <http://www.the-cryosphere-discuss.net/9/333/2015/>

ORTEGA-TEROL, Damian, Miguel MORENO, David HERNÁNDEZ-LÓPEZ a Pablo RODRÍGUEZ-GONZÁLVEZ. Survey and Classification of Large Woody Debris (LWD) in Streams Using Generated Low-Cost Geomatic Products. *Remote Sensing* [online]. 2014, vol. 6, issue 12, s. 11770-11790 [cit. 2015-05-06]. DOI: 10.3390/rs61211770. Dostupné z: <http://www.mdpi.com/2072-4292/6/12/11770/htm>

PAVELKA, Karel. Fotogrammetrie 1. Vyd. 1. V Praze: České vysoké učení technické, 2009, 200 s. ISBN 978-80-01-04249-6.

RAPANT, Petr. Družicové polohové systémy. Vyd. 1. Ostrava: Vysoká škola báňská - Technická univerzita, 2002, 197 s. ISBN 80-248-0124-8.

ŘEHÁK, Martin. Využití bezpilotních prostředků ve fotogrammetrii [online]. Praha, 2012 [cit. 2015-04-16]. Diplomová práce. ČVUT, Fakulta stavební, Katedra mapování a kartografie. Vedoucí práce Prof. Dr. Ing. Karel Pavelka. Dostupné z: <http://geo.fsv.cvut.cz/proj/dp/2012/martin-rehak-dp-2012.pdf>

ŠIMÍČEK, Martin. Implementace metody Structure from Motion do UAV fotogrammetrie [online]. 2014 [cit. 2015-04-16]. Diplomová práce. UNIVERZITA PALACKÉHO V OLOMOUCI, Přírodovědecká fakulta. Vedoucí práce Jakub Miřijovský. Dostupné z: <u><http://theses.cz/id/xve1ij/</u>>

TURNER, Darren, Arko LUCIEER a Christopher WATSON. An Automated Technique for Generating Georectified Mosaics from Ultra-High Resolution Unmanned Aerial Vehicle (UAV) Imagery, Based on Structure from Motion (SfM) Point Clouds. *Remote Sensing* [online]. 2012, vol. 4, issue 12, s. 1392-1410 [cit. 2015-04-16]. DOI: 10.3390/rs4051392. Dostupné z: <http://www.mdpi.com/2072-4292/4/5/1392/>

VERHOEVEN, Geert. Taking computer vision aloft - archaeological three-dimensional reconstructions from aerial photographs with photoscan. *Archaeological Prospection* [online]. 2011, vol. 18, issue 1, s. 67-73 [cit. 2015-04-16]. DOI: 10.1002/arp.399. Dostupné z: <http://doi.wiley.com/10.1002/arp.399>

WESTOBY, M.J., J. BRASINGTON, N.F. GLASSER, M.J. HAMBREY a J.M. REYNOLDS. 'Structure-from-Motion' photogrammetry: A low-cost, effective tool for geoscience applications. *Geomorphology* [online]. 2012, vol. 179, s. 300-314 [cit. 2015-04-16]. DOI: 10.1016/j.geomorph.2012.08.021. Dostupné z: <http://linkinghub.elsevier.com/retrieve/pii/S0169555X12004217>

WOLF, Paul R a Bon A DEWITT. Elements of photogrammetry: with applications in GIS. 3rd ed. /. Boston: McGraw-Hill, c2000, xiii, 608 p. ISBN 0072924543-.

ZAZO, Santiago, José-Luis MOLINA a Pablo RODRÍGUEZ-GONZÁLVEZ. Analysis of flood modeling through innovative geomatic methods. *Journal of Hydrology* [online]. 2015, vol. 524, s. 522-537 [cit. 2015-04-20]. DOI: 10.1016/j.jhydrol.2015.03.011. Dostupné z: <http://linkinghub.elsevier.com/retrieve/pii/S0022169415001821>

# **PŘÍLOHY**

# **SEZNAM PŘÍLOH**

#### **Vázané přílohy:**

- Příloha 1 Ortogonalizovaná mozaika jižní části obce Střeň z roku 2014 vytvořená v programu Erdas Imagine 2013.
- Příloha 2 Ortogonalizovaná mozaika jižní části obce Střeň z roku 2014 vytvořená v programu OrthoVista.
- Příloha 3 Ortogonalizovaná mozaika jižní části obce Střeň z roku 2014 vytvořená v programu Agisoft PhotoScan.

### **Volné přílohy**

Příloha 4 DVD

### **Popis struktury DVD**

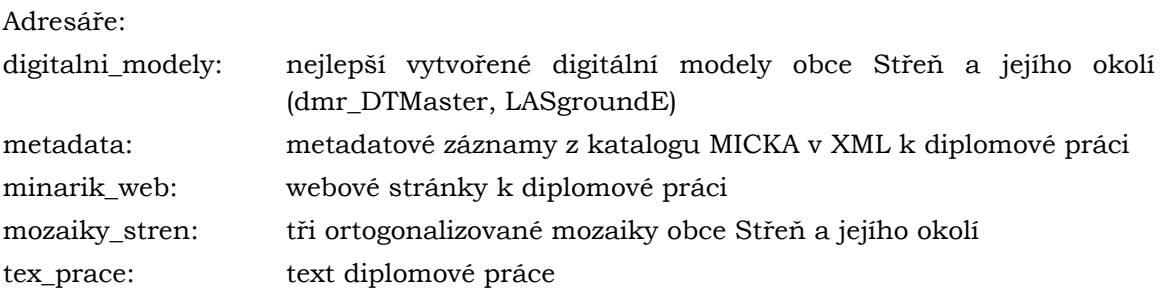

**Příloha 1**

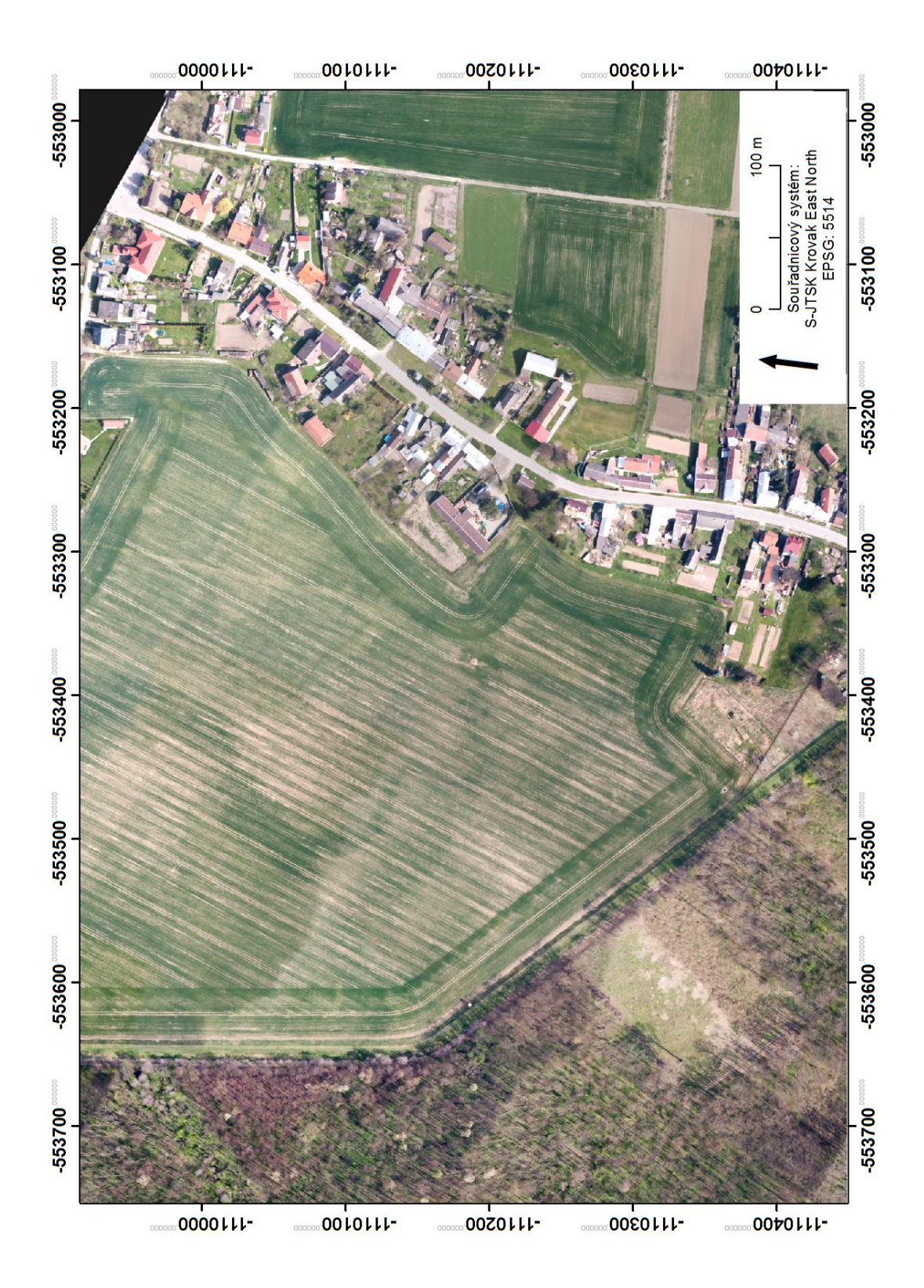

**Příloha 2**

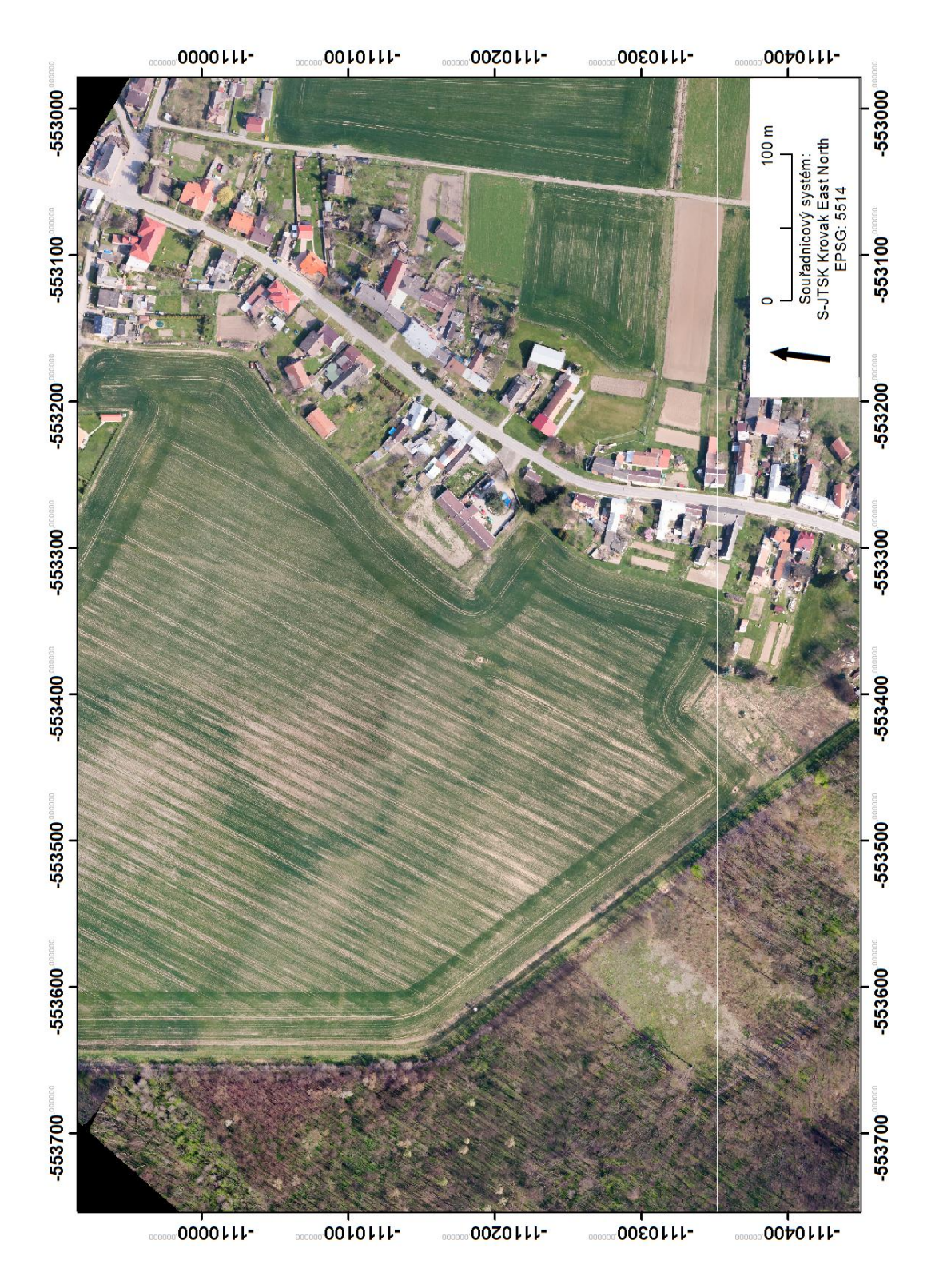

**Příloha 3**

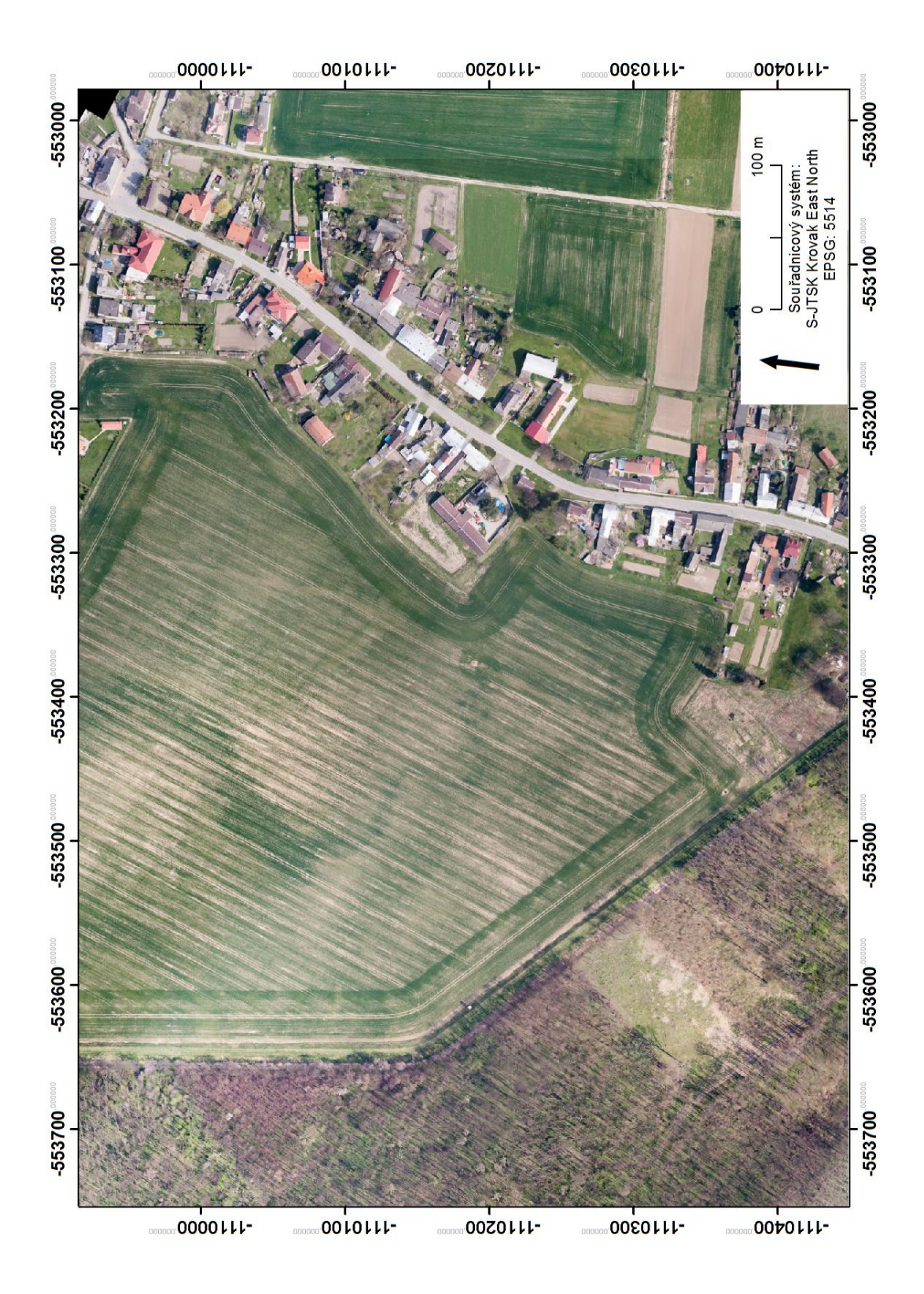